# UNIVERSIDAD NACIONAL JOSÉ MARÍA ARGUEDAS FACULTAD DE INGENIERÍA ESCUELA PROFESIONAL DE INGENIERÍA DE SISTEMAS

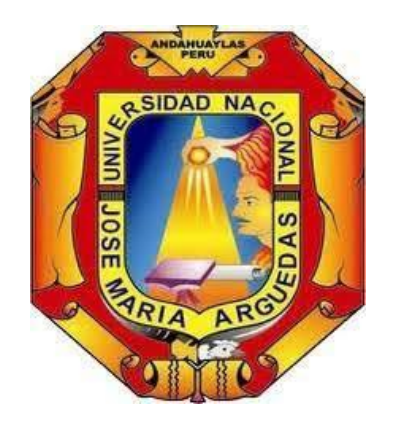

Presentado por:

## MAURO LEONEL LLACCHUAS ALHUAY

## DESARROLLO DE UN APLICATIVO MOVIL PARA IDENTIFICAR ZONAS INSEGURAS EN LA CIUDAD DE ANDAHUAYLAS

Asesor

## Dr. JULIO CESAR HUANCA MARIN

Co-asesor

Ing. RICHARD ARTEMIO FLORES CONDORI

## TESIS PARA OPTAR EL GRADO DE TITULO PROFESIONAL DE INGENIERO DE SISTEMAS

ANDAHUAYLAS – APURIMAC – PERÚ JULIO, 2019

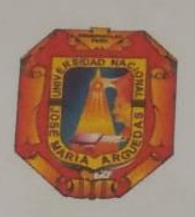

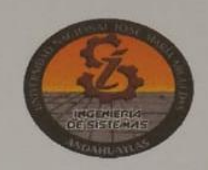

## **APROBACION DEL ASESOR**

Quién suscribe: Dr. Julio Cesar Huanca Marín por la presente:

## **CERTIFICA,**

Que, el Bachiller en Ingeniería de Sistemas, MAURO LEONEL LLACCHUAS AÑHUAY ha culminado satisfactoriamente el informe de Tesis intitulado: "DESARROLLO DE UN APLICATIVO MOVIL PARA IDENTIFICAR ZONAS INSEGURAS EN LA CIUDAD DE ANDAHUAYLAS" para optar el Título Profesional de Ingeniero de Sistemas.

Andahuaylas, 03 de diciembre del 2019.

 $a_{1}$ Dr Vulio Cesar Huanca Marin **Asesor** Br. Mauro Leoner Llacchuas Alhuay **Tesista** 

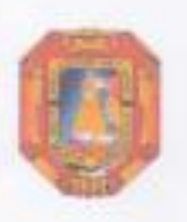

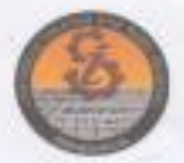

## APROBACIÓN DEL JURADO DICTAMINADOR

LA TESIS: DESARROLLO DE UN APLICATIVO MÓVIL PARA IDENTIFICAR ZONAS INSEGURAS EN LA CIUDAD DE ANDAHUAYLAS; para optar el Titulo Profesional de Ingeniero de Sistemas, ha sido exaluada por el Jurado Dictaminador conformado por:

PRESIDENTE: Dra. NORMA LORENA CATACORA FLORES PRIMER MIEMBRO: Mtro: JUAN JOSÉ ORÉ CERRÓN SEGUNDO MEMBRO: Ing. ROBERTO QUISPE QUISPE

Hablendo sido aprobado por UNANIMIDAD, en la ciudad de Andahuaylas el día 20 del mes de diciembre de 2019.

San Jerónimo, 10 de enero de 2020.

Dra. NORMA LORENA CATACORA FLORES PRESIDENTE DEL JURADO DICTAMINADOR

Mtro. JUAN JOSÉ ORÉ CERRON

PRIMER MIEMBRO DEL JURADO DICTAMINADOR

Ing. ROBERTO QUISPE QUISPE SEGUNDO MIEMBRO DEL JURADO DICTAMINADOR

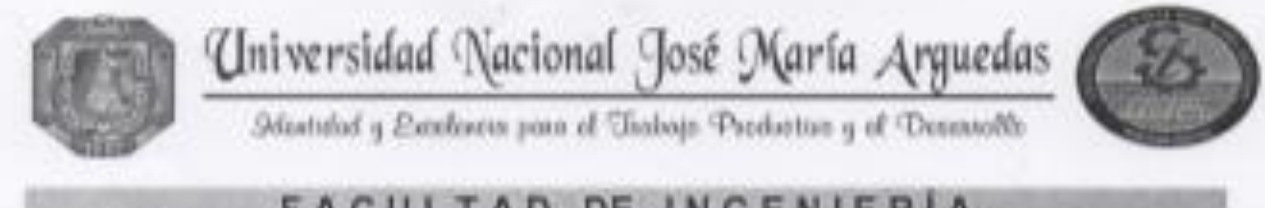

# **FACULTAD DE INGENIERIA ESCUELA PROFESIONAL DE INGENIERÍA DE SISTEMAS**

## **ACTA DE SUSTENTACIÓN DE TESIS**

En la Av. José Maria Arguedas del Local Académico SL01 (Copyahuacho) en el auditorio de la Escuela Profesional de Ingenierta de Sistemas de la Universidad Nacional José Maria Arguedas ubicado en el distrito de San Jerónimo de la Provincia de Andahuaylas, siendo las 11:00 horas del día 20 de diciembre del año 2019, se reunieron los docentes: Dra. Norma Lorena Catacora Flores, MTr. Juan José Oré Cerrón. Ing. Roberto Quispe Quispe en condición de integrantes del Jurado Evaluador del Informe Final de Tesis. influido: "DESARROLLO DE UN APLICATIVO MÓVIL PARA IDENTIFICAR ZONAS INSEGURAS EN LA CIUDAD DE ANDAHUAYLAS", cuyo autor es el Bachiller en Ingenieria de Sistemas MAURO LEONEL LLACCHUAS ALHUAY, el asesor Dr. Julio César Huanca Marin, con el propósito de proceder a la sustentación y defensa de dicha tesis.

Luego de la austentación y defensa de la tesis, el Jurado Evaluador ACORDO: CFDOSAD **DOC** DIN GANTILODO al Bachiller en Ingenieria de Sistemas MAURO LEONEL LLACCHUAS ALHUAY, obteniendo la siguiente calificación y mención:

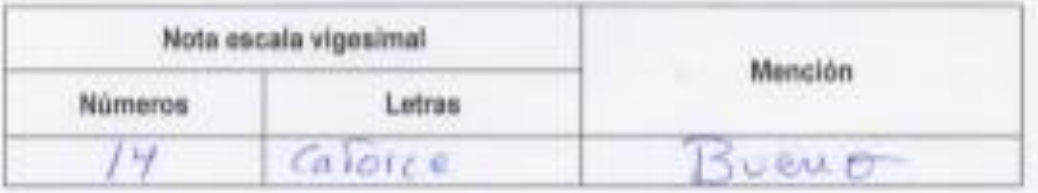

En señal de conformidad, se procedió a la firma de la presente acta en 03 ejemplares.

Rest .............

Dra, Norma Lorenz Catacora Flores Presidente del Jurado Evaluador

MTr. Jiuan José Ore Cemón Primer Miembro del Jurado Evaluador

Ing. Roberto Quispe Quispe Segundo Miembro del Jurado Evaluador

## DEDICATORIA

A mis padres quienes con su amor, paciencia y esfuerzo me han permitido llegar a ser persona del bien, gracias por inculcar en mí el ejemplo de esfuerzo y valentía, de no temer las adversidades porque Dios está conmigo siempre.

#### AGRADECIMIENTOS

Agradezco a Dios por ser mi guía y a mi padre que ya no está aquí, por acompañarme en el transcurso de mi vida, brindándome paciencia y sabiduría para caminar por las sendas de la vida.

A mi madre por ser mi pilar fundamental y haberme apoyado incondicionalmente, pese a las adversidades e inconvenientes que se presentaron.

A mi familia por ser mi apoyo principal, por darme las energías positivas todos los días cuando más lo necesitaba, porque no podría estar más agradecido de tenerlo en mi vida, a mis diez hermanos por darme las fuerzas y que confían en que puedo llegar lo más lejos posible.

De la misma forma al Dr. Julio Cesar Huanca Marín e Ing. Richard Artemio Flores Condori y a mis jurados por haberme guiado en la elaboración de este Proyecto.

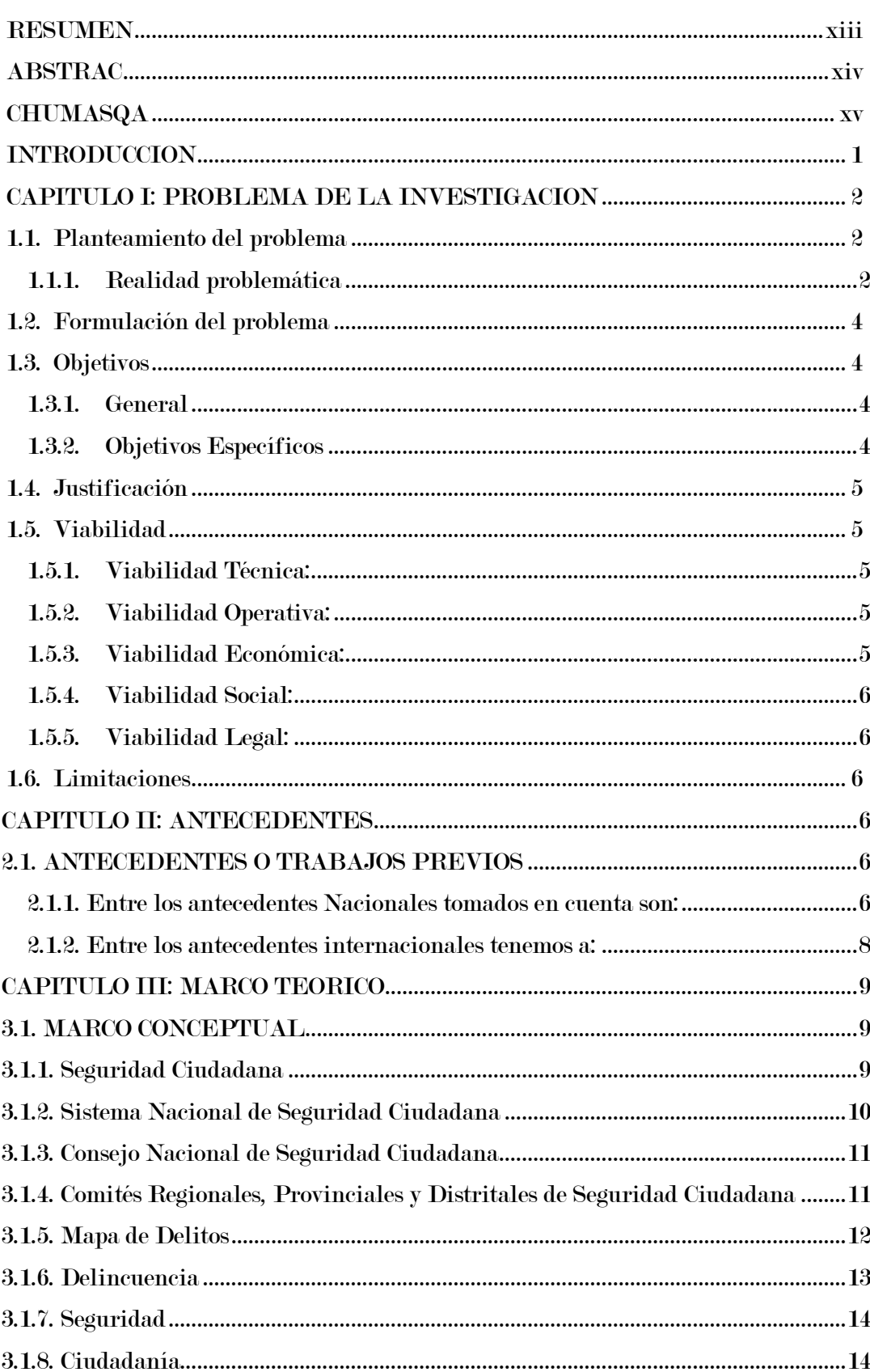

# Índice

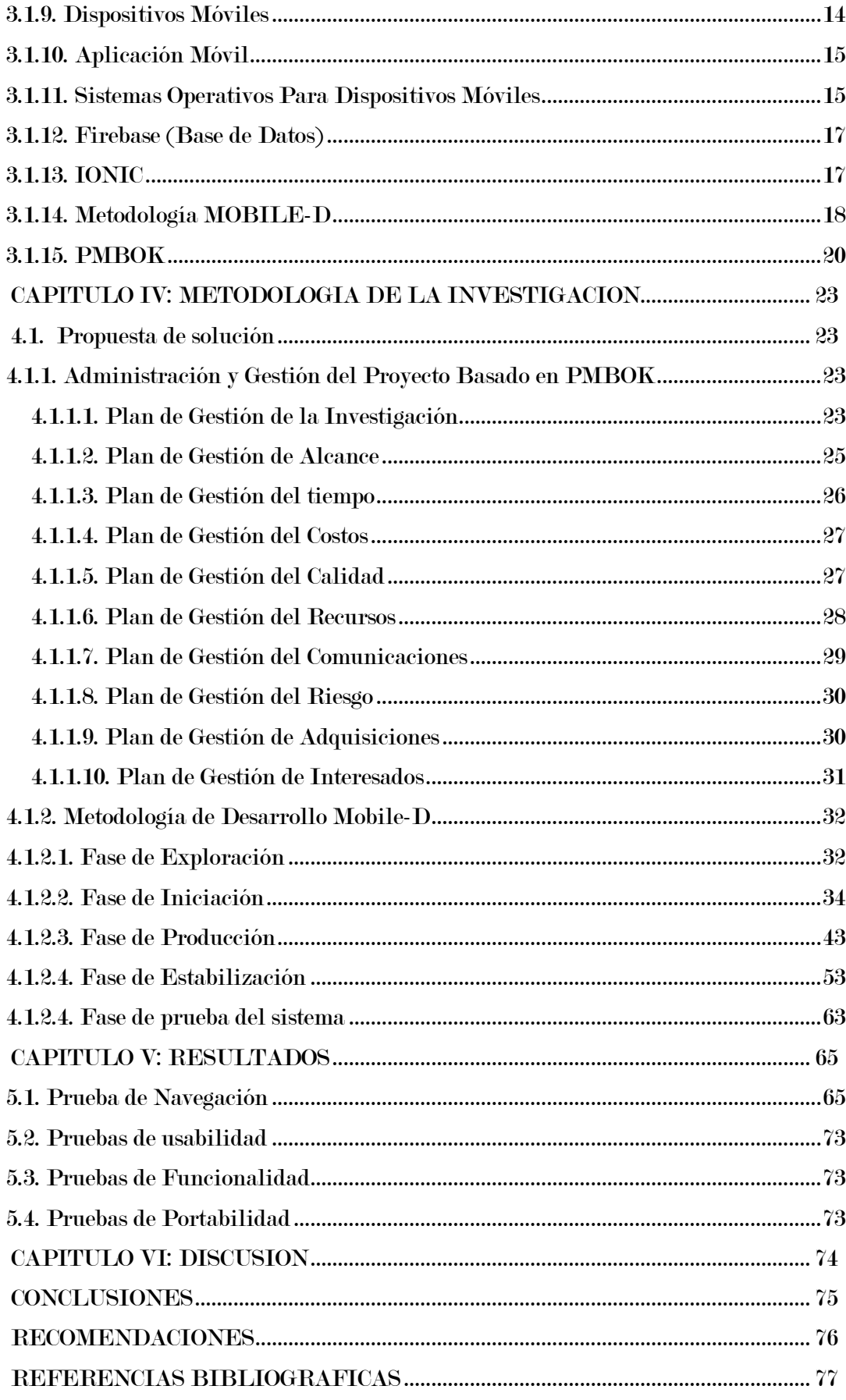

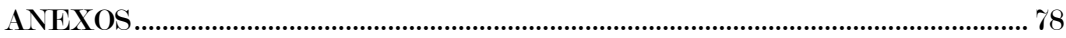

## Lista de tablas

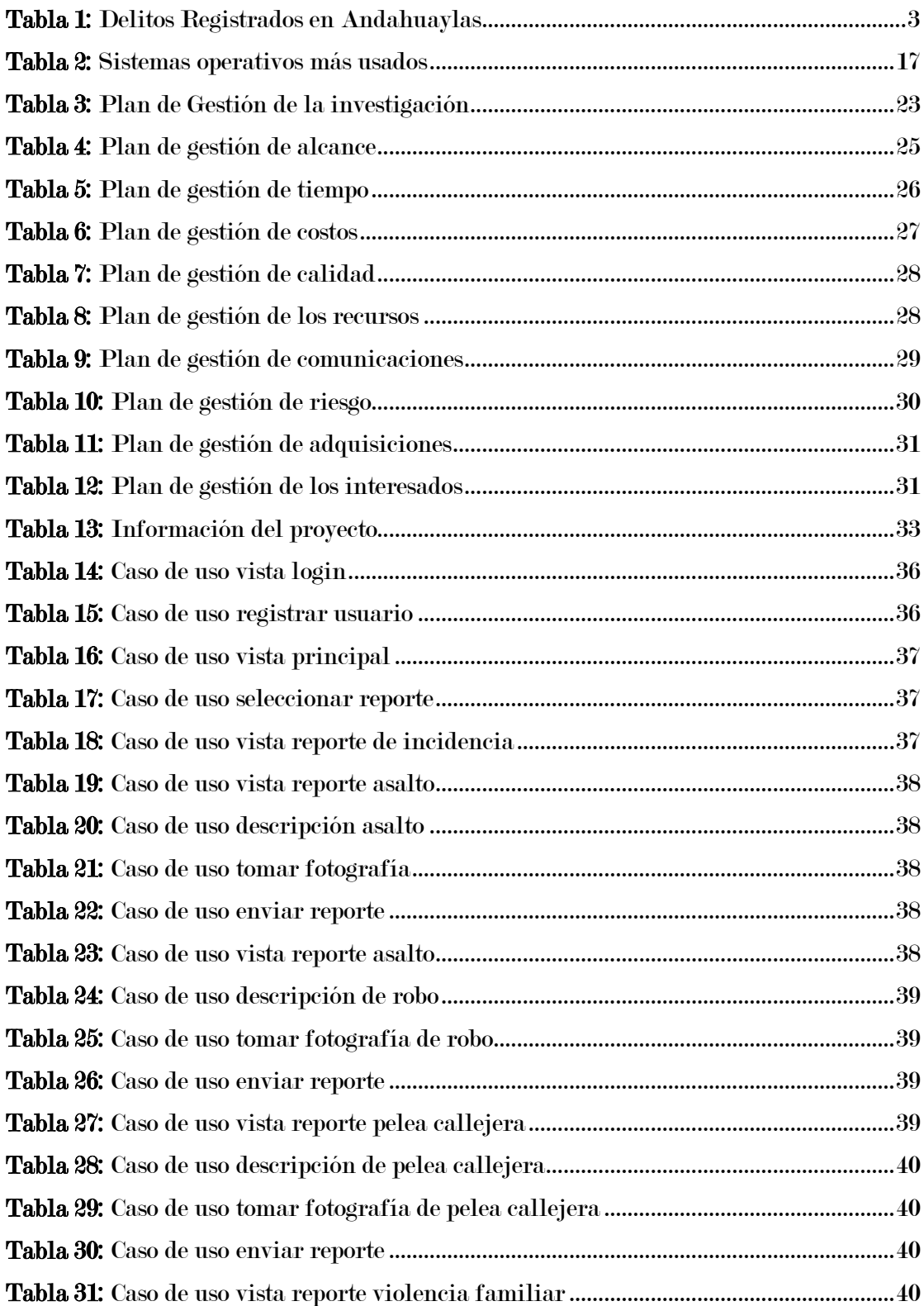

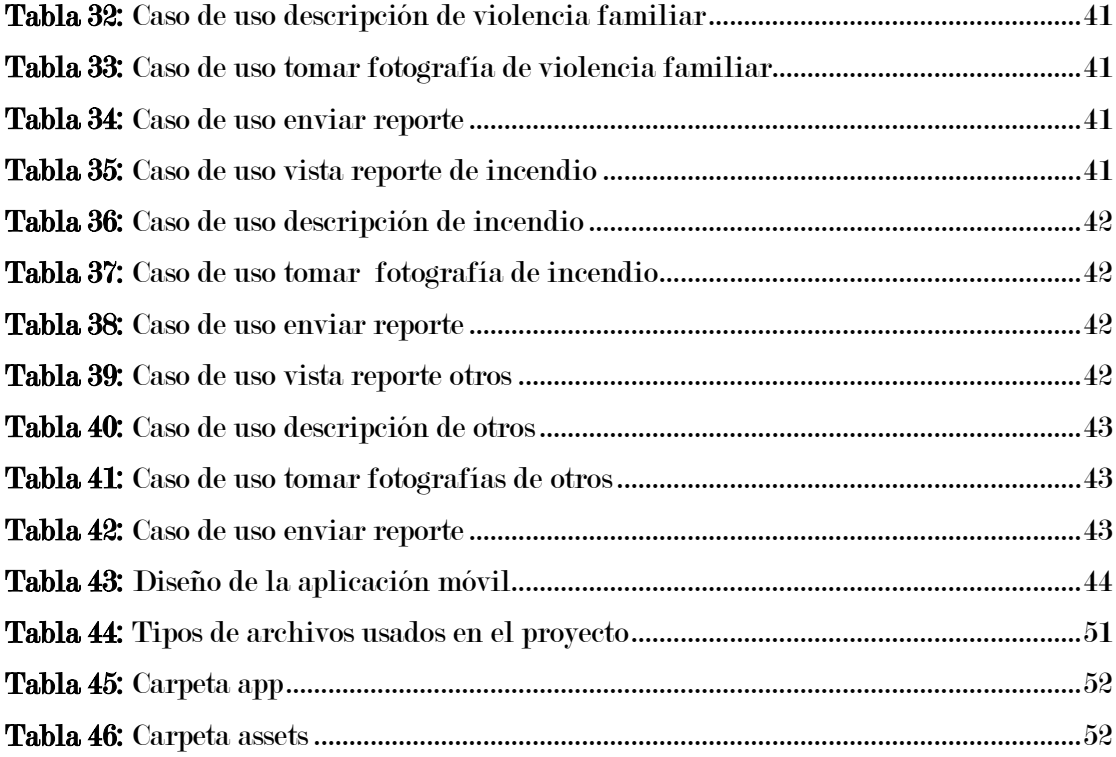

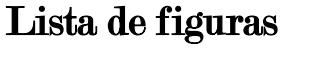

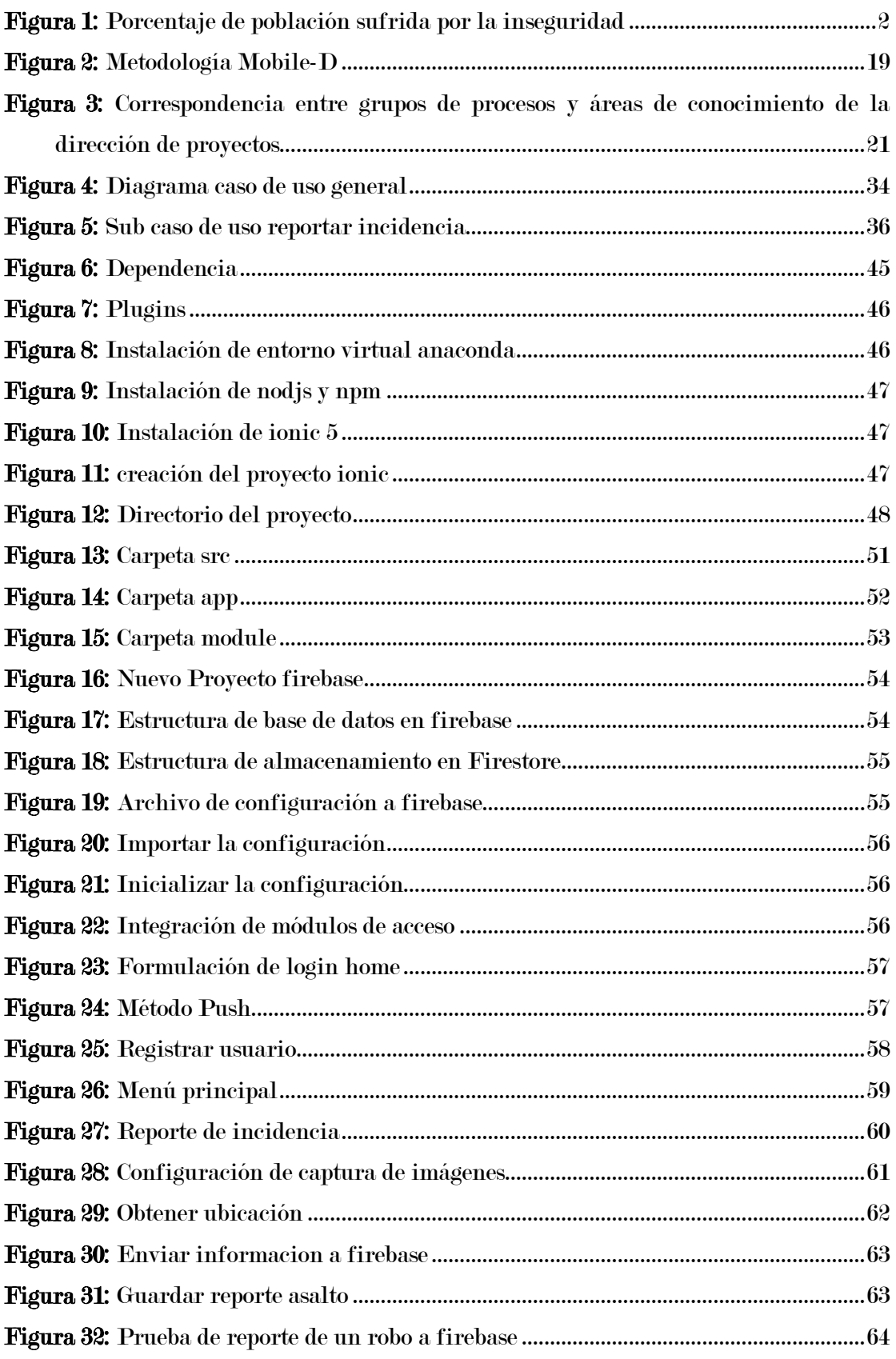

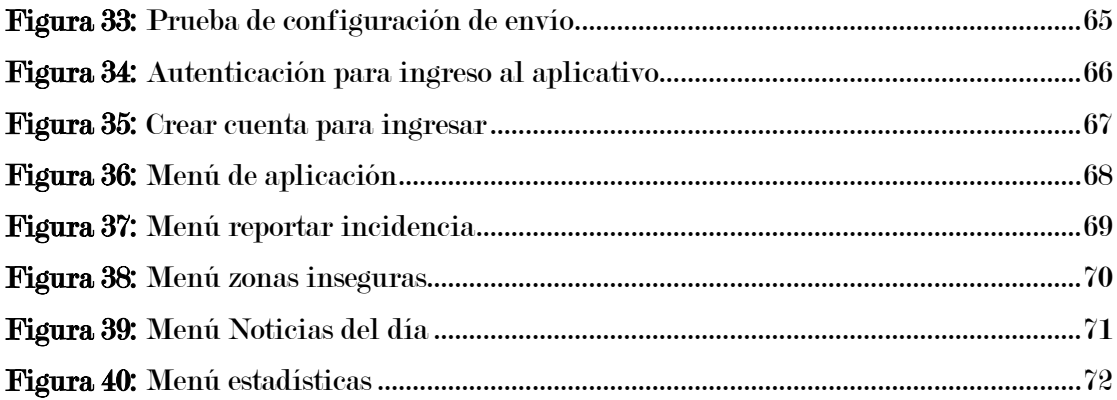

### RESUMEN

<span id="page-12-0"></span>El presente trabajo de investigación titulado "Desarrollo de un aplicativo móvil para identificar zonas inseguras en la ciudad de Andahuaylas", nace a través de un problema constante que viene en crecimiento y que afecta a la seguridad de los ciudadanos de Andahuaylas, donde la necesidad de combatir este problema es tarea de todos, principalmente de las autoridades de turno, los ciudadanos no cuentan con la información actualizada de los lugares inseguras de la ciudad Andahuaylas, Por ello se planteó como objetivo realizar un desarrollo de aplicativo móvil que permita identificar las zonas inseguras de la ciudad de Andahuaylas, propuesta que servirá como herramienta para reducir las incidencias de inseguridad en la ciudad de Andahuaylas y tiene como finalidad realizar reporte de incidencias de inseguridad desde un teléfono móvil que muestre la ubicación exacta, tipo y una imagen de incidencia, donde la información del reporte llega con una notificación a las autoridades de seguridad ciudadana y a todos los usuarios que cuentan con el aplicativo para su actuación correspondiente en el momento de incidencias ocurridas, así como también tener la información para poder identificar las zonas donde ocurren incidencias de inseguridad con mayor frecuencia de acuerdo a los reportes realizados.

El proyecto se realizó empleando la metodología Mobile-D que las características desarrolladas se adecuan para que la aplicación tenga un óptimo funcionamiento, además facilita el trabajo de desarrollo y diseño del aplicativo móvil.

Las herramientas utilizadas para desarrollar y diseñar el aplicativo fueron, como es el uso del framework IONIC 3.0, el cual permite implementar una conexión tipo publish para tener interacción en tiempo real, así como los plugins de Córdova que hacen que la aplicación tenga seguridad y firebase que hace uso de notificaciones push sin la necesidad de crear un servidor web que administre y gestione dichas notificaciones, para obtener una información en tiempo real.

De esta forma se pudo obtener como resultado una aplicación con un interfaz amigable y de uso fácil para el usuario y que no necesitan muchos recursos para el funcionamiento, es necesario saber que el presente aplicativo está diseñado para teléfonos móviles que cuenten solo con el sistema operativo Android.

Palabras clave: Framework Ionic, Firebase, Telefono movil y metodología Mobile-D.

## ABSTRAC

<span id="page-13-0"></span>The present research work entitled "Development of a mobile application to identify unsafe areas in the city of Andahuaylas", is born through a constant problem that is growing and that affects the safety of the citizens of Andahuaylas, where the need for To combat this problem is everyone's task, mainly of the authorities of the day, citizens or have the updated information of the unsafe places of the city Andahuaylas, For that reason it was proposed as objective to carry out a mobile application development that allows to identify the unsafe areas of the city of Andahuaylas, a proposal that will serve as a tool to reduce the incidences of insecurity in the city of Andahuaylas and is intended to report insecurity incidents from a mobile phone that shows the exact location, type and image of incidence, where the information in the report arrives with a notification to the authorities of citizen security and all users who have the application for their corresponding action at the time of incidents occurred, as well as having the information to identify the areas where insecurity incidents occur more frequently according to the reports made.

The project was carried out using the Mobile-D methodology that the developed characteristics are adapted so that the application has an optimal operation, also facilitates the work of development and design of the mobile application.

The tools used to develop and design the application were, as is the use of the IONIC 3.0 framework, which allows to implement a publish type connection to have real-time interaction, as well as the Cordova plugins that make the application secure and firebase which makes use of push notifications without the need to create a web server that manages and manages such notifications, to obtain real-time information.

In this way it was possible to obtain an application with a user-friendly and userfriendly interface that does not need many resources for operation, it is necessary to know that this application is designed for mobile phones that have only the operating system Android

Keywords: Ionic Framework, Firebase, Mobile phone and Mobile-D methodology.

## CHUMASQA

<span id="page-14-0"></span>Kay maskapanapaq llamkaypa sutinqa "Puririchisun aplicativo móvil nisqanta Antawaylla llaqtapi sasachakuy pasaqkunata tarinanchikpaq" Kay llamkayqa paqarimun, sasachkuykuna nisyu nisyuta mirariptin, lliw Antawaylla runakuna manchapasqallaña kachkanku, chay raykum lliwchallanchik yanapakunanchik allchayninpi, aswanraqmi kunan kamachikuqnichikkuna, llaqta runakunam mana yachankuchu kay Antawaylla llaqtapi may pasaqkunapitaq sasachakuykuna kasqanta, Kay yachayqa yanapawasunmi allí allinta, sasachakuykunata pisiyanachinanchikpaq kay Antawaylla llaqtapi, kaywanmi chayasunchik kayman, sasachakuyninchik teléfonollawan willakunqa maypipunim chay sasachakuy kachkan, chayta, hinallataq seguridad ciudadana kamachikuqninichikkuna willasqaña kanqaku huk notificacionwan chay pachalla kay sasapakuymanta, hinallataq kay willakuy chayanqataq lliw runakunaman telefonunpi aplicativuyuq kaptinkun, kay willarikuykuna kanqa yachanachikpaq maylawpim astawan nisyu sasachakuykuna tarikuchkan chaypaq, lliw willakusqankumanta hina.

Kay puririchinapaq llamkayta ruwaniku Mobile-D nisqanwan, kay ruraykunam allin sumaqta llamkayta puririchin chay aplicativo móvil nisqanchikpi.

Kay ruranakunam yanapawanku allin puriyniykupi, chaykunam kay: framework IONIC 3.0, kaymi tinkikun plubish nisqanwan willarinankukupaq chay pachallapipuni, hinallataq chay plugins de córdova lliw ruwasqanku chiqap kanampaq, chaynallataq firebase ruwan willakuykunata chay push nisqanman, manaraq web nisqata churachkaptin, kay tukuy ima ruwasqa, chay pachallapipunim willarikuyninkuna kanqa.

Chaynatapunim chayaruniku kay tukurikuyman, lliw runakuna manam sasachakunqakuchu kay aplicativo nisqata puririchinankupaq, kayqa ruwasqam kachkan teléfono Android nisqanwan kakuqkunallapaq.

Palabras clave: Framework Ionic, Firebase, Telefono movil y metodología Mobile-D.

xv

## INTRODUCCION

<span id="page-15-0"></span>Los problemas más álgidos en estas últimas décadas son: la corrupción y la inseguridad ciudadana, se ha convertido en los principales problemas de nuestro país, esto manifiesta que la inseguridad en nuestra ciudad cada vez es peor, atentando contra la tranquilidad y la paz del ciudadano de Andahuaylas, donde el 83.6% según los estudio del INEI (2017) fueron víctimas de algún tipo de incidencia de inseguridad, pero se sabe que el 87.3% de los delitos no son denunciados según el sondeo del INI (2017)

La necesidad de optar estrategias para tratar de contrarrestar este problema no solo es del estado, también de todos los ciudadanos en conjunto debemos cooperar para reducir incidencias de inseguridad ciudadana y promover la seguridad ciudadana.

Por otra parte, el avance de la tecnología cumple un rol muy importante como herramienta tecnológica para combatir contra la inseguridad ciudadana para la tranquilidad y la paz reine en los ciudadanos.

El objetivo del presente trabajo de investigación es desarrollar un aplicativo móvil para identificar zonas inseguras de Andahuaylas, a través del cual un ciudadano puedes saber cuáles son los lugares donde ocurren con frecuencia incidencias de inseguridad y tomar sus precauciones, esta información también servirá a las autoridades de seguridad ciudadana como es la policía nacional del Perú – Andahuaylas y al personal de serenazgo a tomar en cuenta y evitar futuros actos de inseguridad. Este proyecto es desarrollado utilizando las tecnologías como Ionic y Firebase, que gracias a ello fue creado el aplicativo con éxito y de uso fácil que permita al ciudadano interactuar de manera rápida y sencilla

En el presente proyecto se ha utilizado la metodología PMBOK para la gestión del proyecto y para el desarrollo la metodología Mobile-D que está orientada al desarrollo de aplicaciones móviles con resultados rápidas.

## CAPITULO I: PROBLEMA DE LA INVESTIGACION

## <span id="page-16-1"></span><span id="page-16-0"></span>1.1. Planteamiento del problema

## <span id="page-16-2"></span>1.1.1. Realidad problemática

En la actualidad la seguridad ciudadana es un problema muy álgido no solo en Andahuaylas, también en todo el país, cada día viene en aumento la inseguridad en sus diferentes modalidades y en diferentes horarios del día.

Según el informe del INEI en el semestre de julio-diciembre del 2018 por lo menos el 26.1% de la población de 15 y más años de edad fue víctima de algún hecho delictivo. Una cifra que es bastante preocupante para la población y autoridades en nuestro territorio peruano, generando miedo y zozobra en la población.

Según las fuentes del INEI la delincuencia es un problema del país entre el año 2013 y setiembre del 2018, la delincuencia se mantuvo como uno de los principales problemas del país percibidos por la ciudadanía. En el 2013, el 40.4% de la población consideraba a la delincuencia como el principal problema del país, seguido de la pobreza con 38.9%, mientras que, en setiembre del 2018, la delincuencia como problema del país descendió ligeramente a 39.6%, precedido solamente por la corrupción, principal problema del país percibido con 60.1%

<span id="page-16-3"></span>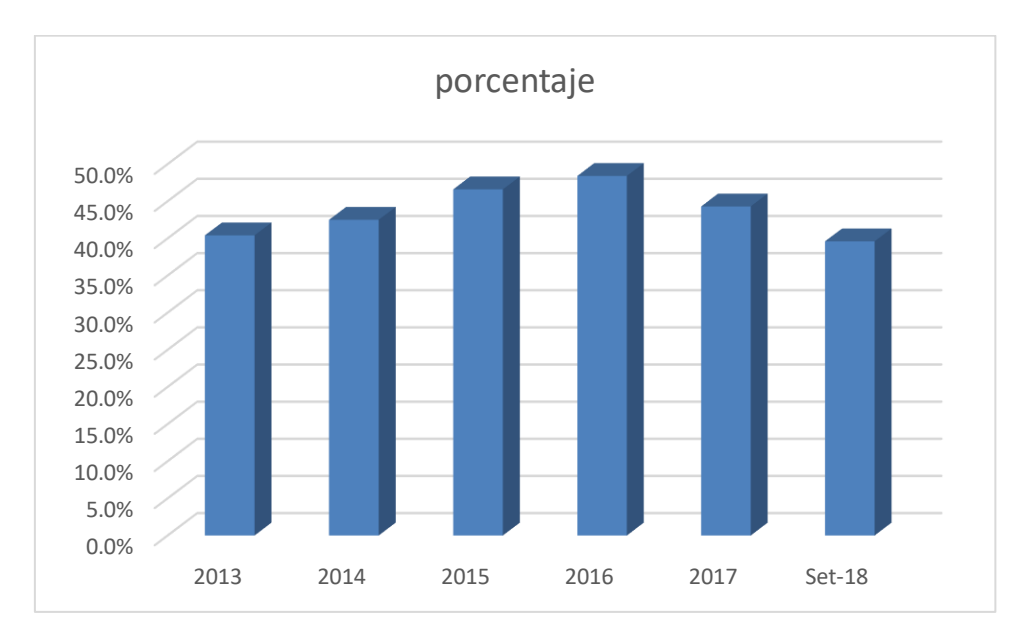

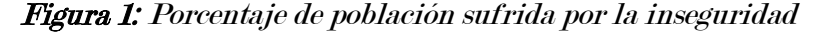

Fuente: INEI – ENAHO

En el departamento de Apurímac según fuentes del INEI en el último semestre del año 2018 se registraron que el 25.6% de la población de 15 a más años de edad fue víctima de algún hecho delictivo.

<span id="page-17-0"></span>La provincia de Andahuaylas no es ajena a este problema, donde en los últimos años se han visto actos delictivos no antes visto, donde la población es víctima de todo tipo de asaltos y robos en sus diferentes modalidades, asesinatos, entre otros.

| <b>TIPOS DE DELITOS REGISTRADOS</b> | <b>AÑO</b> |      |      |
|-------------------------------------|------------|------|------|
|                                     | 2016       | 2017 | 2018 |
| <b>TOTAL, DELITOS POR AÑO</b>       | 94         | 142  | 149  |
| Hurto simple y Hurto agravado       | 57         | 104  | 96   |
| Robo simple y Robo agravado         | 18         | 12   | 40   |
| Homicidio                           |            | q    |      |
| violación libertad sexual           | 12         | 17   |      |

Tabla 1: Delitos Registrados en Andahuaylas

Fuente: Comisaria PNP Andahuaylas (2016, 2017 y 2018)

La presencia de la policía nacional del Perú y el serenazgo en la provincia de Andahuaylas actualmente es precaria, el factor de la falta de efectivos de seguridad y logística hace que la lucha contra la inseguridad no tenga resultados favorables, en donde son aprovechados por los delincuentes para cometer sus fechorías.

En la ciudad de Andahuaylas los efectivos de seguridad no cuentan con ningún sistema o aplicativo donde alertan los incidentes inseguridad, así como también la población no tiene la información de saber que zonas son de mayor inseguridad.

En Andahuaylas cada día se ven nuevas formas de criminalidad, asaltos, bandas delincuenciales organizadas, la corrupción, entre otros elementos que afectan la seguridad de las personas, lo que nos ha llevado a sentir que Andahuaylas como una ciudad menos segura, esto es muy común ver en algún diario o noticieros televisivos sobre algún hecho delictivo llevado a cabo y ha quedado impune, lo cual confirma que el sistema de seguridad tradicional no funciona de manera eficiente.

La seguridad es un derecho que corresponde a todos los ciudadanos sin distinción alguna, pero esto parece desvanecerse al quedar sin ninguna acción de prevención, esto ocasiona que la percepción de la población sobre la pérdida de confianza a sus autoridades cada vez sea mayor.

Al 2019 la tecnología juega un papel muy importante en muchos aspectos por no decir que es una herramienta que ayuda a solucionar todo tipo de problemas, la seguridad ciudadana es un espacio donde la tecnología tiene una gran importancia es así que en los países desarrollados utilizan como una herramienta fundamental para la reducción de la inseguridad ciudadana, gracias a las diferentes tecnologías desarrolladas en la última década se ha podido ver resultados favorables.

## <span id="page-18-0"></span>1.2. Formulación del problema

## • Problema Principal.

Los ciudadanos no cuentan con las informaciones actualizadas de los lugares inseguras con un aplicativo móvil en la ciudad de Andahuaylas.

## • Problemas específicos.

- ➢ Los ciudadanos no pueden registrar las alertas de las zonas donde se están realizando los asaltos y robos con un aplicativo móvil en la ciudad de Andahuaylas.
- ➢ Los ciudadanos no cuentan con información de los lugares donde se realizan los asaltos y robos con un aplicativo móvil en la ciudad de Andahuaylas.

## <span id="page-18-1"></span>1.3. Objetivos

## <span id="page-18-2"></span>1.3.1. General

Desarrollar una aplicación móvil que permita identificar las zonas inseguras de Andahuaylas

## <span id="page-18-3"></span>1.3.2. Objetivos Específicos

- ➢ Registrar las alertas de las zonas donde se realizan los asaltos y robos en los ciudadanos mediante un aplicativo móvil en la ciudad de Andahuaylas.
- ➢ Identificar las zonas donde se realizan los asaltos y robos mediante un aplicativo móvil en la ciudad de Andahuaylas.

## <span id="page-19-0"></span>1.4. Justificación

El desarrollo de un aplicativo móvil permitirá lograr a los ciudadanos de Andahuaylas identificar zonas inseguras de toda la ciudad, a través de ello les permitirá tomar las mejores decisiones para realizar sus diferentes actividades.

La importancia de contar con una ciudad segura, garantiza que los pobladores desarrollen con tranquilidad sus actividades cotidianas.

Los beneficiarios de esta investigación serán los pobladores de la ciudad de Andahuaylas, donde podrán utilizar el aplicativo para poder prevenir algunos actos de la inseguridad, también podrán ser útiles para el personal de seguridad como es el serenazgo y la policía nacional del Perú.

## <span id="page-19-1"></span>1.5. Viabilidad

## <span id="page-19-2"></span>1.5.1. Viabilidad Técnica:

Es viable técnicamente ya que se dispone con herramientas y servicios de software, hardware y recurso humano para el desarrollo de la aplicación. Como son: Software: framework de Ionic, Cordova y Firebase

Hardware: una laptop, un Smartphone.

Servicios: internet, telefonía móvil, luz eléctrica

## <span id="page-19-3"></span>1.5.2. Viabilidad Operativa:

El desarrollo de la aplicación se realizó teniendo en cuenta el uso masivo de teléfonos inteligentes con sistema operativo Android, donde la aplicación móvil es útil para la población de Andahuaylas y este a su alcance la información de las zonas inseguras en la ciudad de manera fácil y rápida de identificar y realizar reportes de actos delincuenciales.

## <span id="page-19-4"></span>1.5.3. Viabilidad Económica:

Los costos ocasionados para el desarrollo del proyecto han sido financiados por el autor de la presente investigación en su totalidad.

## <span id="page-20-0"></span>1.5.4. Viabilidad Social:

El impacto social que genera el desarrollo de la aplicación móvil contribuye a que los ciudadanos tengan la información oportuna sobre lugares inseguros y a la vez poder realizar reportes sobre actos de inseguridad desde el lugar de los hechos y dar la alerta en tiempo real a las autoridades competentes.

## <span id="page-20-1"></span>1.5.5. Viabilidad Legal:

El presente proyecto desarrollado no presenta restricciones legales, porque el software que se utilizo en el presente proyecto de investigación es Android Studio (Código abierto)

## <span id="page-20-2"></span>1.6. Limitaciones

El desarrollo del aplicativo móvil, una de las limitaciones principales es que, el funcionamiento del aplicativo es totalmente dependiente al internet o datos móviles, sin el servicio de internet el aplicativo no funcionara para lo que ha sido elaborado.

La aplicación tendrá funcionamiento solo en smartphones que cuenten con el sistema operativo Android 4.1 en adelante.

La investigación es realizada como plan de piloto en la ciudad de Andahuaylas, sin embargo, los resultados de la presente investigación pueden ser replicados en otras ciudades que tengan similares contextos socioculturales.

#### CAPITULO II: ANTECEDENTES

#### <span id="page-20-4"></span><span id="page-20-3"></span>2.1. ANTECEDENTES O TRABAJOS PREVIOS

Se han tomado como referencia algunos trabajos relacionados, a continuación, se detalla:

## <span id="page-20-5"></span>2.1.1. Entre los antecedentes Nacionales tomados en cuenta son:

• (Araujo Ventura, 2018) En su tesis con título de: "Implementación de un aplicativo para dispositivos móviles que permita administrar el mapa del delito y controlar rutas inseguras en el Distrito del Tambo", se propone dar solución a problemas donde las comisarías tienden a organizarse a través de listados de denuncias y la administración de trámites burocráticos, los cuales en su mayoría

son lentos y con registros desactualizados, incumpliendo su rol de salvaguardar a la seguridad ciudadana. Ante ello, solución que propuso la presente investigación es un aplicativo móvil que dé soporte informático al mapa del delito que administra una comisaría, proporcionando información actualizada para la seguridad de los ciudadanos.

- (Cáceres Franco, 2017) en su Tesis "Aplicativo móvil de seguridad ciudadana: TheShield App" proyecto empresarial para optar el Título de Licenciado en Administración de Banca y Finanzas presentado a la Universidad Peruana de Ciencias Aplicadas realizaron un aplicativo móvil, para el registro y consulta de incidentes relacionados a la seguridad ciudadana, y busca contribuir a la gestión de las municipalidades en forma conjunta con la sociedad, este aplicativo permite realizar el registro de denuncias de actos delictivos, detallando el lugar, tipo y fecha de la ocurrencia. TheShield App recopila dicha información a través de una base de datos a fin de servir como fuente de información real y completa de los incidentes ocurridos en determinados distritos y que pueda ser usada para una adecuada gestión de seguridad de las municipalidades. Esta investigación concluyo que: a través de experiment board comprobaron que tanto usuarios como municipalidades les resultó atractiva la idea planteada, además el proyecto resulta atractivo, dado que la información que contiene abarca a varios distritos y no es individual, dando mayores herramientas al usuario cuando se tenga que movilizar.
- (Sanchez, 2017) En su tesis "Aplicación móvil sobre la plataforma android como herramienta de apoyo para la seguridad ciudadana en la municipalidad provincial de Huaraz, sector urbano", en la Universidad Nacional de Santiago Antunez de Mayolo, de la facultad de ciencias, donde se plantea como problema principal índice de inseguridad ciudadana en la ciudad de Huaraz y propone apoyar en la investigación realizando el desarrollo e implementación de una aplicación móvil en la Municipalidad Provincial de Huaraz, la cual es una nueva alternativa de apoyo a la seguridad ciudadana. En la cual se determinó que el uso de esta nueva alternativa (Aplicación móvil) en los ciudadanos brinda un apoyo significativo, aportando a los ciudadanos la comodidad y la facilidad del reporte de incidencias y comunicación con los agentes del serenazgo.

## <span id="page-22-0"></span>2.1.2. Entre los antecedentes internacionales tenemos a:

- (Baquerizo Holguín, 2018) En su tesis titulado "Aplicación móvil que ayude a la detección y prevención de delitos usando técnicas de minería de datos para asistir a la toma de decisiones de la seguridad pública identificando zonas de alto y bajo riesgo", en la Universidad de Guayaquil. Facultad de Ciencias Matemáticas y Físicas. Carrera de Ingeniería En Networking y Telecomunicaciones concluye que analizar información de delitos utilizando técnicas de minería de datos, para determinar zonas de riesgo. Se creará un aplicativo que ayude a recopilar datos ingresados por los usuarios, dichos datos se almacenarán en una base de datos. Para el desarrollo de esta aplicación móvil se utilizará la herramienta App Inventor, adicionalmente para evaluar el funcionamiento y posibles fallos, el aplicativo será sometido a pruebas de estrés. La metodología de desarrollo empleada en este trabajo está basada en prototipo y el algoritmo utilizado para analizar la información es k-means. Los resultados de esta investigación mostrarán zonas clasificadas según los tipos de delitos ocurridos en las diversas parroquias de la ciudad de Guayaquil, ayudando en la toma de decisiones de los usuarios en temas referentes a su seguridad
- (AYÁN C. A., 2018) En su tesis de "Aplicación móvil colaborativa para la denuncia de delitos", concluye que debido a la inseguridad creciente presente en los hogares chilenos y la negación a realizar las denuncias respectivas de los delitos que los afectan, es que se propone el desarrollo de una aplicación móvil de ayuda comunitaria que permita a los usuarios realizar denuncias de delitos y recibir alertas en tiempo real, permitiendo de esta manera mantener un histórico de zonas peligrosas, que permita tomar decisiones en base a datos reales. Cuando se tiene en mente el desarrollo de una aplicación idealmente se espera en que en un futuro esta se encuentre instalada en cada teléfono móvil disponible. Sin duda es un proceso difícil que conlleva consigo gran esfuerzo y trabajo. Uno de los puntos importantes que de cierta manera decreta el éxito de una aplicación, es su usabilidad y experiencia de usuario.
- (Batz, 2015) En su tesis "Implementación de aplicación móvil para reporte de crímenes, integrada con la plataforma facebook utilizando la tecnología android guate segura" en la Universidad de San Carlos de Guatemala, Facultad de Ingeniería, Escuela de Ingeniería en Ciencias y Sistemas, muestra que es

importante explotar el campo de la tecnología en todos los ámbitos posibles, en el sentido que los civiles y las autoridades serán beneficiarias con el uso adecuado de la aplicación. En vista de que el delito más cometido en la sociedad son los asaltos, una aplicación que permita visualizar las áreas más afectadas y los crímenes que se dan en nuestro alrededor es muy importante para tomar las medidas correspondientes y todo esto gracias a los reportes de las denuncias realizadas mediante esta aplicación. El propósito de la aplicación es formar comunidades más seguras gracias al registro de denuncias de manera sencilla y rápida sin perder información que podría ser clave. El proyecto concluye que gracias a la implementación de esta tesis se logró mejorar la comunicación entre las personas y los policías y se incrementó la cantidad de denuncias realizadas al año.

## CAPITULO III: MARCO TEORICO

#### <span id="page-23-1"></span><span id="page-23-0"></span>3.1. MARCO CONCEPTUAL

#### <span id="page-23-2"></span>3.1.1. Seguridad Ciudadana

Según la Ley 27933 – Ley del Sistema Nacional de Seguridad Ciudadana, se entiende por Seguridad Ciudadana a la acción integrada que desarrolla el Estado, con la colaboración de la ciudadanía, destinada a asegurar su convivencia pacífica, la erradicación de la violencia y la utilización pacífica de las vías y espacios públicos. Del mismo modo, contribuir a la prevención de la comisión de delitos y faltas.

(CONASEC, 2013) La Defensoría del Pueblo ha señalado que la seguridad ciudadana no constituye en sí misma un derecho de naturaleza constitucional o legal, pero sí un bien jurídico protegido, en tanto conjunto de acciones destinadas a preservar otros valores jurídicamente tutelados por nuestro ordenamiento, además de los derechos constitucionales a la vida, a la integridad y a la propiedad, entre otros, como la tranquilidad pública o la paz social, el uso pacífico de los espacios y vías públicos, etcétera. En el mismo sentido se ha pronunciado el Tribunal Constitucional, al considerar que la seguridad ciudadana está referida a un conjunto de acciones orientadas a salvaguardar el desarrollo de la vida comunitaria dentro de un contexto de paz, tranquilidad y orden, consolidando una situación de convivencia con normalidad, es decir,

preservando cualquier peligro o amenaza para los derechos y bienes esenciales para la vida comunitaria.

#### <span id="page-24-0"></span>3.1.2. Sistema Nacional de Seguridad Ciudadana

(SINASEC, 2016) El Sistema Nacional de Seguridad Ciudadana (SINASEC) es el conjunto interrelacionado de organismos del Sector Público y la Sociedad Civil, y de normas, recursos y doctrina; orientados a la protección del libre ejercicio de los derechos y libertades, así como a garantizar la seguridad, paz, tranquilidad, el cumplimiento y respeto de las garantías individuales y sociales a nivel nacional. Dicho Sistema tiene por finalidad coordinar eficientemente la acción del Estado y promover la participación ciudadana para garantizar una situación de paz social.

Fue creado con fecha 12 de febrero de 2003 a través de la publicación de la Ley Nº 27933, Ley del Sistema Nacional de Seguridad Ciudadana (SINASEC), que tiene por objeto proteger el libre ejercicio de los derechos y libertades, garantizar la seguridad, paz, tranquilidad, el cumplimiento y respeto de las garantías individuales y sociales a nivel nacional. Comprende a las personas naturales y jurídicas, sin excepción, que conforman la Nación Peruana.2 Posteriormente, el Reglamento de la Ley del SINASEC fue aprobado mediante Decreto Supremo N° 011-2014-IN el 03 de diciembre del 2014.

(SINASEC, 2016) se caracteriza por tener una dinámica intersectorial e intergubernamental, cuya presidencia recae, en el caso del Consejo Nacional de Seguridad Ciudadana (CONASEC), en la Presidencia del Consejo de Ministros; en el presidente del Gobierno Regional en el caso de los comités regionales y en los alcaldes tratándose de los comités provinciales y distritales. A esta autoridad, se agrega la participación de los responsables de los diversos sectores del Estado, como la Policía Nacional, Poder Judicial, Ministerio Público, Instituto Nacional Penitenciario; Defensoría del Pueblo, sectores de Salud, Educación, Mujer y Desarrollo Social, Trabajo y Promoción del Empleo, Justicia y Derechos Humanos, Desarrollo e Inclusión Social, Transportes y Comunicaciones, Economía y Finanzas, Comercio Exterior y Turismo, y a la representación de la ciudadanía (juntas vecinales, rondas campesinas y gremios que agrupan a las empresas de seguridad privada u otras)

## <span id="page-25-0"></span>3.1.3. Consejo Nacional de Seguridad Ciudadana

(CONASEC, 2013) El Consejo Nacional de Seguridad Ciudadana (CONASEC) es el máximo organismo del Sistema, encargado de la formulación, conducción y evaluación de las políticas, planes y actividades de alcance nacional vinculados a la seguridad ciudadana, con autonomía funcional y técnica. Fue creada también a partir de la publicación de la Ley N° 27933, Ley de Sistema Nacional de Seguridad Ciudadana

Los miembros que lo conforman son: Presidencia del Consejo de Ministros (PCM), Ministerio del Interior, Ministerio de Justicia y Derechos Humanos, Ministerio de Educación, Ministerio de Salud, Ministerio de Economía y Finanzas, Ministerio de Transportes y Comunicaciones, Ministerio de la Mujer y Poblaciones Vulnerables, Ministerio de Comercio Exterior y Turismo, Ministerio de Desarrollo e Inclusión Social, Poder Judicial, Fiscalía de la Nación, Defensoría del Pueblo, Asamblea Nacional de Gobiernos Regionales (ANGR), Municipalidad Metropolitana de Lima, Asociación de Municipalidades del Perú (AMPE), Dirección General de la Policía Nacional del Perú, Sistema Nacional Penitenciario (INPE), Consejo de la Prensa Peruana, Sociedad Nacional de Seguridad y la Comisión Especial Multipartidaria de Seguridad Ciudadana del Congreso de la República; representados por sus más altas autoridades. Adicionalmente, cuenta con una Secretaría Técnica que está a cargo del Ministerio del Interior. Es el órgano técnico ejecutivo y de coordinación, encargado de proponer al Consejo Nacional de Seguridad Ciudadana la política, los planes, programas y proyectos de Seguridad Ciudadana para su aprobación, así como realizar el seguimiento y evaluación de la ejecución de las acciones aprobadas a nivel nacional.

#### <span id="page-25-1"></span>3.1.4. Comités Regionales, Provinciales y Distritales de Seguridad Ciudadana

El Comité Regional de Seguridad Ciudadana – CORESEC, Comité Provincial de Seguridad Ciudadana – COMPROSEC y el Comité Distrital de Seguridad Ciudadana - CODISEC son los encargados de formular los planes, programas, proyectos y directivas de seguridad ciudadana, así como ejecutar los mismos en sus jurisdicciones, en el marco de la política nacional diseñado por el CONASEC. Igualmente supervisan y evalúan su ejecución. El Comité Regional es presidido por el Presidente de la Región e integrado por los siguientes miembros: la

autoridad política de mayor nivel de la región, el Jefe Policial de mayor graduación de la región, la autoridad educativa del más alto nivel, la autoridad de salud o su representante, un representante del Poder Judicial, designado por Presidente de la Corte Superior de la jurisdicción, un representante del Ministerio Público, designado por el Fiscal Superior Decano de la jurisdicción, el Defensor del Pueblo o el que hiciere sus veces y tres Alcaldes de las provincias con mayor número de electores. El Comité Provincial es presidido por el Alcalde Provincial de su respectiva jurisdicción e integrado por los siguientes miembros: la autoridad política de mayor nivel de la localidad, el Jefe Policial de mayor graduación de la jurisdicción, la autoridad educativa del más alto nivel, la autoridad de salud o su representante, un representante del Poder Judicial, designado por Presidente de la Corte Superior de la jurisdicción, un representante del Ministerio Público, designado por el Fiscal Superior Decano de la jurisdicción, el Defensor del Pueblo o el que hiciere sus veces, tres Alcaldes de los Distritos con mayor número de electores de la Provincia, un representante de las Juntas Vecinales y un representante de las Rondas Campesinas. El Comité Distrital de Seguridad Ciudadana es presidido por el Alcalde de su respectiva jurisdicción e integrado por los siguientes miembros: la autoridad política de mayor nivel de la localidad, el Comisario de la Policía Nacional a cuya jurisdicción pertenece el distrito, un representante del Poder Judicial, dos alcaldes de centros poblados menores, un representante de las Juntas Vecinales y un representante de las Rondas Campesinas. Los miembros del Comité Distrital, en base a la realidad particular de sus respectivos distritos, deberán incorporar a otras autoridades del Estado o representantes de las instituciones civiles que consideren conveniente.

## <span id="page-26-0"></span>3.1.5. Mapa de Delitos

Es una Herramienta que Refleja los hechos relacionados con la modalidad delictiva que afecta a la población. Se realiza en base a información obtenida de diferentes fuentes, una es el Sistema de Denuncia Policial – SIDPOL o los cuadernos de registros de denuncias. La información obtenida está dividida por tipos de delitos, sub tipos y modalidades, los mismos que serán representados por iconos de acuerdo a la leyenda establecida y estandarizada.

El mapa del delito puede ser utilizado para planificar la gestión de seguridad ciudadana, identificar las zonas de mayor criticidad y establecer los planes de acción necesarios para combatir la inseguridad. A largo plazo se busca que el mapa del delito sea sistematizado con el fin de que la población interactúe en forma anónima denunciando hechos delictivos contribuyendo así a obtener mayor información sobre la criminalidad en el país. Actualmente el mapa del delito no muestra la realidad de muchas de las regiones de nuestro país dado que se actualiza con las denuncias formales realizadas en las comisarías, si bien la iniciativa de sistematizar el mapa permitiría una mayor participación de la sociedad civil y mayor información para el mismo, aún no hay acciones específicas que estén actualmente en ejecución para llevarlo a cabo.

### <span id="page-27-0"></span>3.1.6. Delincuencia

Según (vasquez, 2007) La delincuencia se refiere a la calidad de hechos delictivos que se realizan en un lugar, gracias a ella, se pueden conocer el nivel de inseguridad que hay en dicho sitio, sin embargo, no necesariamente quien cometió un hecho delictivo es un delincuente, pues se puede llegar a probar que el acusado delinquió de forma accidental. Así lo señala.

Una persona que mate por accidente comprobado no necesariamente puede ser un delincuente. Un niño que robe un pan para no morirse de hambre será anímicamente sano y no podemos considerarlo como infractor o ratero, en esta sociedad existen personas capaces de respetar y observar las leyes, así como también hay otros para quienes esto resulta ser imposible.

(Pozo, 1996) Existe un conflicto entre el interés social y el interés de garantizar y proteger los derechos fundamentales de las personas, contra los cuales se rebela el delincuente. Señala al respecto del delincuente.

La política del estado en el Perú hoy día a veces protege más al delincuente que al ciudadano y sanciona a personas afectados por delincuentes que por defensa propia haya actuado y dañado al delincuente.

(Guerra, 2013) El delincuente es tomado como objeto de estudio de la criminología contemporánea, ya que debido a él, se elabora una política que los sancione y proteja al ciudadano posiblemente afectado en futuro.

## <span id="page-28-0"></span>3.1.7. Seguridad

(Gonzales, 2003) El termino de seguridad, en general puede definirse como un estado en el que no existen riesgos, que van desde la seguridad internacional hasta la seguridad de la persona. Expresa.

Este concepto ha venido sufriendo transformaciones importantes a nivel teórico y práctico, en donde el cambio mundial ha requerido nuevas tendencias para lograr adaptarse a sus propias necesidades.

## <span id="page-28-1"></span>3.1.8. Ciudadanía

Según (Olvera, 2008) La ciudadanía tiene ámbitos que pueden diferenciarse, existe la ciudadanía en el sentido político, que ve en donde se rige y quien es el responsable de brindar derechos según su localidad, también la filosofía la define como deber de un ciudadano de tener carácter y sentido de ciudadanía, para entender el concepto de ciudadanía es preciso definir el concepto ciudadano. El diccionario de la lengua española lo define de la siguiente manera; "habitantes de las ciudades antiguas o de estados modernos, como sujetos de derecho político y que interviene, ejecutándolos en el gobierno del país". Esta definición destaca la naturaleza del ciudadano en relación de los derechos políticos que ejerce en el país del cual es residente legal; es decir la ciudadanía implica el reconocimiento de los derechos de un habitante de un estado. Se puede decir desde la posición de.

La ciudadanía está relacionada entre el individuo y el estado, sobre el derecho que posee donde su residencia en un determinado estado es legal bajo una identidad.

## <span id="page-28-2"></span>3.1.9. Dispositivos Móviles

(Martinez, 2011) Define que un dispositivo móvil es un aparato de pequeño tamaño, con algunas capacidades de procesamiento, alimentación autónoma, con conexión permanente o intermitente a una red, con memoria limitada, diseñados específicamente para una función, pero que pueden llevar a cabo otras funciones más generales.

## Características de un Dispositivo Móvil

Sostiene que los dispositivos móviles son aparatos pequeños, tienen una capacidad de procesamiento, tienen conexión permanente o intermitente a una red cuentan con una memoria ya sea RAM, tarjeta MicroSD, flash, etc. Ser definido con las siguientes características que lo diferencian de otros aparatos electrónicos:

- Movilidad
- Tamaño reducido
- Comunicación inalámbrica
- Interacción con las personas

Y existen varios tipos en el mercado digital, cada fabricante equipa a sus dispositivos móviles con características distintas, esperando atraer a la mayor cantidad de clientes disponibles." Entre los tipos de dispositivos tenemos:

- ➢ Teléfonos celulares.
- ➢ Smartphones
- ➢ PDAs
- ➢ Notebooks

#### <span id="page-29-0"></span>3.1.10. Aplicación Móvil

Según (Vittone, 2013) se trata de un pequeño software que utiliza los recursos del equipo para cumplir una función para la que fue elaborada. Si tenemos en cuenta esto, no existe ni un móvil que no tenga un aplicativo:

En esencia una aplicación no deja de ser un software, para entender un poco el concepto, podemos decir que las aplicaciones son para los móviles y que los programas son para computadoras de escritorio.

También nos muestra que las 5 etapas para el diseño y desarrollo de un aplicativo son: Conceptualización, Definición, Diseño, Desarrollo y Publicación.

### <span id="page-29-1"></span>3.1.11. Sistemas Operativos Para Dispositivos Móviles

El sistema operativo es principal programa o herramienta que se ejecuta en todas las computadoras y hay de todo tipo desde muy simples hasta los más complejos, los sistemas operativos para dispositivos móviles más usados en la actualidad son:

- ➢ Android
- $\triangleright$  iOS

#### ➢ Windows Phone

#### iOS:

(Ramirez, 2013) explicó que (anteriormente era denominado iPhone OS) es un sistema operativo móvil de Apple desarrollado originalmente para el iPhone, siendo después usado en el iPod Touch e iPad. Es un derivado de Mac OS X, que a su vez está basado en Darwin BSD. La interfaz de usuario de iOS está basada en el concepto de manipulación directa, usando gestos multitáctiles. Los elementos de control consisten de deslizadores, interruptores y botones. La respuesta a las órdenes del usuario es inmediata y provee de una interfaz fluida

#### Windows Mobile:

(César, 2011) sostiene que este sistema se pretende vender como una versión muy aligerada de Windows, pero en realidad no tiene mucho que ver con él. El paradigma de funcionamiento es similar, basado en ventanas, aunque éstas se comportan de forma muy diferente a como lo hacen en su hermano mayor de escritorio. en la actualidad casi todos los desarrollos para Windows Mobile se realizan en C++ o en .Net, basándose en el Compact Framework.

### Android:

Fue desarrollado inicialmente por Android Inc., una firma comprada por Google en 2005, Google es otro de los desarrolladores que coge algo y es capaz de convertirlo en una referencia. Android es un sistema operativo móvil basado en Linux y Java que ha sido liberado bajo la licencia Apache versión 2. El sistema busca, nuevamente, un modelo estandarizado de programación que simplifique las labores de creación de aplicaciones móviles y normalice las herramientas en el campo de la telefonía móvil. Google promete una plataforma de desarrollo gratuita, flexible, económica en el desarrollo de aplicaciones y simple, diferenciada de los estándares que ofrecen Microsoft o Symbian. (Arturo Baz Alonso, Irene Ferreira Artime, María Álvarez Rodríguez, Rosana García Baniello, 2009) "Android es una solución completa de software de código libre (GNU Linux) para teléfonos inteligentes y dispositivos móviles. Es un paquete que engloba un sistema operativo, un "Runtime" de ejecución basado en Java, un conjunto de librerías de bajo y medio nivel y un conjunto inicial de aplicaciones

destinadas al usuario final. Android se distribuye bajo una licencia libre que permite la integración con soluciones de código propietario"

Y para el presente proyecto se utiliza el sistema operativo Android por ser el más usado en nuestro medio.

<span id="page-31-2"></span>

| SISTEMA OPERATIVO    | <b>USUARIO</b> |
|----------------------|----------------|
| Android              | 72.6%          |
| Apple Ios            | 8.0%           |
| <b>Windows Phone</b> | 6.3%           |
| Otros                | 13.1%          |

Tabla 2: Sistemas operativos más usados

Fuente: CNN Expansión (2017)

### <span id="page-31-0"></span>3.1.12. Firebase (Base de Datos)

 Firebase (2016) "Es una plataforma que facilita el desarrollo de aplicaciones, proporcionando a sus usuarios diversas funcionalidades." Se trata de una base de datos NoSQL en la nube que almacena los datos en formato JSON, accesible mediante diversas APIs, este proyecto interviene únicamente el servicio de base de datos. 17 NoSQL: Las bases de datos NoSQL están diseñadas específicamente para modelos de datos específicos y tienen esquemas flexibles para crear aplicaciones modernas. Las bases de datos NoSQL son ampliamente reconocidas por que son fáciles de desarrollar, su funcionalidad y el rendimiento a escala usan una variedad de modelos de datos, que incluyen documentos, gráficos, clave – valor, en memoria y búsqueda.

## <span id="page-31-1"></span>3.1.13. IONIC

Ionic (2018) es un SDK de código abierto que permite a los desarrolladores crear aplicaciones móviles de gran calidad y rendimiento utilizando tecnologías web conocidas (HTML, CSS y JavaSrcipt). Ionic se centra principalmente en la apariencia y la interacción de la interfaz de usuario de una aplicación. Esto significa que no es un reemplazo para Córdova o su marco de JavaScript favorito.

En su lugar, Ionic encaja bien con estos proyectos, para simplificar una gran parte de su proceso de desarrollo de aplicaciones el front – end.

#### <span id="page-32-0"></span>3.1.14. Metodología MOBILE-D

Mobile – D se desarrolló como parte de un proyecto Finlandés en el 2004, a pesar de que esta metodología es un método antiguo, sigue en vigor y tiene dos características importantes: la primera es que fue creada mediante un proyecto de cooperación vinculada con la industria, donde fue realizado por los investigadores del Instituto de investigación Finlandés, así como también fueron participes las empresas de TI Finlandesas.

Mobile-D Es una mezcla de muchas técnicas, los investigadores que cambiaron las prácticas clásicas de las anteriores metodologías de desarrollo de software, pero consiguieron crear una contribución original para un nuevo escenario del desarrollo de aplicaciones para sistemas móviles. Los creadores de Mobile – D mencionaron que lo hicieron para un ciclo de desarrollo muy rápido para equipos muy pequeños y esto es para grupos de no más de 10 desarrolladores. Mobile – D se basa en soluciones ya conocidas y consolidadas como son: eXtreme Programming (XP), se usaron para las prácticas de desarrollo, Crystal methodologies se usaron para la escalabilidad de métodos y Rationl Unified Process (RUP) es la base para el diseño completo del ciclo de vida. El ciclo de vida se divide en cinco fases que se mostrará en el siguiente gráfico:

<span id="page-33-0"></span>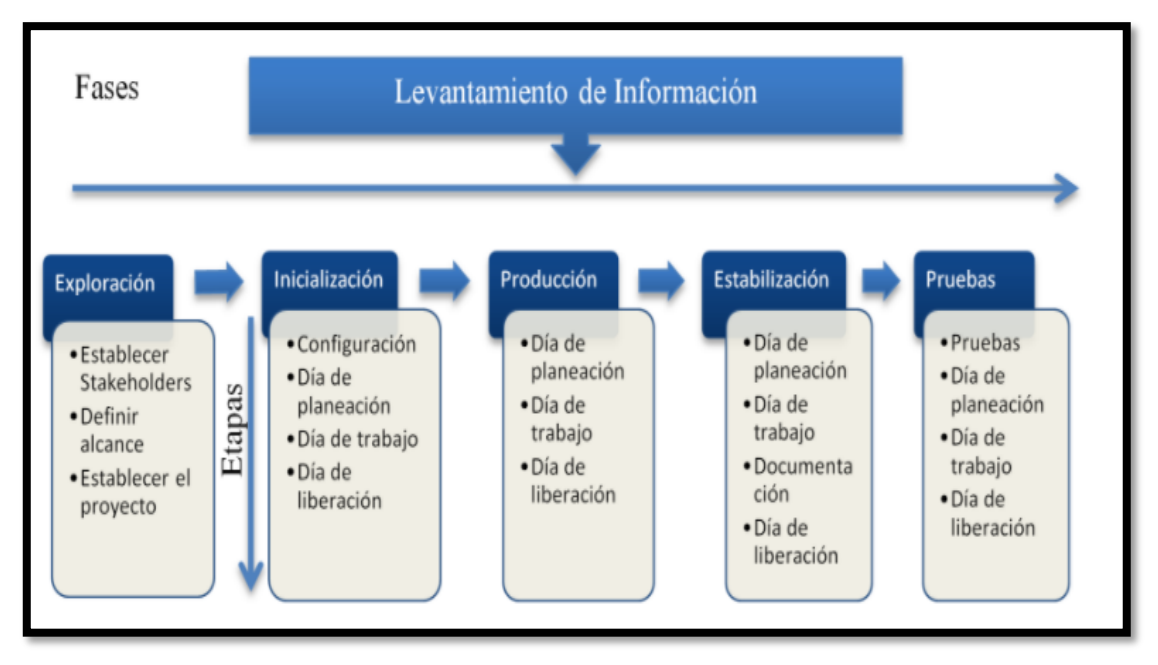

Figura 2: Metodología Mobile-D

Fuente: Sistema Móvil de sondeo preventivo de vehículos con soporte OBDII para mejorar la vida útil de automotor

## FASES

- Exploración: el propósito de la fase de exploración es planear y establecer el proyecto. Esta fase es importante para establecer las bases para la arquitectura del producto, la elección del entorno y la implementación del sistema.
- Inicialización: el propósito de esta fase es posibilitar el éxito de las siguientes fases del proyecto preparando y verificando todos los problemas críticos del desarrollo, de manera que todos ellos sean corregidos con prontitud en el final de la dase de aplicación de los requisitos. Además, se preparan todos los recursos físicos, tecnológicos y de comunicaciones para las actividades de producción.
- Producción: la fase de producción tiene como propósito implementar la funcionalidad requerida en el producto aplicando un ciclo de desarrollo iterativo e incremental. El desarrollo basado en pruebas es utilizado para implementar las funcionalidades.
- Estabilización: el propósito de la fase de estabilización tiene como propósito asegurar la calidad de la implementación del proyecto.

• Pruebas del sistema: el propósito de la fase de pruebas del sistema es comprobar si el producto implementa las funcionalidades requeridas correctamente, y corregir los errores encontrados.

## <span id="page-34-0"></span>3.1.15. PMBOK

(PMI, 2013) Guía de los Fundamentos para la Dirección de Proyectos (Guía del PMBOK®) proporciona pautas para la dirección de proyectos individuales y define conceptos relacionados con la dirección de proyectos. Describe así mismo el ciclo de vida de la dirección de proyectos y los procesos relacionados, así como el ciclo de vida del proyecto. La Guía del PMBOK® contiene el estándar, reconocido a nivel global y la guía para la profesión de la dirección de proyectos. Figura: Correspondencia entre grupos de procesos y áreas de conocimiento de la dirección de proyectos

## <span id="page-35-0"></span>Figura 3: Correspondencia entre grupos de procesos y áreas de conocimiento de la dirección de proyectos

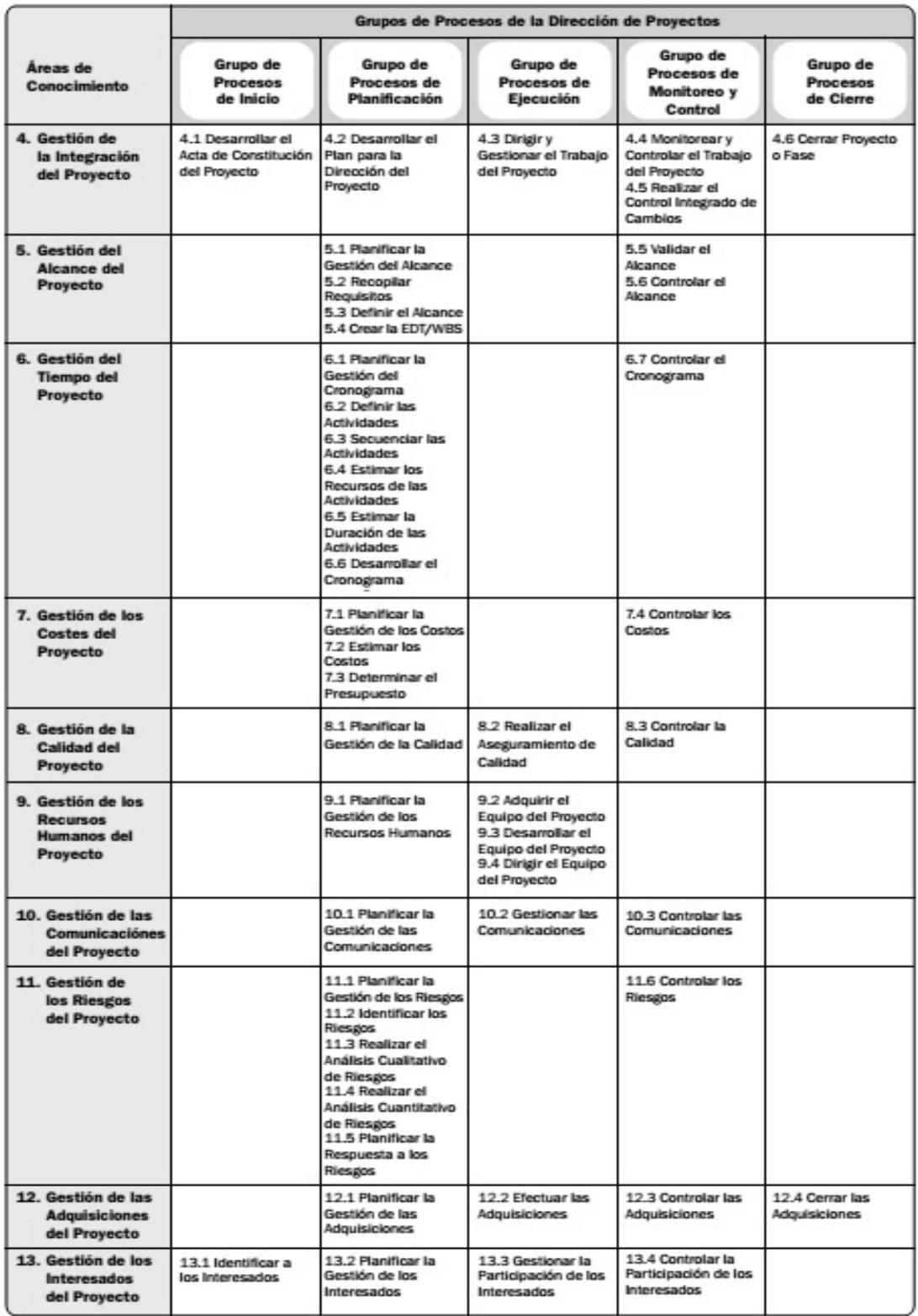

Fuente: Guía de fundamentos para la dirección de proyectos (PMBOK Quinta edición)
Gestión de la integración: implica tomar decisiones referidas a la asignación de recursos, balancear objetivos y manejar las interdependencias entre las áreas de conocimiento.

Gestión del alcance: incluye aquellos procesos requeridos para garantizar que el proyecto cuente con todo el trabajo necesario para completarlo exitosamente.

Gestión del tiempo: incorpora los procesos necesarios para administrar la finalización del proyecto a tiempo. Estos procesos son: definición de las actividades, establecer las secuencias de las actividades, estimar los recursos de las actividades.

Gestión de los costos: contiene los procesos relacionados con estimar, presupuestar y controlar los costos de tal manera que el proyecto se ejecute con el presupuesto aprobado.

Gestión de la calidad: aquí se encuentran los procesos y actividades que determinan responsabilidades, objetivos y políticas de calidad para que el proyecto sea ejecutado satisfactoriamente.

Gestión de los recursos humanos: son los procesos relacionados con la organización, gestión y conducción del equipo del proyecto.

Gestión de las comunicaciones: implementa los procesos necesarios mediante los cuales se busca que la generación, recopilación, distribución, almacenamiento, recuperación y disposición final de la información del proyecto sean adecuados y oportunos.

Gestión de los riesgos: aquí se desarrollan los procesos relacionados con la planificación de la gestión, la identificación, el análisis, la planificación de respuesta a los riesgos.

Gestión de las adquisiciones: abarca los procesos de compra o adquisición de los insumos, bienes y servicios que se requiere para hacer realidad el proyecto.

Gestión de los interesados: desarrolla los procesos que hacen posible la identificación de las personas, grupos u organizaciones que pueden afectar o ser afectados por el proyecto.

# CAPITULO IV: METODOLOGIA DE LA INVESTIGACION

# 4.1. Propuesta de solución

La metodología que se ha elegido para la gestión del proyecto ha sido PMBOK (Project Management Body of Knowledge) y para desarrollo del aplicativo es Metodología de Desarrollo Mobile-D.

#### 4.1.1. Administración y Gestión del Proyecto Basado en PMBOK

#### 4.1.1.1. Plan de Gestión de la Investigación

| PROYECTO DE                                                                          | Desarrollo de un aplicativo móvil para identificar                                  |  |
|--------------------------------------------------------------------------------------|-------------------------------------------------------------------------------------|--|
| <b>INVESTIGACION</b>                                                                 | zonas inseguras en la ciudad de Andahuaylas                                         |  |
| PATROCINADO,                                                                         | Mauro Leonel Llacchuas Alhuay - jefe del proyecto de                                |  |
| PREPARADO Y                                                                          | investigación                                                                       |  |
| <b>REVISADO POR</b>                                                                  |                                                                                     |  |
| <b>REVISION</b>                                                                      | <b>DESCRIPCION (REALIZADA POR)</b> (motivo de la                                    |  |
| (Correlativo)                                                                        | revisión y entre paréntesis quien la realizo)                                       |  |
| 01                                                                                   | Preparación de Acta de Constitución (Mauro Leonel                                   |  |
|                                                                                      | Llacchuas Alhuay)                                                                   |  |
|                                                                                      | BREVE DESCRIPCION DEL PRODUCTO O SERVICION DE LA                                    |  |
| <b>INVESTIGACION</b> (Características, funcionalidades, soporte entre otros)         |                                                                                     |  |
| El presente investigación tiene como propósito desarrollar un aplicativo móvil, para |                                                                                     |  |
| identificar zonas inseguras de Andahuaylas, a través del cual el usuario puede       |                                                                                     |  |
| realizar reporte de algún incidente que ocurra en la ciudad, a la vez puede estar    |                                                                                     |  |
| informado e identificar las zonas inseguras de acuerdo a los reportes de las         |                                                                                     |  |
|                                                                                      | incidencias, este aplicativo brinda información de las incidencias en tiempo real,  |  |
|                                                                                      | para que los usuarios puedan estar al tanto de las ocurrencias de inseguridad en la |  |
| ciudad de Andahuaylas.                                                               |                                                                                     |  |
| <b>ALINEAMIENTO DE LA INVESTIGACION</b>                                              |                                                                                     |  |
| 1. OBGETIVOS ESTRATEGICOS                                                            | <b>PROPOSITO</b><br>DE<br>T.A<br>2.                                                 |  |
| DE LA ORGANIZACIÓN                                                                   | INVESTIGACION (beneficios<br>(A)                                                    |  |
| qué objetivo estratégico se alinea                                                   | que tendrá la organización una                                                      |  |
| la investigación)                                                                    | vez que el producto de la                                                           |  |
|                                                                                      | investigación está operativo o este                                                 |  |
|                                                                                      | entregado)                                                                          |  |

Tabla 3: Plan de Gestión de la investigación

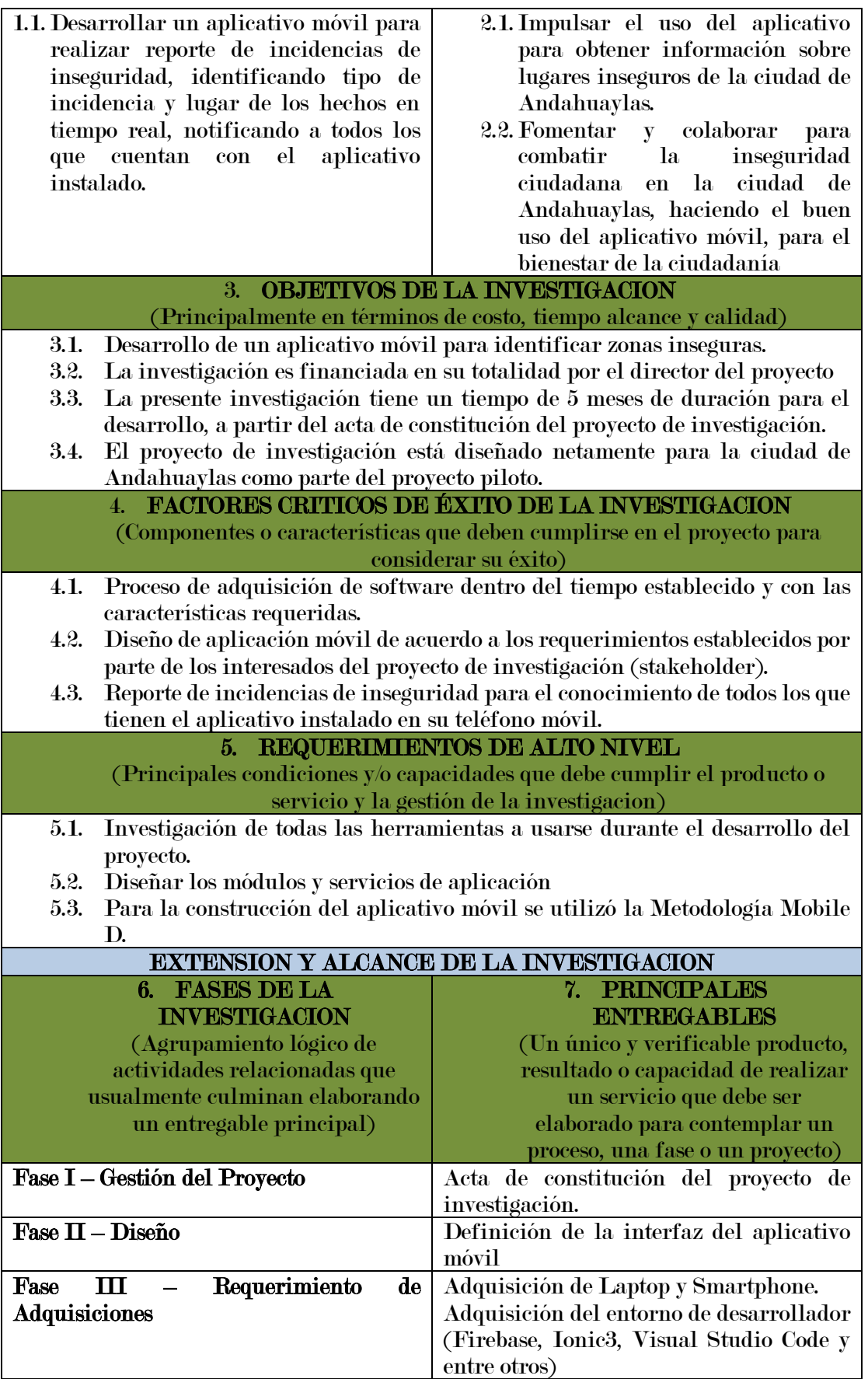

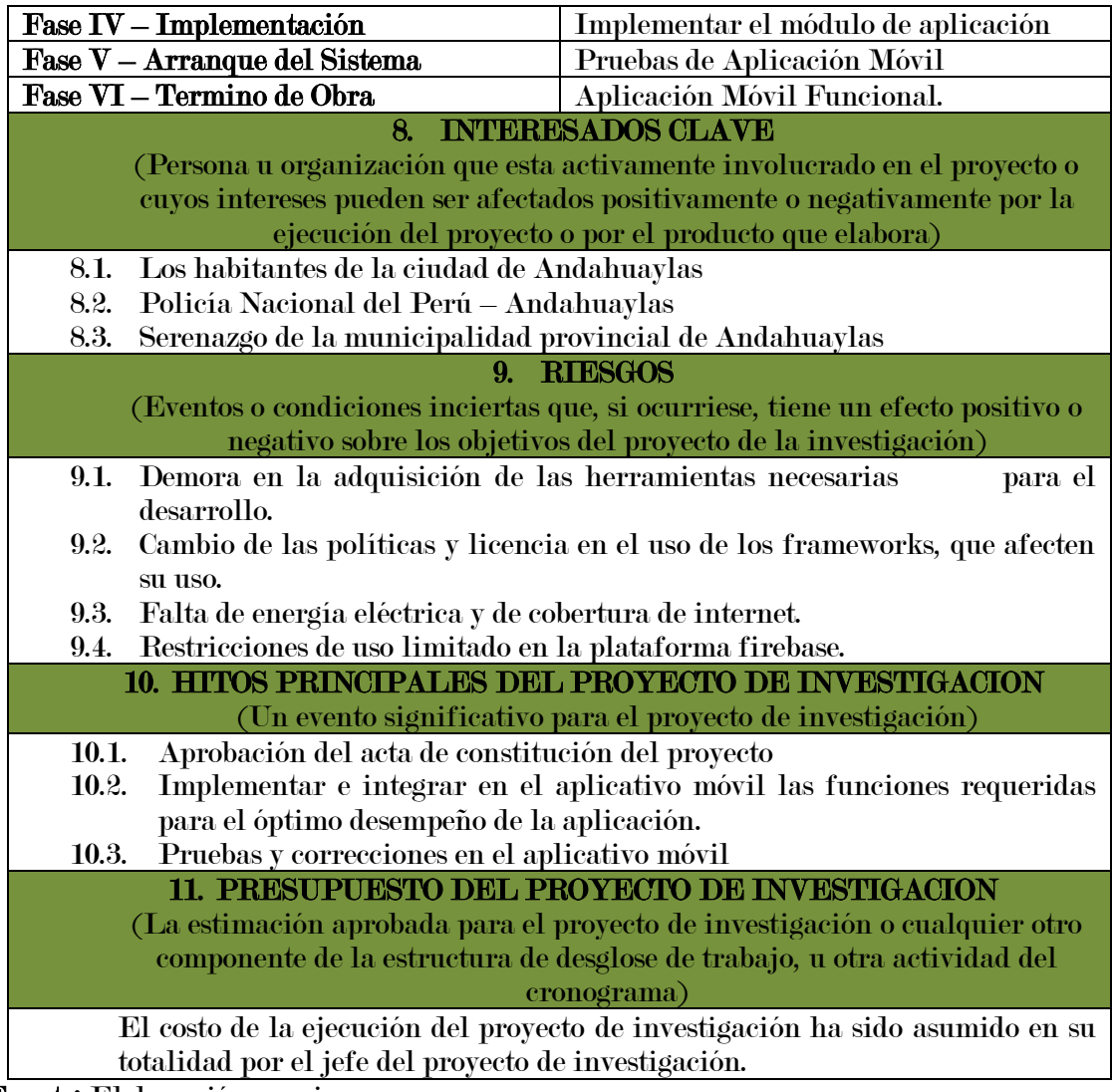

# 4.1.1.2. Plan de Gestión de Alcance

| <b>NOMBRE DEL</b>                                                                      | Desarrollo de un aplicativo móvil para identificar zonas |  |
|----------------------------------------------------------------------------------------|----------------------------------------------------------|--|
| PROYECTO DE                                                                            | inseguras en la ciudad de Andahuaylas                    |  |
| <b>INVESTIGACION:</b>                                                                  |                                                          |  |
| PREPARADO POR:                                                                         | Mauro Leonel Llacchuas Alhuay                            |  |
| 1. Describir cómo será administrado el alcance del Proyecto de investigación:          |                                                          |  |
| Como primer paso se estableció a quienes estará dirigido el proyecto, a partir de ello |                                                          |  |
| se determinó que el alcance del proyecto es que el aplicativo móvil es usado para los  |                                                          |  |
| ciudadanos de Andahuaylas                                                              |                                                          |  |
| 2. Evaluar la estabilidad del alcance del proyecto (cómo manejar los cambios, la       |                                                          |  |
| frecuencia e impacto de los mismos)                                                    |                                                          |  |
| Si hubiera existido cambios en el proyecto se debió haber sido evaluados y aprobados.  |                                                          |  |
| El jefe del proyecto de investigación es quien cuantifica el impacto y proveer         |                                                          |  |
| alternativas de solución. Los cambios no fueron solicitados serán revisados en las     |                                                          |  |

Tabla 4: Plan de gestión de alcance

reuniones semanales durante la ejecución, se indicaron el estado de los mismos en las reuniones tomados a la que fue solicitado

3. ¿Cómo los cambios al alcance, serán identificados y clasificados?

El jefe del proyecto de investigación, es quien revisa cada solicitud de cambio del alcance y es quien hace una evaluación del mismo, de la misma manera si se necesita información adicional podrá requerir del solicitante.

4. Descripción cómo los cambios del alcance serán integrados a la investigación:

Si el impacto del campo no modifica la línea base del proyecto es aprobado por el jefe del proyecto de investigación y a la vez se actualiza las líneas base de todos los planes del proyecto.

5. Comentario adicionales:

Se necesitó integrar adecuadamente la conexión de la aplicación con Firebase Fuente: Elaboración propia

# 4.1.1.3. Plan de Gestión del tiempo

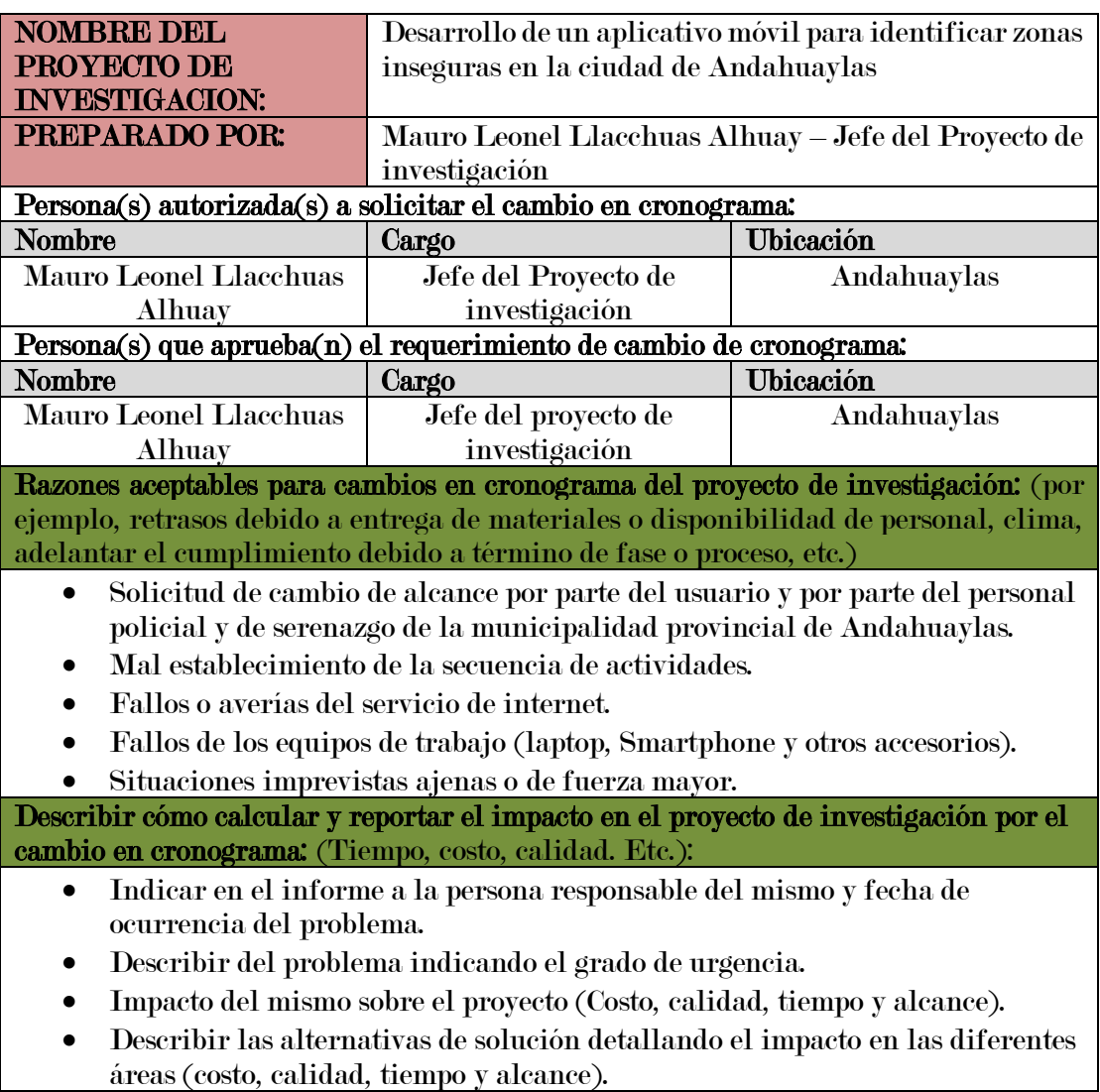

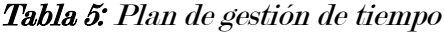

## Describir cómo los cambios al cronograma serán administrados:

La administración del alcance se realizará de la siguiente manera: -Designación de Responsabilidades:

- ✓ Planificación (jefe del proyecto)
- ✓ Ejecución (jefe del proyecto)
- $\checkmark$  Seguimiento y control (jefe del proyecto)

Fuente: Elaboración propia

# 4.1.1.4. Plan de Gestión del Costos

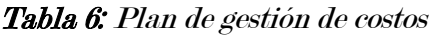

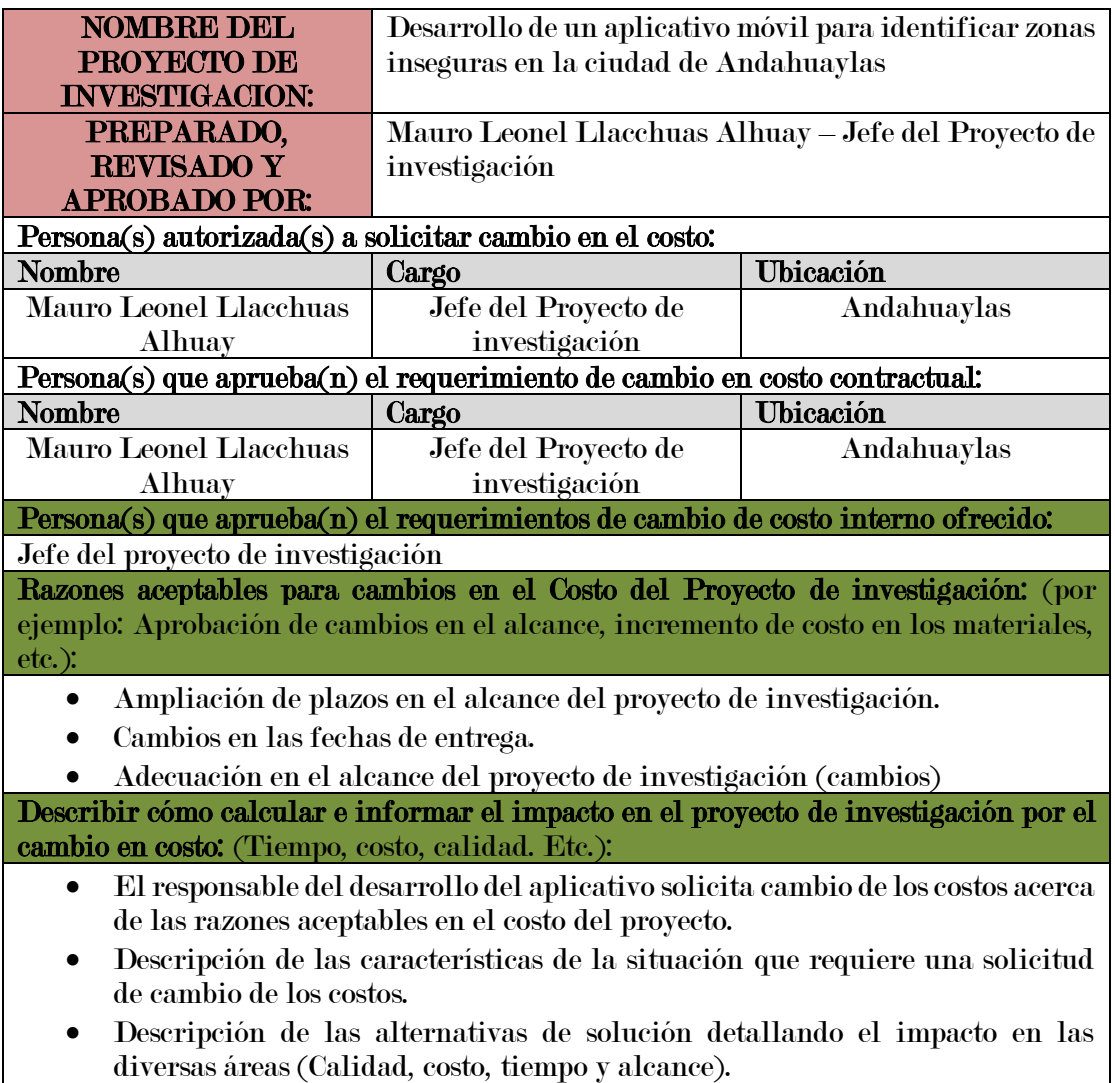

• Recomendación en la selección de la alternativa de solución (Propuesta)

Fuente: Elaboración propia

# 4.1.1.5. Plan de Gestión del Calidad

Tabla 7: Plan de gestión de calidad

| <b>NOMBRE DEL</b>                                                                    | Desarrollo de un aplicativo móvil para identificar zonas                                 |
|--------------------------------------------------------------------------------------|------------------------------------------------------------------------------------------|
| PROYECTO DE                                                                          | inseguras en la ciudad de Andahuaylas                                                    |
| <b>INVESTIGACION:</b>                                                                |                                                                                          |
| PREPARADO,                                                                           | Mauro Leonel Llacchuas Alhuay - jefe del Proyecto de                                     |
| <b>REVISADO Y</b>                                                                    | investigación                                                                            |
| <b>APROBADO POR:</b>                                                                 |                                                                                          |
|                                                                                      | GESTION DE CALIDAD DEL PROYECTO DE INVESTIGACION                                         |
|                                                                                      | (Descripción de cómo se van a aplicar los procesos de gestión de calidad del proyecto.   |
|                                                                                      | Herramientas a emplear, normativas, reglamentos, responsables, áreas de                  |
|                                                                                      | aplicación, etc.)                                                                        |
| PLANIFICAR LA CALIDAD:                                                               |                                                                                          |
|                                                                                      | (Explicar y sustentar cómo se ha elaborado el presente plan de gestión de calidad)       |
|                                                                                      | El plan de gestión de la calidad es un componente del plan para la dirección del         |
|                                                                                      | proyecto que describe cómo se implementó las políticas, procedimientos y pautas          |
|                                                                                      | aplicables para alcanzar los objetivos de calidad. Describe las actividades y los        |
|                                                                                      | recursos necesarios para que el equipo de dirección del proyecto alcance los objetivos   |
| de calidad establecidos para el proyecto. El plan de gestión de la calidad puede ser |                                                                                          |
|                                                                                      | formal o informal, detallado o formulado de manera general.                              |
|                                                                                      | REALIZAR ASEGURAMIENTO DE CALIDAD                                                        |
|                                                                                      | (Explicar cómo se va a realizar el proceso de aseguramiento de calidad)                  |
|                                                                                      | Aseguramiento de Calidad: La ejecución del aseguramiento de calidad durante todo         |
|                                                                                      | el proyecto es responsabilidad del jefe del proyecto, fue quien superviso el             |
|                                                                                      | planeamiento de los procesos del proyecto contra lo que sea ejecutado y planteo          |
|                                                                                      | acciones preventivas o correctivas según sean necesarias. Se informa semanalmente a      |
| todo el equipo del proyecto.                                                         |                                                                                          |
|                                                                                      | REALIZAR CONTROL DE CALIDAD                                                              |
|                                                                                      | (Explicar cómo se va realizar el proceso de control de calidad)                          |
|                                                                                      | Control de Calidad: El jefe del proyecto ha sido responsable de la ejecución del control |
|                                                                                      | de la calidad. Los entregables del proyecto de investigación fueron revisados conforme   |
|                                                                                      | se vayan presentando, se emitieron las observaciones o conformidades en la reunión       |
|                                                                                      |                                                                                          |
|                                                                                      | semanal de calidad. Se definen dos procedimientos para el control de calidad:            |
| Revisión de contenidos y                                                             |                                                                                          |
| Revisión de forma<br>$\bullet$                                                       |                                                                                          |
|                                                                                      | Control de calidad del contenido: Se revisaron la calidad de los entregables, las        |
|                                                                                      | observaciones que se puedan formular, se informaron en las reuniones semanales de        |
| calidad.                                                                             |                                                                                          |
|                                                                                      | Control de calidad de redacción y formato: Se revisaron la redacción de los              |
| Fuente: Elaboración propia                                                           | documentos entregables, las observaciones que se puedan formular.                        |

# 4.1.1.6. Plan de Gestión del Recursos

Tabla 8: Plan de gestión de los recursos

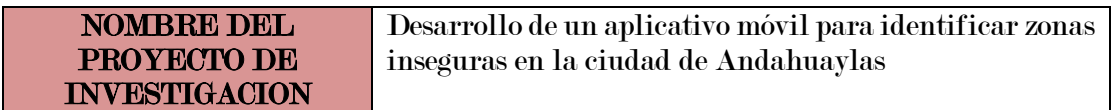

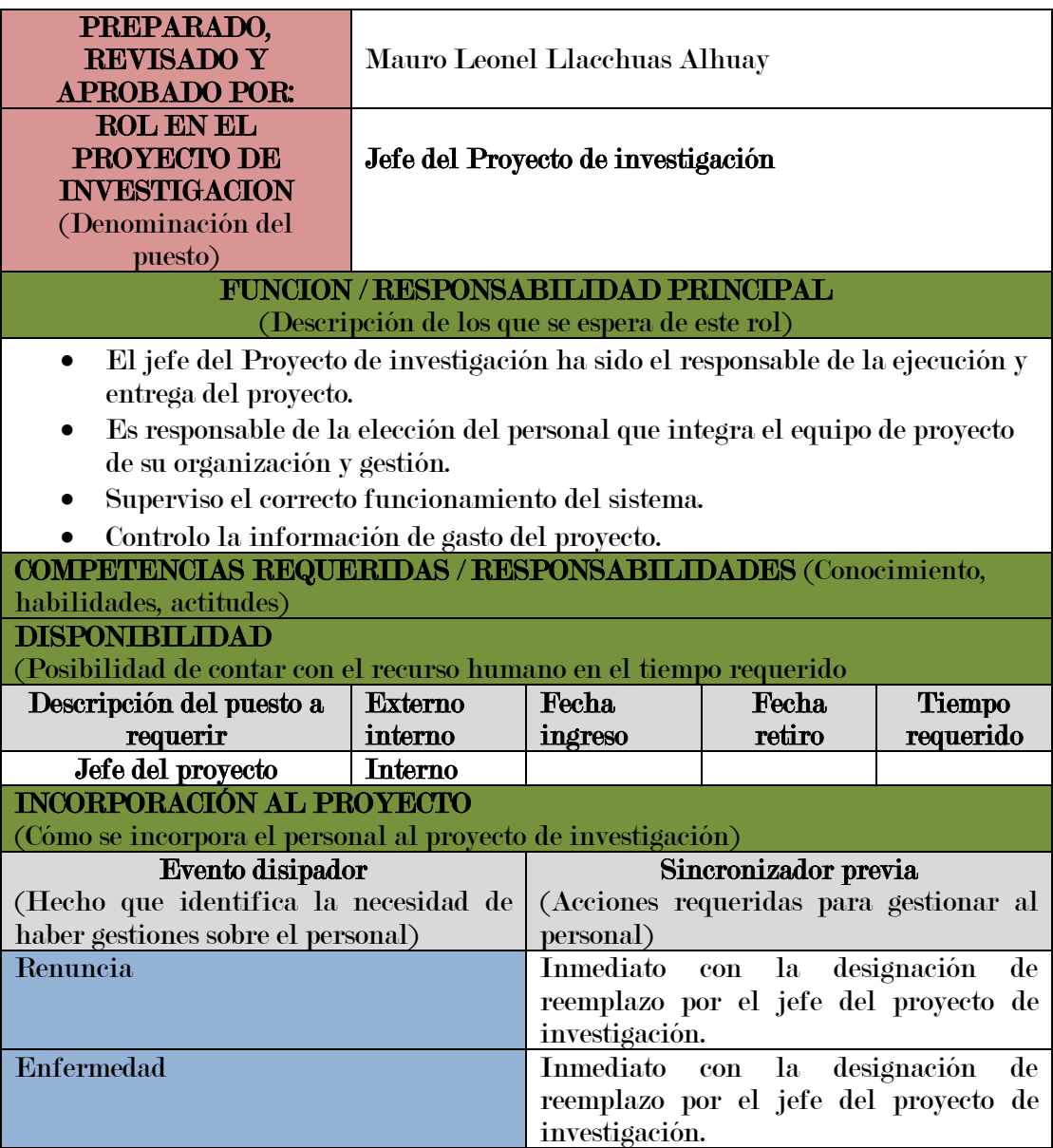

# 4.1.1.7. Plan de Gestión del Comunicaciones

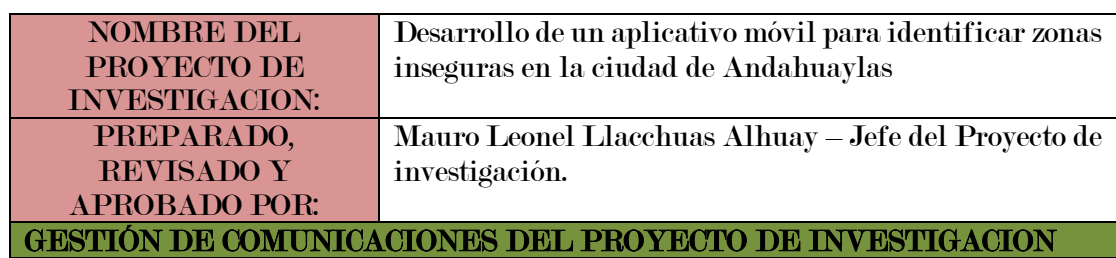

Tabla 9: Plan de gestión de comunicaciones

(Descripción de cómo se va a aplicar los procesos de gestión de comunicaciones del proyecto de investigación, herramientas a emplear, responsables, áreas de aplicaciones, etc.)

El responsable es el jefe del Proyecto de investigación, estará a cargo de la integración de los plugins, providers y de la base de datos en tiempo real.

PLANIFICACIÓN DE LA COMUNICACIÓN

(Explicar y sustentar cómo se ha elaborado el presente plan de gestión de comunicación)

Determinar las necesidades e informaciones y comunicación de los interesados: quién necesita qué información, para cuándo la necesita, cómo le será suministrada y por quién. El jefe del proyecto de investigación es quien considero la cantidad de canales necesarios desde un principio con el fin de que la información fluya y llegue a todos los involucrados. Los requisitos de comunicación que influyen:

- Organigramas
- Relación de responsabilidades de la organización

Fuente: Elaboración Propia

# 4.1.1.8. Plan de Gestión del Riesgo

| <b>NOMBRE DEL</b>                                                      | Desarrollo de un aplicativo móvil para identificar zonas                                |  |
|------------------------------------------------------------------------|-----------------------------------------------------------------------------------------|--|
| <b>PROYECTO</b>                                                        | inseguras en la ciudad de Andahuaylas                                                   |  |
| <b>INVESTIGACION:</b>                                                  |                                                                                         |  |
| PREPARADO POR:                                                         | Mauro Leonel Llacchuas Alhuay - Jefe del Proyecto de                                    |  |
|                                                                        | investigación                                                                           |  |
|                                                                        | Descripción de la metodología de gestión de riesgo a ser usada:                         |  |
| <b>Alcances</b>                                                        |                                                                                         |  |
|                                                                        | El jefe del proyecto de investigación fue quien realizo la identificación, priorización |  |
| y seguimiento de los riesgos más críticos                              |                                                                                         |  |
| <b>Herramientas</b>                                                    |                                                                                         |  |
| Lluvia de ideas                                                        |                                                                                         |  |
| Feedback del usuario                                                   |                                                                                         |  |
| <b>Fuentes de Datos</b>                                                |                                                                                         |  |
|                                                                        | La identificación de los riesgos fue por parte de todos los integrantes del proyecto    |  |
| según experiencia y juicio de especialistas.                           |                                                                                         |  |
| Roles y Responsabilidades:                                             |                                                                                         |  |
| $\bullet$                                                              | Jefe del proyecto de investigación: Es el responsable de la identificación,             |  |
| priorización y seguimiento de riesgos, así como proponer acciones para |                                                                                         |  |
| afrontar los riesgos identificados.                                    |                                                                                         |  |
| $\bullet$                                                              | <b>Analista de sistemas:</b> Es el responsable de determinar la funcionalidad que       |  |
| tiene la aplicación móvil.                                             |                                                                                         |  |
| Programador: Es el responsable de la programación e integración de las |                                                                                         |  |

Tabla 10: Plan de gestión de riesgo

Fuente: Elaboración propia

# 4.1.1.9. Plan de Gestión de Adquisiciones

herramientas.

Recursos para las adquisiciones (Personal involucrado en la gestión de las adquisiciones)

Para el presente proyecto de investigación los responsables de realizar las labores de compra y contratación fueron:

- El jefe del proyecto en la parte de subcontratos (analista, programador y diseñador).
- El jefe del proyecto en la parte de adquisición de equipos físicos y herramientas de desarrollo.
- En la presente investigación el jefe del proyecto, analista, programador y diseñador fue responsabilidad de una sola persona.

# Producto y servicios contratados

(Describir los productos o servicios que el proyecto ha requerido contratar indicando las restricciones, supuestos y límites que hubieron).

| $\overline{\textbf{N}}$ | PROCEDIMIENTO EN EL                  | PROCEDIMIENTO EN EL ÁREA                                                   |
|-------------------------|--------------------------------------|----------------------------------------------------------------------------|
|                         | PROYECTO PARA SOLICITUD              | <b>LOGÍSTICA PARA REALIZAR</b>                                             |
|                         | <b>DE COMPRA</b>                     | <b>ORDEN DE COMPRA</b>                                                     |
|                         | Este documento describe el producto  | Se elaboró la orden de compra                                              |
|                         | que se pidió, cantidad en unidades a | correspondiente. En ese documento debe                                     |
|                         |                                      | pedir. Luego de evaluar el describió claramente la fecha, nombre           |
|                         |                                      | comprador de la empresa a los completo del proveedor, persona de           |
|                         |                                      | proveedores regresa una plantilla contacto si es posible, número de        |
|                         | para tomar la decisión técnica y     | teléfono, descripción completa del                                         |
|                         |                                      | económica del proveedor que mejor producto a pedir, cantidad en unidades a |
|                         | se ajuste a los requerimientos del   | pedir, precio y monto total.                                               |
|                         | provecto                             |                                                                            |

Tabla 11: Plan de gestión de adquisiciones

Fuente: Elaboración propia

# 4.1.1.10. Plan de Gestión de Interesados

| <b>NOMBRE DEL</b>     | Desarrollo de un aplicativo móvil para identificar zonas |
|-----------------------|----------------------------------------------------------|
| PROYECTO DE           | inseguras en la ciudad de Andahuaylas                    |
| <b>INVESTIGACION:</b> |                                                          |
| <b>PREPARADO POR:</b> | Mauro Leonel Llacchuas Alhuay – jefe del Proyecto de     |
|                       | investigación                                            |
| <b>REVISADO POR:</b>  | Mauro Leonel Llacchuas Alhuay – jefe del Proyecto de     |
|                       | investigación                                            |

Tabla 12: Plan de gestión de los interesados

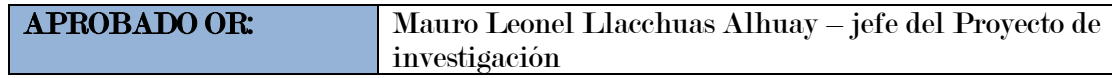

#### 4.1.2. Metodología de Desarrollo Mobile-D

Busca establecer un plan del proyecto de investigación, identificar a los usuarios e interesados del proyecto, además, debe identificarse con claridad cuál será el nombre de la aplicación, el objetivo general y la plataforma para la cual se desarrolló el proyecto.

#### 4.1.2.1. Fase de Exploración

Busca establecer un plan de proyecto, identificar a los usuarios e interesados del proyecto, además, deben identificarse con claridad cuál será el nombre de la aplicación, el objetivo general y la plataforma para la cual se desarrollará el proyecto.

#### A. Estableciendo Factores

Es indispensable identificar a los actores y el equipo de desarrollo para este proyecto, en seguida se lista la relación de los actores que participaron de forma activa durante el desarrollo de la aplicación:

Jefe del Proyecto de investigación: Es el encargado que brindo viabilidad y disponibilidad que se necesitó durante el desarrollo del proyecto.

Analista de Sistemas: fue el encargado de diseñar la infraestructura de la aplicación móvil, teniendo en cuenta los requisitos funcionales, alcance y limitaciones que la aplicación ha tenido.

Programador: Es quien se encargó de realizar la implementación y las pruebas de la aplicación en la infraestructura diseñada por el analista de sistemas.

#### B. Estableciendo Usuarios

Identificar los beneficiarios, que son las personas que hacen uso de la aplicación móvil, se define a continuación:

- Usuarios directos: Ciudadanos, Personal policial y personal de Serenazgo de Andahuaylas.
- Usuarios indirectos: Desarrolladores que usan los frameworks, que son usados en este proyecto.

## C. Información Clave del Proyecto de investigación.

A continuación, se determinó el nombre del aplicativo, objetivo general, y la plataforma para el cual se desarrolló el proyecto.

| <b>1.1.1.</b> Nombre de la Aplicación | <b>1.1.2.</b> Zonas inseguras<br>-de       |
|---------------------------------------|--------------------------------------------|
|                                       | Andahuaylas                                |
|                                       | <b>1.1.4.</b> A continuación, se determinó |
|                                       | el nombre de la aplicación,                |
| <b>1.1.3.</b> Objetivo General        | objetivo general, y<br>— la                |
|                                       | plataforma para el cual se                 |
|                                       | desarrolló el proyecto.                    |
| <b>1.1.5.</b> Plataforma              | <b>1.1.6.</b> El proyecto es<br>para       |
|                                       | dispositivos móviles<br>que                |
|                                       | cuentan con el sistema                     |
|                                       | operativo Android.                         |

Tabla 13: Información del proyecto

Fuente: Elaboración Propia

#### D. Principales Requerimientos Funcionales

Los requerimientos funcionales identificados tenemos:

- El uso de la aplicación tendrá acceso solo para usuarios registrados.
- La aplicación almacena los datos básicos del usuario (Nombre, Apellidos, Correo, Contraseña, DNI, Número telefónico)
- La aplicación muestra todas las opciones de alerta de incidencias de seguridad ciudadana y visualizarlo en pantalla.
- La aplicación debe almacenar las diferentes alertas que hizo el usuario.
- La aplicación debe mostrar la ubicación, fotografía y descripción del tipo de alerta en tiempo real.

#### E. Principales Requerimientos no Funcionales

Los requerimientos no funcionales considerados son:

- La aplicación es de uso fácil para el usuario.
- Se usa el framework IONIC 3 junto a FIREBASE y el plugins de CORDOVA.
- El aplicativo posee interfaces gráficas bien estructuradas.
- Las incidencias reportadas son alertadas por el usuario que envía el reporte y todos los usuarios en tiempo real.
- Los datos de la aplicación solo pueden ser modificados por aquellas personas autorizadas para ello (Administrador).
- Los datos son almacenados en un gestor de base de datos (Firebase) sobre el cual se puedan realizar futuras consultas.

## 4.1.2.2. Fase de Iniciación

Se define las herramientas (Hardware para pruebas y software de desarrollo), diagramas de caso de uso y recursos que se usó para el desarrollo de la aplicación móvil:

## A. Stack de Desarrollo

- IONIC 3
- Apache Cordova
- Angular 0JS
- Firebase
- TypeScript v2.3.4
- Visual Studio Code
- Seven Square

## B. Hardware de Desarrollo

• 01 laptop Toshiba Core i7, Sistema operativo Windows, procesador 2.60 GHz.

## C. Herramientas para Pruebas

- 01 Smartphone con sistema operativo Android 5.0
- 01 Smartphone con sistema operativo 7.0
- 01 laptop Toshiba Core i7.

## D. Diagramas de Casos de uso de la Aplicación Móvil

• Diagrama: caso de uso general Figura 4: Diagrama caso de uso general

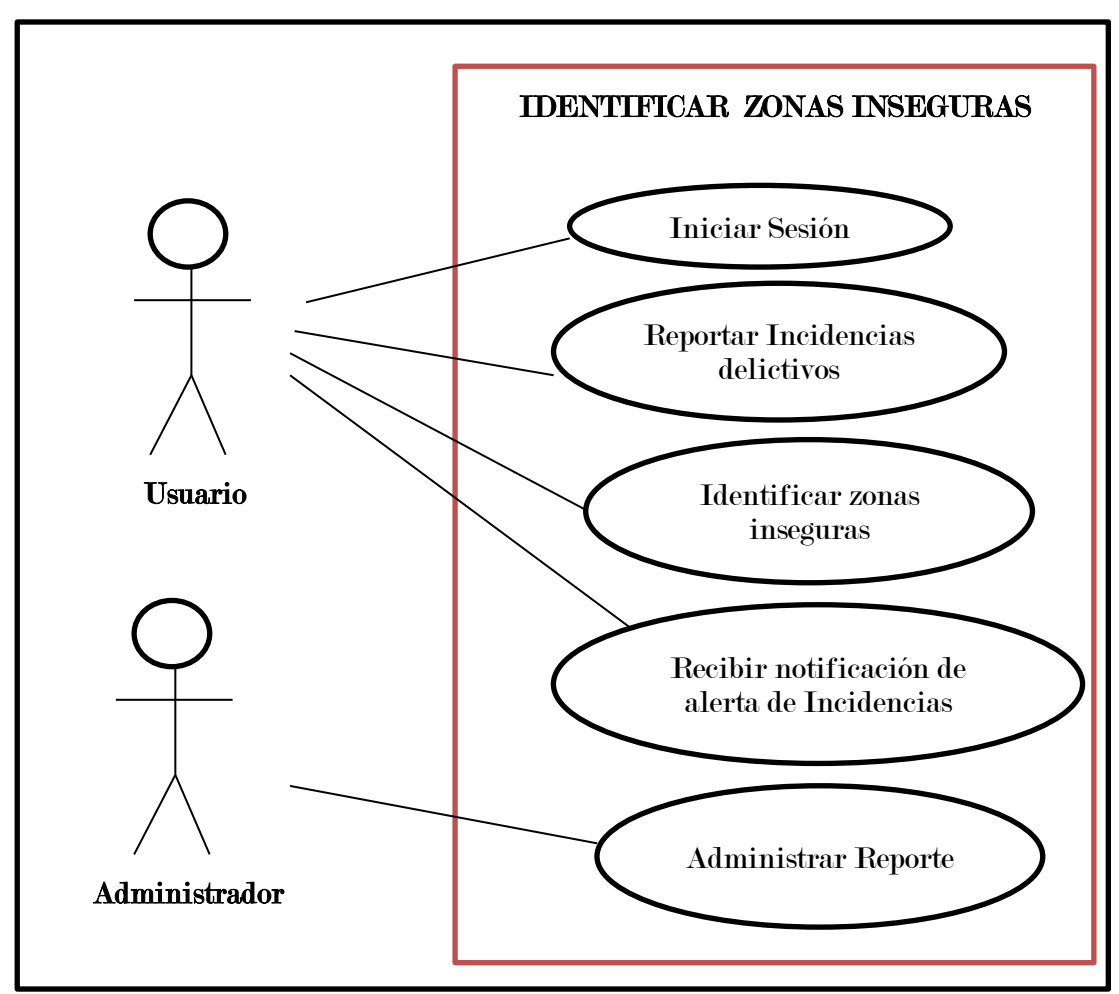

Fuente: Elaboración Propia

• Sub caso 01 de uso: Reportar Incidencia

Figura 5: Sub caso de uso reportar incidencia

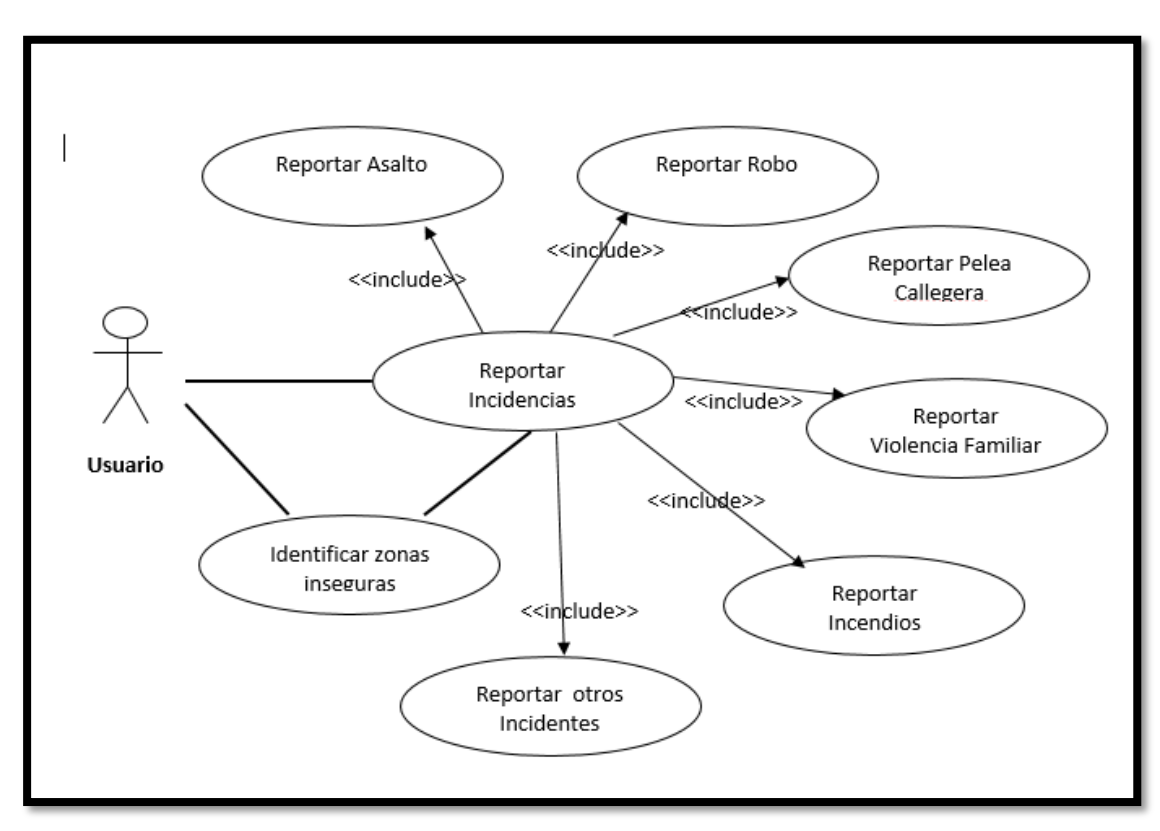

Fuente: Elaboración propia

• Primera Vista – Login: Es la primera de la aplicación en cargar vista login, el cual muestra un formulario que cuenta con campos que el Usuario, Contraseña, Registrarse e iniciar sesión.

| CASO DE USO:                              | Iniciar Aplicación – Vista Login                 |
|-------------------------------------------|--------------------------------------------------|
| <b>ACTORES:</b>                           | Usuario                                          |
| PROPOSITO:                                | Vista principal de la aplicación                 |
| <b>RESUMEN:</b>                           | El usuario debe autentificarse ingresando con un |
|                                           | usuario y contraseña                             |
| PRE-CONDICIONES:                          | Contar con la aplicación instalada               |
| $\sim$ $\sim$ $\sim$ $\sim$ $\sim$ $\sim$ |                                                  |

Tabla 14: Caso de uso vista login

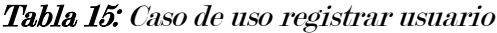

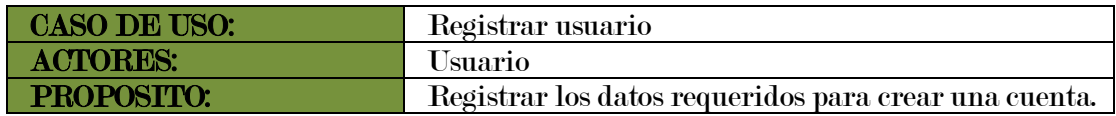

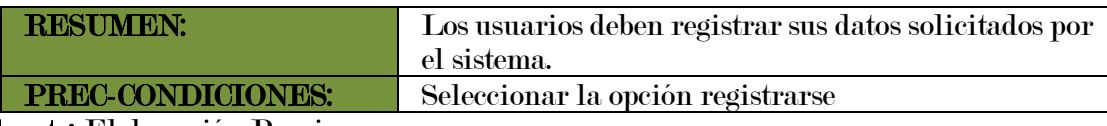

• Vista principal: Se visualiza los reportes de incidencias posibles que el usuario puede realizar, teniendo en cuenta que debe hacer uso adecuado de estas opciones.

| CASO DE UO:             | Vista principal                                         |
|-------------------------|---------------------------------------------------------|
| <b>ACTORES:</b>         | Usuario                                                 |
| PROPOSITO:              | Dar acceso a la visualización de reporte de incidencias |
| <b>RESUMEN:</b>         | El usuario visualiza los tipos de reporte de incidencia |
|                         | que puede realizar.                                     |
| <b>PRE-CONDICIONES:</b> | Previo logueo                                           |

Tabla 16: Caso de uso vista principal

Fuente: Elaboración propia

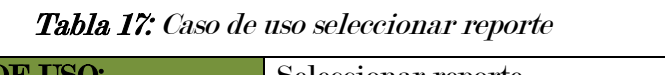

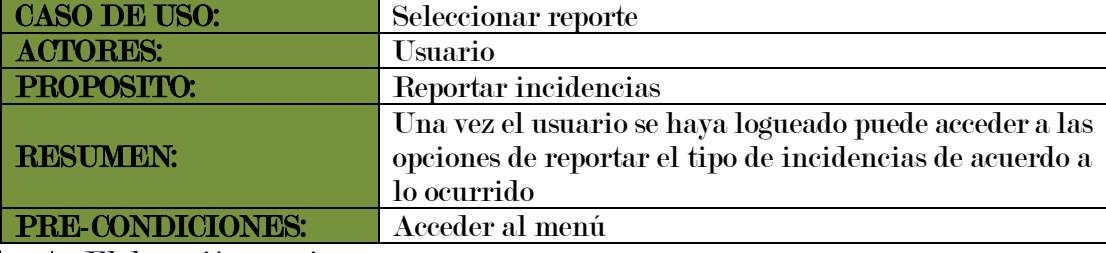

Fuente: Elaboración propia

• Reportar incidencia: Se muestra una lista de incidencia para seleccionar.

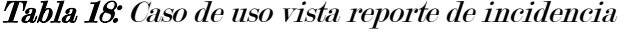

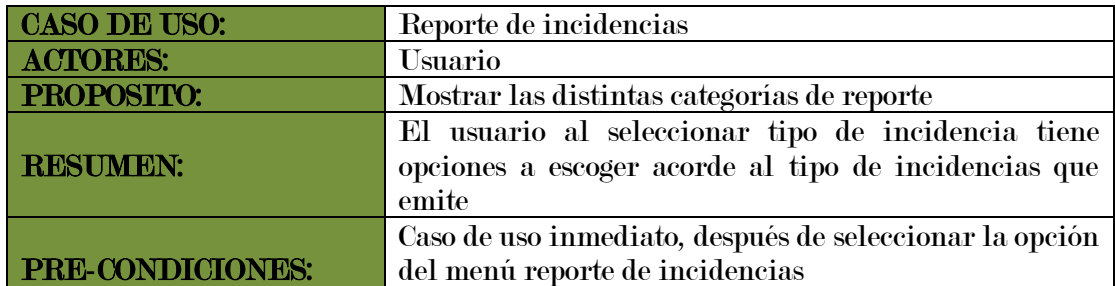

Fuente: Elaboración propia

• Categoría Asalto: Opción que el usuario hace uso cuando es testigo o víctima de un asalto.

| CASO DE USO:     | Reporte asalto                                                                                                    |
|------------------|----------------------------------------------------------------------------------------------------|
| <b>ACTORES:</b>  | Usuario                                                                                                    |
| PROPOSITO:       | Registrar el tipo de alerta asalto                                                                                                    |
| <b>RESUMEN:</b>  | Al seleccionar esta opción el usuario tiene que<br>describir detalles del asalto y enviar una fotografía<br>(la ubicación de la alerta y se envía |
|                  | automáticamente con el GPS del teléfono móvil)                                                                                                    |
| PRE-CONDICIONES: | Seleccionar opción asalto                                                                                                    |

Tabla 19: Caso de uso vista reporte asalto

| CASO DE USO:      | Descripción de asalto                               |
|-------------------|-----------------------------------------------------|
| <b>ACTORES:</b>   | Usuario                                             |
| <b>PROPOSITO:</b> | Registrar la descripción de asalto                  |
| <b>RESUMEN:</b>   | El usuario debe detallar el asalto para tener mayor |
|                   | información.                                        |
| PRE-CONDICIONES:  | Seleccionar opción asalto                           |

Tabla 20: Caso de uso descripción asalto

Fuente: Elaboración propia

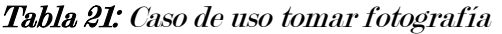

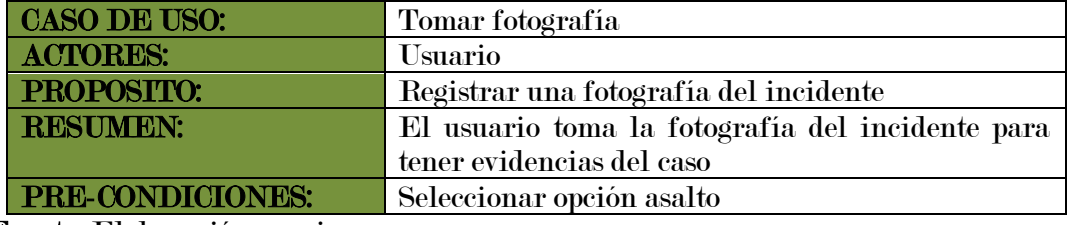

Fuente: Elaboración propia

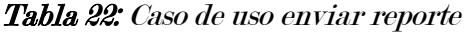

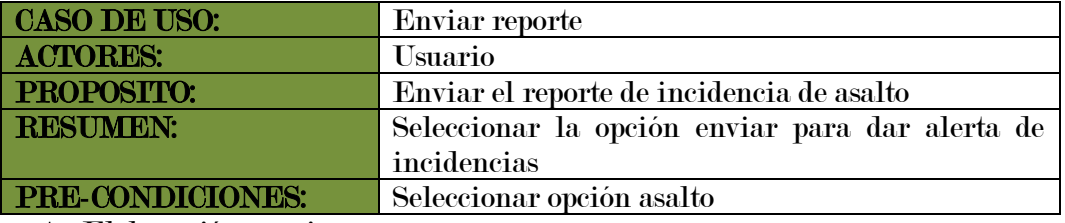

Fuente: Elaboración propia

• Categoría Robo: Opción que el usuario puede hacer uso cuando presencie un robo o sea testigo de ello.

Tabla 23: Caso de uso vista reporte asalto

| <b>CASO DE USO:</b> | Reporte Robo |
|---------------------|--------------|
| <b>ACTORES:</b>     | 'suario      |

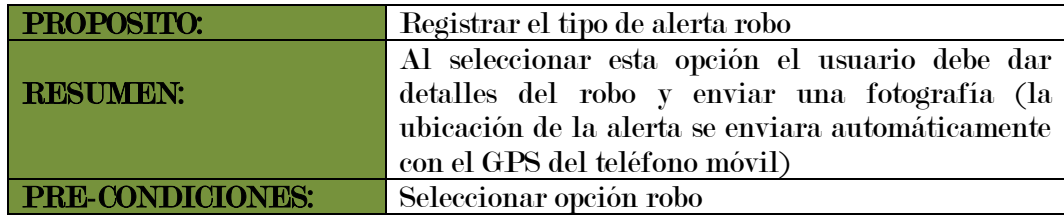

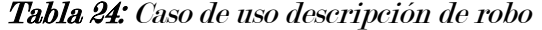

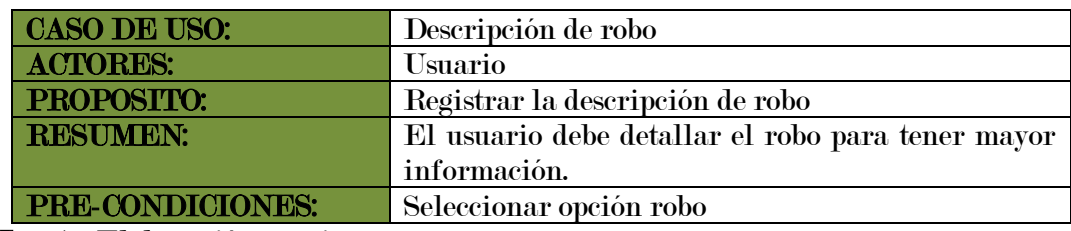

Fuente: Elaboración propia

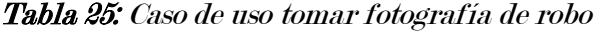

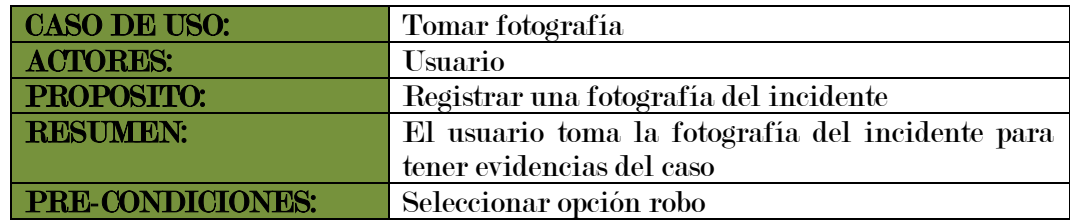

Fuente: Elaboración propia

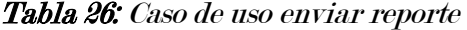

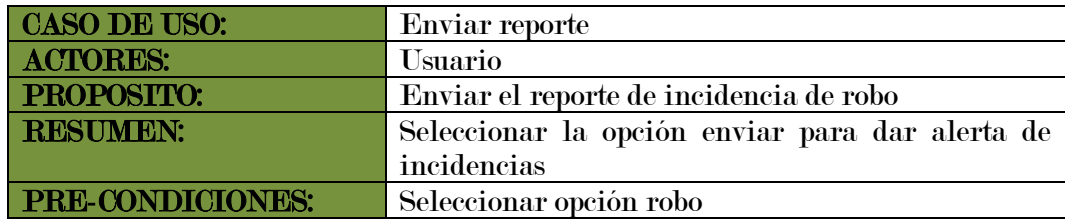

Fuente: Elaboración propia

• Categoría Pelea Callejera: Opción que el usuario puede hacer uso cuando es

testigo o se encuentre en este problema de peleas callejeras

| <b>CASO DE USO:</b> | Reporte pelea callejera                                                                                                    |
|---------------------|----------------------------------------------------------------------------------------------------|
| <b>ACTORES:</b>     | <b>Usuario</b>                                                                                                    |
| PROPOSITO:          | Registrar el tipo de alerta pelea callejera                                                                                                    |
| <b>RESUMEN:</b>     | Al seleccionar esta opción el usuario debe dar algún<br>detalle de la pelea callejera y enviar una fotografía<br>(la ubicación de la alerta se enviará<br>automáticamente con el GPS del teléfono móvil) |
| PRE-CONDICIONES:    | Seleccionar opción pelea callejera                                                                                                    |

Tabla 27: Caso de uso vista reporte pelea callejera

| CASO DE USO:      | Descripción de pelea callejera                    |
|-------------------|---------------------------------------------------|
| <b>ACTORES:</b>   | <b>Usuario</b>                                    |
| <b>PROPOSITO:</b> | Registrar la descripción de pelea callejera       |
| <b>RESUMEN:</b>   | El usuario debe detallar el robo para tener mayor |
|                   | información.                                      |
| PRE-CONDICIONES:  | Seleccionar opción pelea callejera                |

Tabla 28: Caso de uso descripción de pelea callejera

Fuente: Elaboración propia

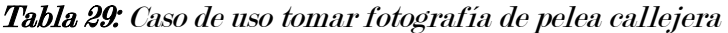

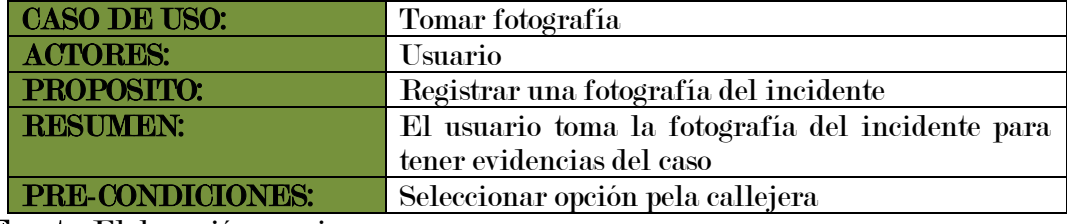

Fuente: Elaboración propia

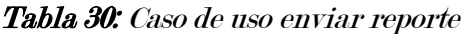

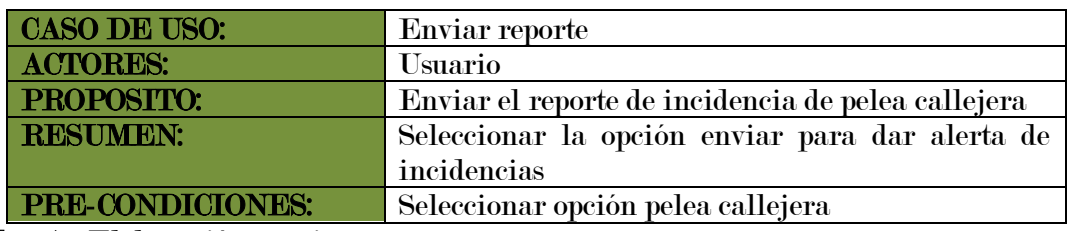

Fuente: Elaboración propia

• Categoría Violencia Familiar: Opción que el usuario puede hacer uso cuando

sea testigo o víctima de violencia familiar

| <b>CASO DE USO:</b> | Reporte violencia familiar                                                                                                    |
|---------------------|----------------------------------------------------------------------------------------------------|
| <b>ACTORES:</b>     | Usuario                                                                                                    |
| PROPOSITO:          | Registrar el tipo de alerta violencia familiar                                                                                                    |
| <b>RESUMEN:</b>     | Al seleccionar esta opción el usuario debe dar<br>detalles de violencia familiar y enviar una<br>fotografía (la ubicación de la alerta se enviará<br>automáticamente con el GPS del teléfono móvil) |
| PRE-CONDICIONES:    | Seleccionar opción violencia familiar                                                                                                    |

Tabla 31: Caso de uso vista reporte violencia familiar

Tabla 32: Caso de uso descripción de violencia familiar

| <b>CASO DE USO:</b> | Descripción de violencia familiar              |
|---------------------|------------------------------------------------|
| <b>ACTORES:</b>     | <b>Usuario</b>                                 |
| PROPOSITO:          | Registrar la descripción de violencia familiar |
| <b>RESUMEN:</b>     | El usuario debe dar algún detalle de violencia |
|                     | familiar para tener mayor información.         |
| PRE-CONDICIONES:    | Seleccionar opción violencia familiar          |

Tabla 33: Caso de uso tomar fotografía de violencia familiar

| CASO DE USO:                   | Tomar fotografía                                 |
|--------------------------------|--------------------------------------------------|
| <b>ACTORES:</b>                | Usuario                                          |
| PROPOSITO:                     | Registrar una fotografía del incidente           |
| <b>RESUMEN:</b>                | El usuario toma la fotografía del incidente para |
|                                | tener evidencias del caso                        |
| PRE-CONDICIONES:               | Seleccionar opción violencia familiar            |
| $\cdot$ $\cdot$<br>, , , , , , |                                                  |

Fuente: Elaboración propia

| CASO DE USO:            | Enviar reporte                                  |
|-------------------------|-------------------------------------------------|
| <b>ACTORES:</b>         | <b>Usuario</b>                                  |
| PROPOSITO:              | Enviar el reporte de incidencia de violencia    |
|                         | familiar                                        |
| <b>RESUMEN:</b>         | Seleccionar la opción enviar para dar alerta de |
|                         | incidencias                                     |
| <b>PRE-CONDICIONES:</b> | Seleccionar opción violencia familiar           |

Tabla 34: Caso de uso enviar reporte

Fuente: Elaboración propia

• Categoría incendio: Opción que el usuario puede hacer uso cuando sea testigo

de un incendio.

| <b>CASO DE USO:</b> | Reporte incendio                                                                                                    |
|---------------------|----------------------------------------------------------------------------------------------------|
| <b>ACTORES:</b>     | <b>Usuario</b>                                                                                                    |
| PROPOSITO:          | Registrar el tipo de alerta incendio                                                                                                    |
| <b>RESUMEN:</b>     | Al seleccionar esta opción el usuario debe dar<br>detalles del incendio y enviar una fotografía (la<br>ubicación de la alerta se enviará<br>automáticamente con el GPS del teléfono móvil) |
| PRE-CONDICIONES:    | Seleccionar opción incendio                                                                                                    |

Tabla 35: Caso de uso vista reporte de incendio

| <b>CASO DE USO:</b> | Descripción de incendio                           |
|---------------------|---------------------------------------------------|
| <b>ACTORES:</b>     | Usuario                                           |
| PROPOSITO:          | Registrar la descripción de incendio              |
| <b>RESUMEN:</b>     | El usuario debe detallar el robo para tener mayor |
|                     | información.                                      |
| PRE-CONDICIONES:    | Seleccionar opción incendio                       |

Tabla 36: Caso de uso descripción de incendio

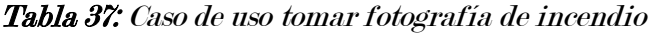

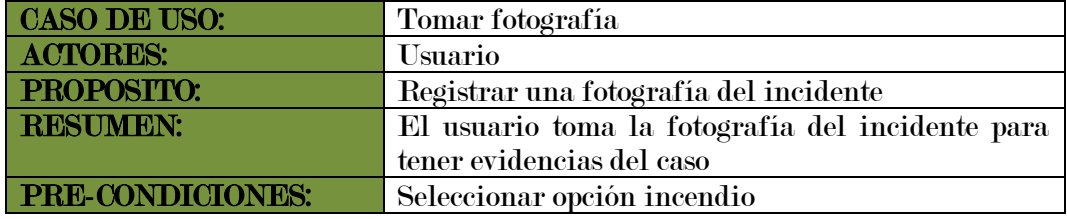

Fuente: Elaboración propia

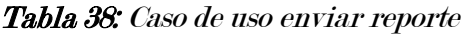

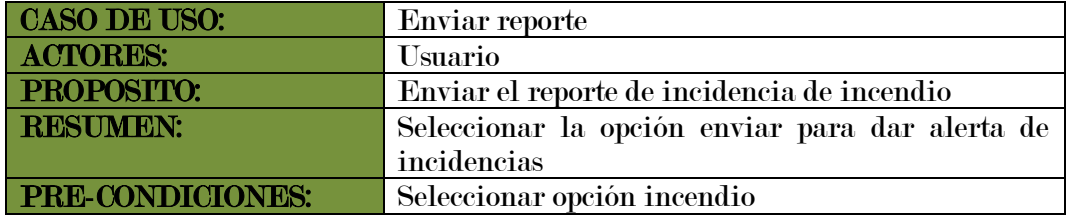

Fuente: Elaboración propia

• Categoría otro: Opción que el usuario puede hacer uso cuando el tipo de incidencia de inseguridad sea diferente a las categorías mencionadas

| <b>CASO DE USO:</b> | Reporte otros                                                                                                    |
|---------------------|----------------------------------------------------------------------------------------------------|
| <b>ACTORES:</b>     | <b>Usuario</b>                                                                                                    |
| PROPOSITO:          | Registrar el tipo de alerta otros                                                                                                    |
| <b>RESUMEN:</b>     | Al seleccionar esta opción el usuario debe dar<br>detalles del robo y enviar una fotografía (la<br>ubicación de la alerta se enviará automáticamente<br>con el GPS del teléfono móvil) |
| PRE-CONDICIONES:    | Seleccionar opción otros                                                                                                    |

Tabla 39: Caso de uso vista reporte otros

| <b>CASO DE USO:</b> | Descripción de otros                             |
|---------------------|--------------------------------------------------|
| <b>ACTORES:</b>     | Usuario                                          |
| PROPOSITO:          | Registrar la descripción del incidente           |
| <b>RESUMEN:</b>     | El usuario debe detallar el incidente para tener |
|                     | mayor información.                               |
| PRE-CONDICIONES:    | Seleccionar opción otros                         |

Tabla 40: Caso de uso descripción de otros

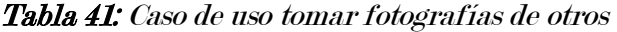

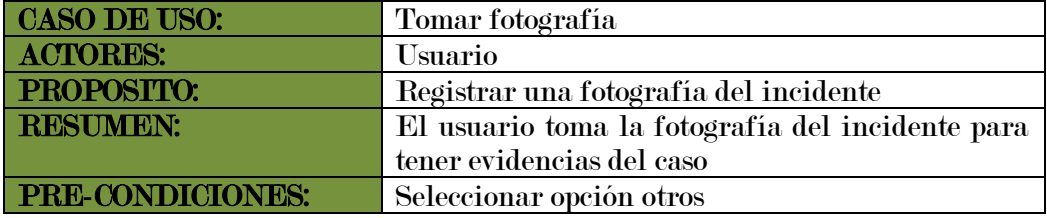

Fuente: Elaboración propia

Tabla 42: Caso de uso enviar reporte

| <b>CASO DE USO:</b> | Enviar reporte                                  |
|---------------------|-------------------------------------------------|
| <b>ACTORES:</b>     | <b>Usuario</b>                                  |
| PROPOSITO:          | Enviar el reporte de incidencia de otros        |
| <b>RESUMEN:</b>     | Seleccionar la opción enviar para dar alerta de |
|                     | incidencias                                     |
| PRE-CONDICIONES:    | Seleccionar opción otros                        |

Fuente: Elaboración propia

#### 4.1.2.3. Fase de Producción

En esta fase se diseña la aplicación móvil basada en los casos de uso que se desarrolló en la fase de iniciación, en la cual se determinó los requerimientos del proyecto, lográndose determinar la funcionalidad que tiene la aplicación móvil.

La aplicación móvil se implementó llevándose a cabo ciclos de desarrollo iterativo e incremental, así como se hizo uso del desarrollo dirigido mediante pruebas, lo que significa que cada funcionalidad fue probada.

Para cada nueva iteración se realizaron las siguientes actividades:

- Análisis de requerimientos de la iteración.
- Desarrollo de la iteración acorde a los requerimientos establecidos.
- Integración de la nueva funcionalidad desarrollada.
- Retroalimentación en función a la iteración.

#### A. Diseño de la Aplicación

La estructura de la aplicación se define en términos generales, considerando el análisis de los requerimientos de la aplicación.

| Acceso a la<br>aplicación | Es la primera interfaz que se muestra al iniciar la<br>aplicación, donde están las interfaces de iniciar<br>sesión el cual incluye la vista de usuario y<br>contraseña                                           |
|---------------------------|----------------------------------------------------------------------------------------------------|
| Página<br>principal       | Donde se muestra el menú que contiene los botones<br>reportar incidencia, zonas inseguras, noticias del día<br>y estadísticas, dando acceso a otras interfaces de<br>acuerdo a la opción elegida por el usuario. |
| <b>Modulo reporte</b>     | Es donde el usuario reporta cualquier incidencia                                                                                                    |
| de incidencias            | ocurrida.                                                                                                    |
| <b>Modulo Zonas</b>       | Es el módulo donde el usuario puede verificar cuales                                                                                                    |
| inseguras                 | son las zonas de mayor inseguridad, de acuerdo a los                                                                                                    |
|                           | reportes realizados                                                                                                    |
| <b>Modulo noticias</b>    | Este módulo muestra las incidencias ocurridas                                                                                                    |
| del día                   | durante el día en tiempo real                                                                                                    |
| <b>Módulo</b>             | Es el módulo donde las incidencias reportadas están                                                                                                    |
| <b>Estadísticas</b>       | en un cuadro estadístico de acuerdo al tipo de                                                                                                    |
|                           | incidencias.                                                                                                    |
| Firebase                  | Plataforma usada para la integración con la<br>aplicación móvil, donde se almacena los datos los<br>cuales son usados en tiempo real.                                                                            |

Tabla 43: Diseño de la aplicación móvil

Fuente: Elaboración propia

## B. Dependencia de paquetes de la aplicación móvil

La aplicación requiere de dependencias para poder funcionar correctamente, los paquetes son de uso general en el proyecto, de acuerdo a las necesidades del presente proyecto se hará uso de los paquetes que se muestran en la imagen:

Figura 6: Dependencia

| "dependencies": {                                      |
|--------------------------------------------------------|
| "@angular/common": $"~8.1.2"$ ,                        |
| "@angular/compiler": "~8.1.2",                         |
| "@angular/core": "~8.1.2",                             |
| "@angular/forms": "~8.1.2",                            |
| "@angular/platform-browser": "~8.1.2",                 |
| "@angular/platform-browser-dynamic": "~8.1.2",         |
| "@angular/router": "~8.1.2",                           |
| "@ionic-native/camera": "^5.16.0",                     |
| "@ionic-native/core": "^5.0.0",                        |
| "@ionic-native/fcm": "^5.17.0",                        |
| "@ionic-native/geolocation": "^5.16.0",                |
| "@ionic-native/sms": "^5.16.0",                        |
| "@ionic-native/splash-screen": "^5.0.0",               |
| "@ionic-native/status-bar": "^5.0.0",                  |
| "@ionic/angular": "^4.7.1",                            |
| "@ionic/lab": "^2.0.13",                               |
| "angularfire2": "^5.2.1",                              |
| "chart.js": "^2.9.2",                                  |
| "chartjs-plugin-datalabels": "^0.7.0",                 |
| "cordova-android": "^8.1.0",                           |
| "cordova-plugin-camera": "^4.1.0",                     |
| "cordova-plugin-fcm-with-dependecy-updated": "^4.1.0", |
| "cordova-plugin-geolocation": "^4.0.2",                |
| "cordova-res": "^0.8.1",                               |
| "cordova-sms-plugin": "^1.0.0",                        |
| "core-js": "^2.5.4",                                   |
| "firebase": "^7.2.2",                                  |
| "ng2-charts": "^2.3.0",                                |
| "rxjs": "~6.5.1",                                      |
| "tslib": "^1.9.0",                                     |
| "zone.js": "~0.9.1"                                    |
|                                                        |

Fuente: Elaboración Propia

# C. Córdova plugins

Una de las claves de Apache córdoba son los plugins ya que gracias a ellos podemos acceder a características nativas del sistema operativo, los plugins se instalan de acuerdo a la necesidad por ejemplo para el acceso a las características de hardware del dispositivo móvil como cámara, los plugins a usar en el proyecto son:

Base de datos que viene incluido en Android Studio para el correcto almacenamiento de los datos de las denuncias que son los siguientes:

Figura 7: Plugins

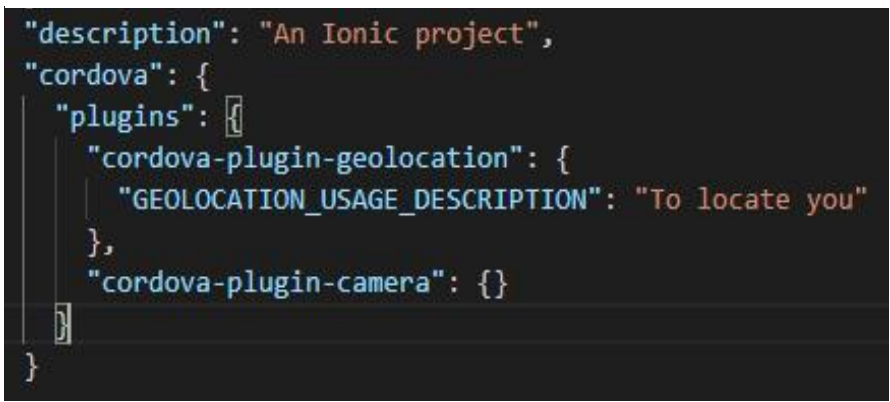

Fuente: Elaboración Propia

# D. Configuración inicial del proyecto

## Instalación de entorno virtual Anaconda

Descargar la última versión de anaconda con el cual podremos crear nuestro entorno virtual para poder trabajar sobre ella.

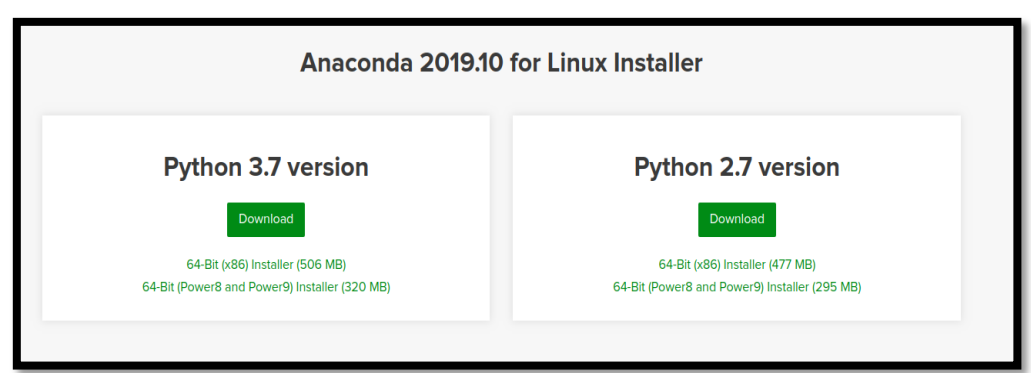

Figura 8: Instalación de entorno virtual anaconda

Fuente: Elaboración Propia

# Instalación de nodjs y npm

La siguiente línea de comandos instala nodejs y npm con el cual se instala el módulo de ionic y se puede trabajar.

#### Figura 9: Instalación de nodjs y npm

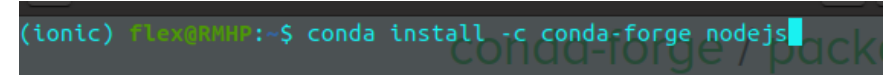

Fuente: Elaboración propia

#### Instalación de ionic 5

Se instala ionic 5, escribiendo línea de comando para poder instalar el framework ionic 5.

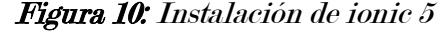

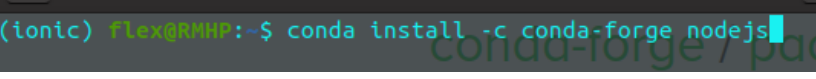

Fuente: Elaboración propia

## Creación del proyecto ionic

Para crear un proyecto en ionic se inicia con el siguiente comando de códigos.

#### Figura 11: creación del proyecto ionic

(ionic) flex@RMHP:~\$ ionic start apkseguridad blank

Fuente: Elaboración propia

#### E. Estructura de directorios y archivos

Al generar un nuevo proyecto de Ionic se nos crea una estructura predefinida de carpetas y ficheros que nos permite organizar el código de nuestro proyecto como se muestra en la siguiente figura:

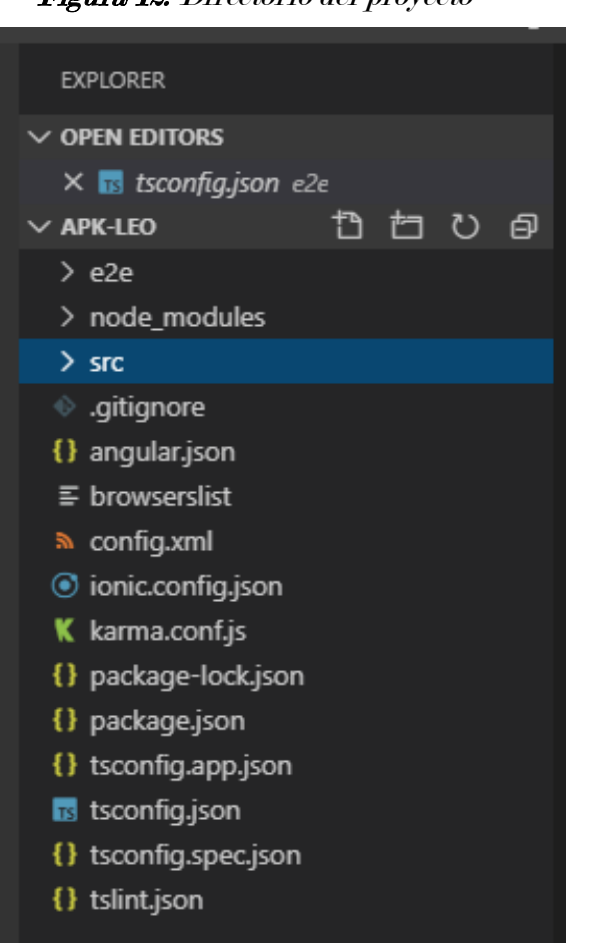

Figura 12: Directorio del proyecto

Fuente: Elaboración propia

#### Carpeta crs

Esta es la carpeta más importante y donde se realizó la mayor parte del trabajo del proyecto de investigación. Aquí es donde están los archivos con el contenido de nuestra aplicación, donde definimos las pantallas, el estilo y el comportamiento que tiene nuestra aplicación.

Dentro de src esta las siguientes subcarpetas:

La carpeta app que es donde se ubica las páginas que creemos para la aplicación, los servicios y toda la lógica de programación.

La carpeta assets donde se almacena aquellos recursos que necesitemos para nuestra aplicación, como imágenes etc.

La carpeta environments contiene un archivo llamado environment.prod.ts y un archivo llamado environment.ts. Ambos archivos exportan un objeto llamado environment donde podemos definir variables de entorno, por defecto contienen la variable production que podemos utilizar para diferenciar cuando vamos a ejecutar la aplicación en producción en modo desarrollo. De momento no nos vamos a preocupar por esto.

La carpeta theme contiene el archivo variables.scss donde se definen las variables css de ionic. Por defecto vienen definidos algunos colores que se utilizan.

El archivo global.scss: En este archivo podemos colocar css que se utilice globalmente en cualquier sitio de nuestra aplicación.

index.html: Es el punto de entrada de nuestra aplicación, la mayoría de las veces no necesitaremos cambiar nada aquí.

karma.conf.js: Es el archivo de configuración de karma, se utiliza para la realización de test unitarios.

main.ts: Es el punto de entrada del módulo principal de nuestra aplicación. No necesitaremos cambiar nada aquí.

polyfills.ts: Es un archivo de configuración que se genera al crear un proyecto angular, no necesitaremos modificar nada en ella. test.ts: Este archivo es requerido por karma.conf.js que como hemos comentado se utiliza para realizar tests unitarios.

.editorconfig y .gitignore son dos archivos ocultos, así que dependiendo de tu sistema puede que no los veas, están relacionados con la configuración del editor de código y Git, en principio no tenemos que preocuparnos por ellos.

angular.json: Archivo de configuración de la app.

Ionic.config.json: Contiene información básica sobre la configuración nuestro proyecto.

package.json: Contiene paquetes y dependencias de nodeJS.

tsconfig.json y tslint.json: Son archivos que contienen información necesaria a la hora de compilar TypeScript, no necesitamos editar estos archivos.

Aunque pueda parecer complicado en realidad la mayoría de los elementos los gestiona automáticamente Ionic y nosotros solo tenemos que preocuparnos de la carpeta src que es donde se va a situar el código del proyecto código.

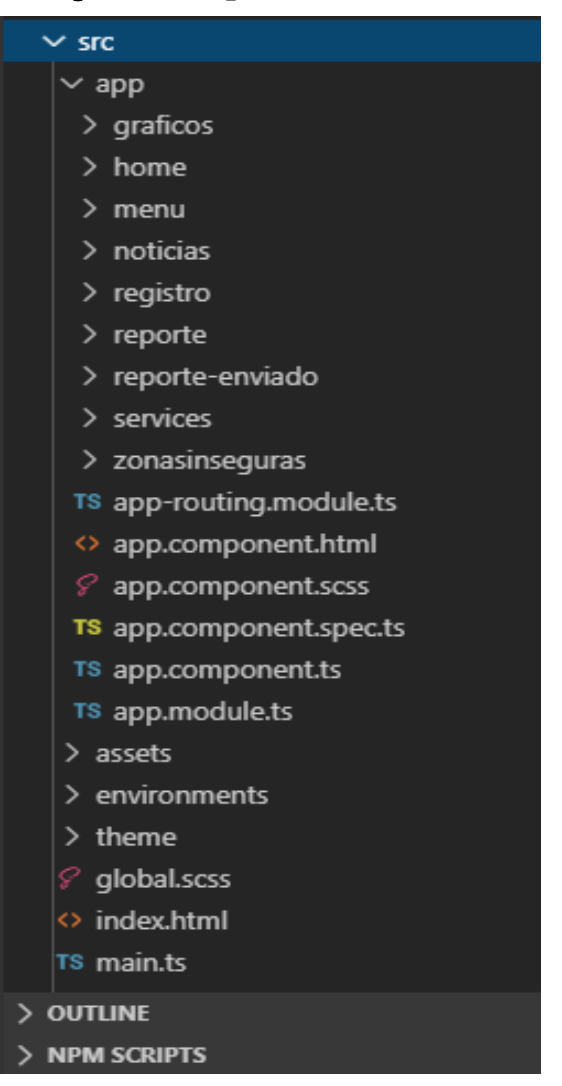

Figura 13: Carpeta src

Fuente: Elaboración Propia

| <b>Archivo TypeScript ts</b> | TypeScript es un lenguaje<br>de<br>programación libre y de código abierto<br>desarrollado por Microsoft. Todos los<br>archivos .ts forman parte del desarrollo<br>de la aplicación.                                                        |
|------------------------------|----------------------------------------------------------------------------------------------------|
| Archivos.html                | Este proyecto es el típico archivo html<br>pero con etiqueta ion de IONIC y uso de<br>directivas y funcionalidades de Angular.                                                                                                    |
| <b>Archivos Sass.scss</b>    | SASS es una extensión de CSS escrita en<br>RUBY que añade características muy<br>potentes y elegantes a este lenguaje de<br>estilos CSS, importación de hojas de<br>estilos y otros. Los archivos .scss son de<br>diseño de la aplicación. |

Tabla 44: Tipos de archivos usados en el proyecto

Figura 14: Carpeta app

| $\sim$ app                  |
|-----------------------------|
| $\frac{1}{2}$ graficos      |
| > home                      |
| $>$ menu                    |
| > noticias                  |
| > registro                  |
| > reporte                   |
| > reporte-enviado           |
| > services                  |
| > zonasinseguras            |
| TS app-routing.module.ts    |
| <> app.component.html       |
| <i>⊱</i> app.component.scss |
| TS app.component.spec.ts    |
| TS app.component.ts         |
| TS app.module.ts            |

Fuente: Elaboración propia

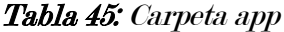

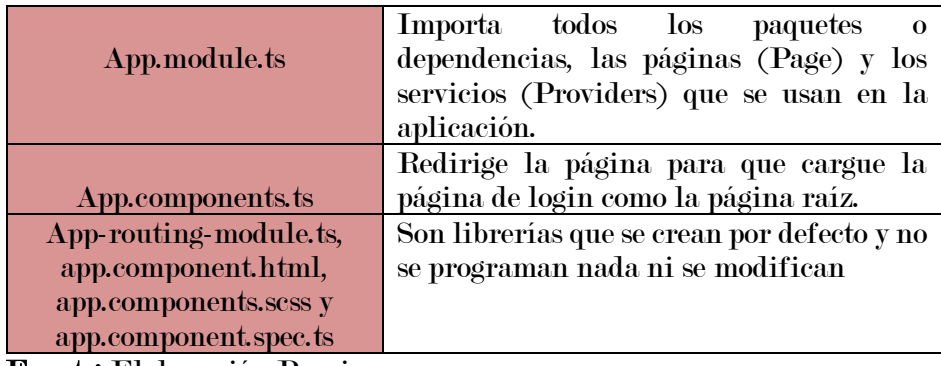

Fuente: Elaboración Propia

Tabla 46: Carpeta assets

| Assets | Carpeta que contiene las imágenes estáticas |  |
|--------|---------------------------------------------|--|
|        | de la aplicación                            |  |

Figura 15: Carpeta module

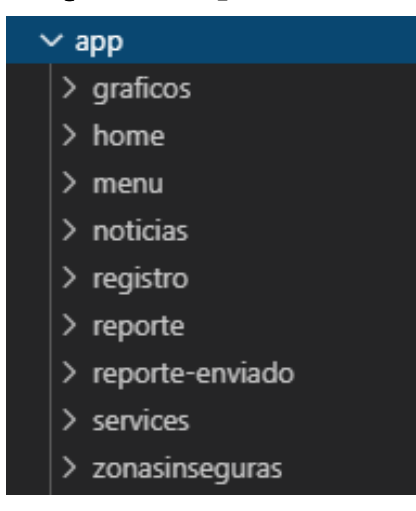

Fuente: Elaboración propia

#### 4.1.2.4. Fase de Estabilización

En esta fase de implementan las funcionalidades en los diferentes módulos, además de existir algún error se realizan las correcciones de código asegurando la calidad de la implementación del proyecto que tiene como propósito esta fase. Se realiza la integración de la aplicación móvil con la plataforma Firebase para

la conexión con la base de datos en tiempo real.

Las iteraciones se llevaron un tras de otra (una vez cumplida la iteración anterior) y para ello se realizaron las siguientes actividades:

- Planear el proceso de integración.
- Integración de los módulos, procesos o sub sistemas.
- Realización de pruebas de integración.
- Integración de la iteración con la rama principal

#### A. Integración del proyecto con firebase

Firebase es un participante principal de la aplicación móvil que proporciona las funcionalidades necesarias para hacer una aplicación hibrida altamente funcional.

Pasos a seguir para la integración:

- Haber instalado npm en la terminal y tener disponible el comando en la terminal.
- Instalar angularfire2 y firebase con el comando

#### Npm angularfire2 - save install

• Acceder a la consola de firebase y crear un nuevo proyecto.

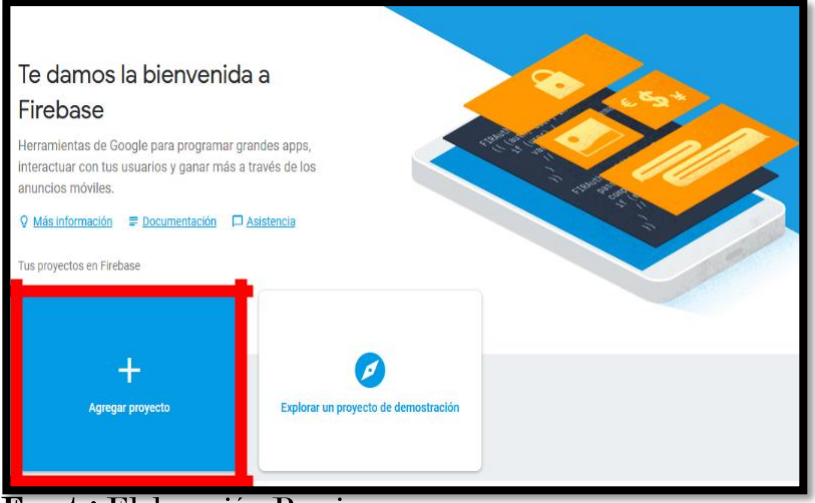

Figura 16: Nuevo Proyecto firebase

Fuente: Elaboración Propia

• La estructura de la base de datos en Firebase tiene la siguiente forma

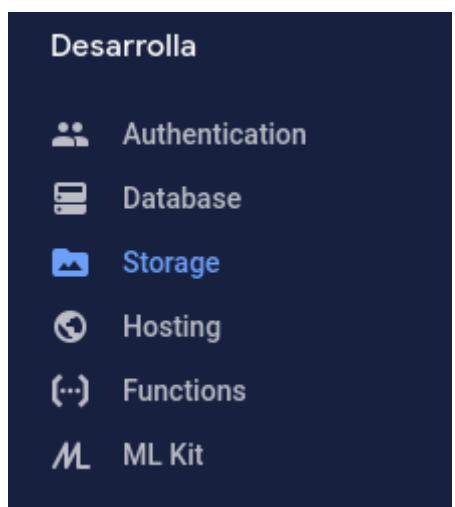

Figura 17: Estructura de base de datos en firebase

Fuente: Elaboración Propia

Estructura de almacenamiento en Firebase. Al acceder a dicho proyecto lo primero que muestra es la colección de documentos, una colección es el conjunto de documentos es una forma de trabajar en un base de datos nosql. en el desarrollo del proyecto que se ha usado la base de datos en tiempo real firestore.

| Iniciar colección         | Añadir documento<br>÷ | Iniciar colección<br>$+$                                  |
|---------------------------|-----------------------|-----------------------------------------------------------|
| reportes<br>$\rightarrow$ | 1573917661605         | Añadir campo<br>$\ddot{}$                                 |
| users                     | 1573917999325         | categoria: "Incendio"                                     |
|                           | 1573918151523         | descripcion: "hola estan incendiando mi casa"             |
|                           | 1573918327605         | fecha: "16-11-2019"                                       |
|                           | 1573920120501         | foto: "https://firebasestorage.googleapis.com/v0/b/apk-   |
|                           | 1573920214977         | leo.appspot.com/o/pictures1573502027?                     |
|                           | 1574052588249         | alt=media&token=8585df01-79e9-47d6-b038-<br>678b364b22a8" |
|                           | 1574053215407         | hora: "10:21:1"                                           |
|                           | 1574053812618         | iud: "qVENtQ3HMCWtrH1I4HFLDKgOA7I3"                       |
|                           | 1574060839872         | latitud: -13.662883                                       |
|                           | 1574063704966         | longitud: 73.3922602                                      |
|                           | 1574263905657         | tiempo: 1573917661605                                     |
|                           | 1574271052070         |                                                           |
|                           | 1574271280135         | 1574271052070                                             |

Figura 18: Estructura de almacenamiento en Firestore

Escript que proporciona firebase a archirvo de configuración. Para poder conectar nuestra base de datos con nuestra aplicación se usó la apikey que genera la base de datos firebase al crear nuestro proyecto.

Figura 19: Archivo de configuración a firebase

```
const firebaseConfig = {
  apiKey: "AIzaSyA2eMAWz4c6_1-NG101rAw5ac2gH4tfCHE",
  authDomain: "apk-leo.firebaseapp.com",
  databaseURL: "https://apk-leo.firebaseio.com",
  projectId: "apk-leo",
  storageBucket: "apk-leo.appspot.com",
 messagingSenderId: "428877015521",
  appId: "1:428877015521:web:858b7bd22f512280becaa0",
  measurementId: "G-TL91SXB29H"
};
```
#### Fuente: Elaboración Propia

• Importar e inicializar con la configuración en ap.modules.ts.

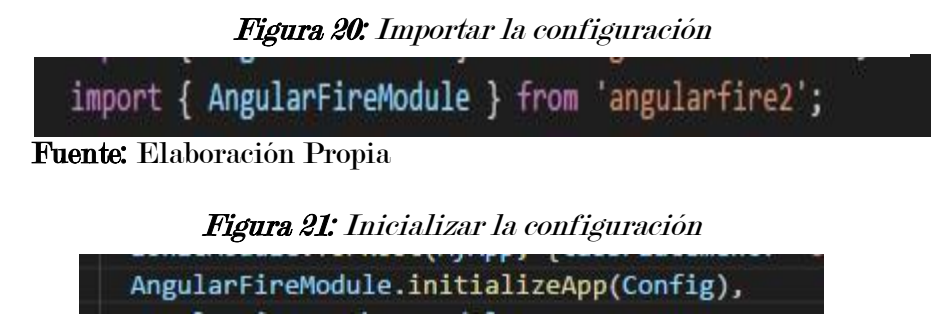

# B. Integración de los módulos de acceso a la aplicación

Se establece como página raíz a LoginPage en app.componet.ts la cual significa que al cargar la aplicación en cualquier plataforma la página login al momento de iniciar la aplicación se abra automáticamente la página con el siguiente código:

Figura 22: Integración de módulos de acceso

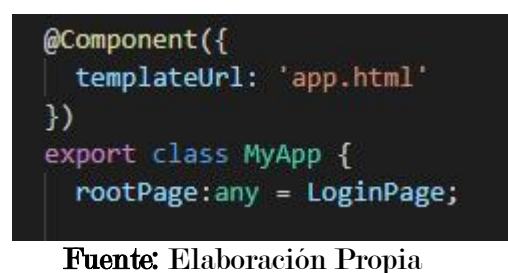

Login: Se establece como página de inicio, está diseñado con los componentes que son de iniciar sesión.

Figura 23: Formulación de login home

```
async login(){
const loading = await this.loadingCtrl.create();
loading.present();
 if(this.correo==null || this.contrasena==null){
      this.usuarioError();
      loading.dismiss();
      console.log("vacio")
      }else{
           this.autenticador.auth.signInWithEmailAndPassword(this.correo,this.contrasena)
           .then((res:any)=>{
             console.log("usuario autenticado");
             loading.dismiss();
             this.navCtrl.navigateForward('/menu');
            this.correo="";
            this.contrasena="";
          \mathcal{E}D
           .catch((err:any)=>{
             loading.dismiss();
             this.usuarioError();
             this.correo="";
             this.contrasena="";
          \});
```
Fuente: Elaboración propia

En caso no exista el usuario se hace llamado a página de registro con this navctrl.push. (Método push).

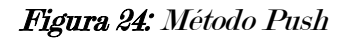

this.navCtrl.push(RegistroPage);

Fuente: Elaboración propia
Registrar: el usuario que no esté registrado debe ingresar sus datos al formulario, como nombre, apellido, DNI, correo electrónico y número de celular los mismos que son enviados a la base de datos para su registro.

Figura 25: Registrar usuario

```
// funcion que registra a los usuarios en firebase
async registro(){
 const loading = await this.loadingCtrl.create();
   loading.present();
 var db = firebase.firestore():if(this.contrasena!= this.ccontrasena){
         console.log("las contraseñas no coinciden")
         loading.dismiss();
         this.error();
        }
        else{
                try \{this.autenticador.auth.createUserWithEmailAndPassword(this.correo,this.contrasena)
                    .then((result:any)=>{
                      db.collection("users").doc(""+this.autenticador.auth.currentUser.uid).set({
                        nombre: this.nombre,
                        apellido:this.apellido,
                        dni:this.dni,
                        numerocelular:this.numerocelular,
                        correo:this.correo,
                      \{console.log("usuario registrado");
                      loading.dismiss();
                      this.handleButtonClick();
                    \mathcal{Y}.catch((err:any)=>console.log("error al registrarse"))
                  \} catch (error) {
                  console.dir(error)
```
Fuente: Elaboración Propia

Menú principal: una vez autentificado al usuario con sus respectivas credenciales, se muestra el menú principal para visualizar lo siguiente: reportar incidencia (categoría de incidencias: robo, asalto, pelea callejera, violencia familiar, incendio y otros), zonas inseguras, noticias del día y estadísticas

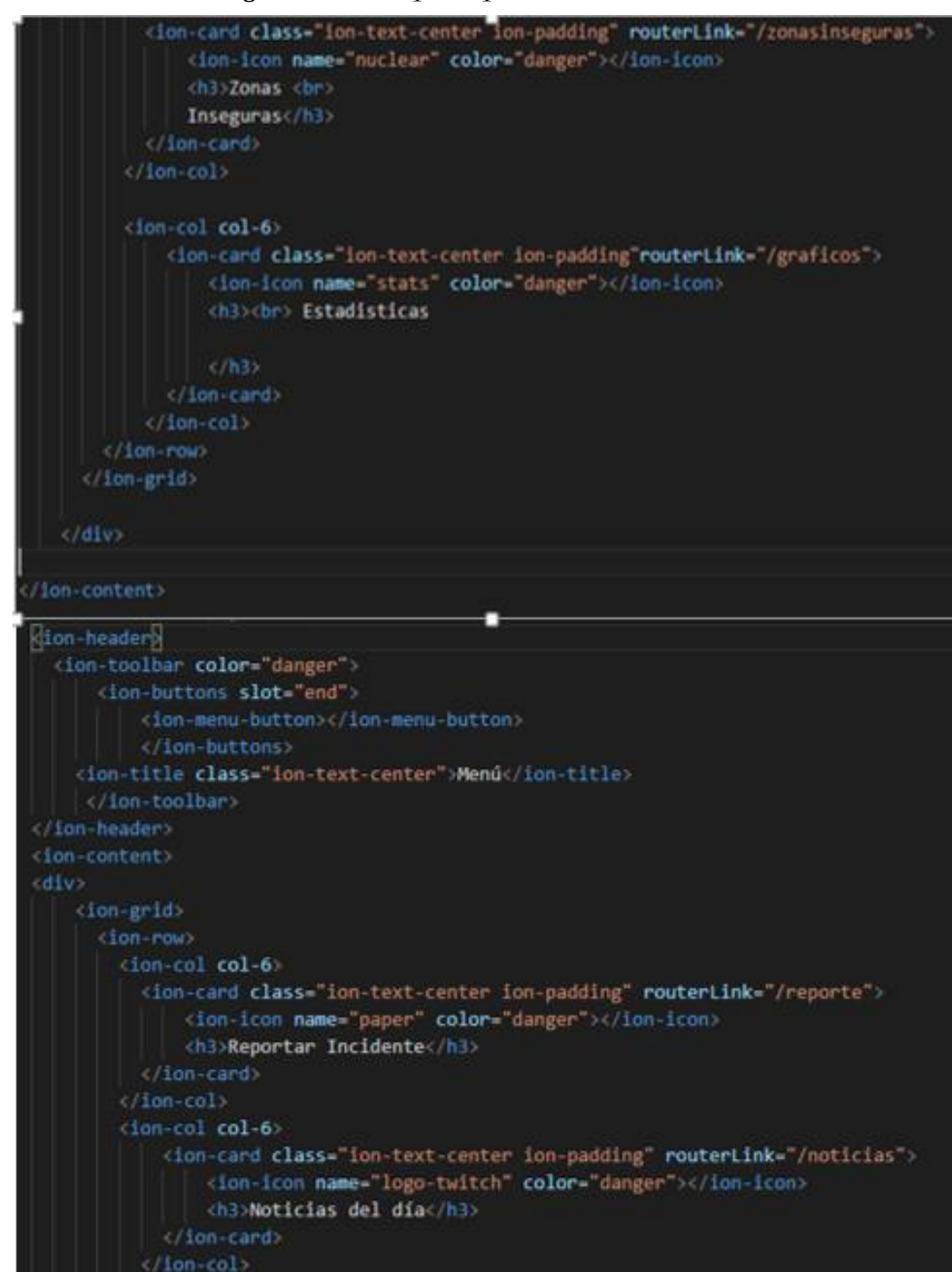

Figura 26: Menú principal

Fuente: Elaboración propia

Reportar incidencias: este reporte muestra las opciones que tiene el usuario para poder seleccionar una de las categorías que ocurre, a la hora de hacer un reporte.

Figura 27: Reporte de incidencia

```
ngOnInit() {this.crudService.read_report().subscribe(data => {
    this.report = data.map(e => {
      return {
        id: e.payload.doc.id,
        isEdit: false,
        categoria: e.payload.doc.data()['categoria'],
        descripcion: e.payload.doc.data()['descripcion'],
        foto: e.payload.doc.data()['foto'],
        latitud: e.payload.doc.data()['latitud'],
        longitud: e.payload.doc.data()['longitud'],
        fecha: e.payload.doc.data()['fecha'],
        hora: e.payload.doc.data()['hora'],
      };
    \mathcal{Y}console.log(this.report);
  \}:
```
Fuente: Elaboración Propia

Cuando se elige una opción de reporte de incidencia (robo, asalto, pelea callejera, violencia familiar, incendio y otros), esto nos envía a los formularios que contienen los campos: tomar fotografía, seleccionar categoría y descripción del incidente para realizar el reporte.

Todas las incidencias que se muestran en el módulo reporte se realizan con una estructura definida que contienen los campos: fotografía, categoría y descripción del incidente para realizar un reporte.

La siguiente imagen muestra el código para realizar la configuración de captura de imágenes de imágenes para acceder a la cámara del dispositivo mediante la función takepicture.

Figura 28: Configuración de captura de imágenes

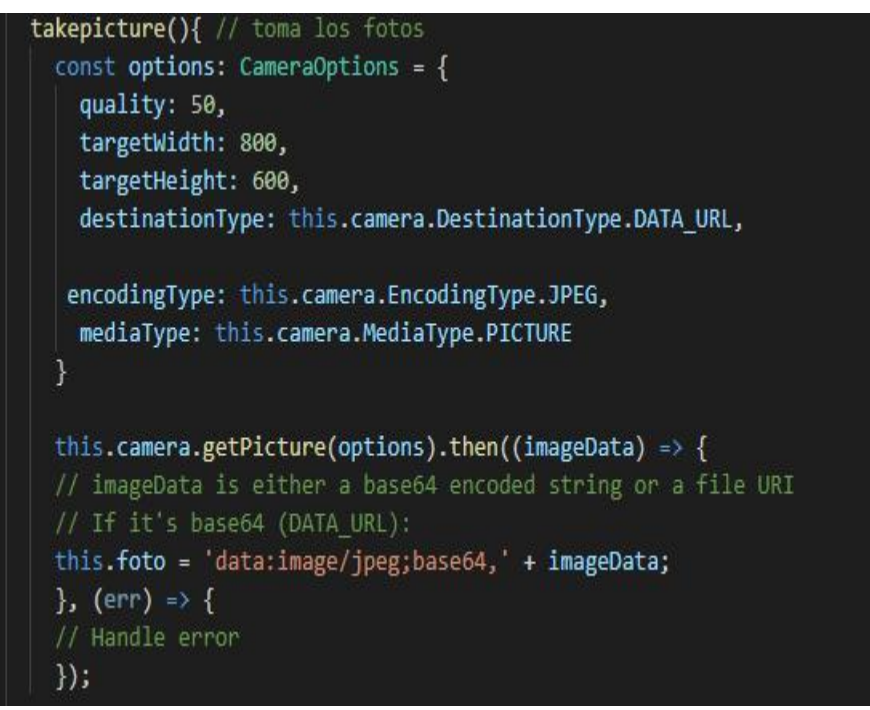

Fuente: Elaboración Propia

Obtenemos las coordenadas (latitud y longitud) con el método Geolocation.getCurrentPosition(), utilizamos para obtener la ubicación del móvil del usuario que está enviando el reporte.

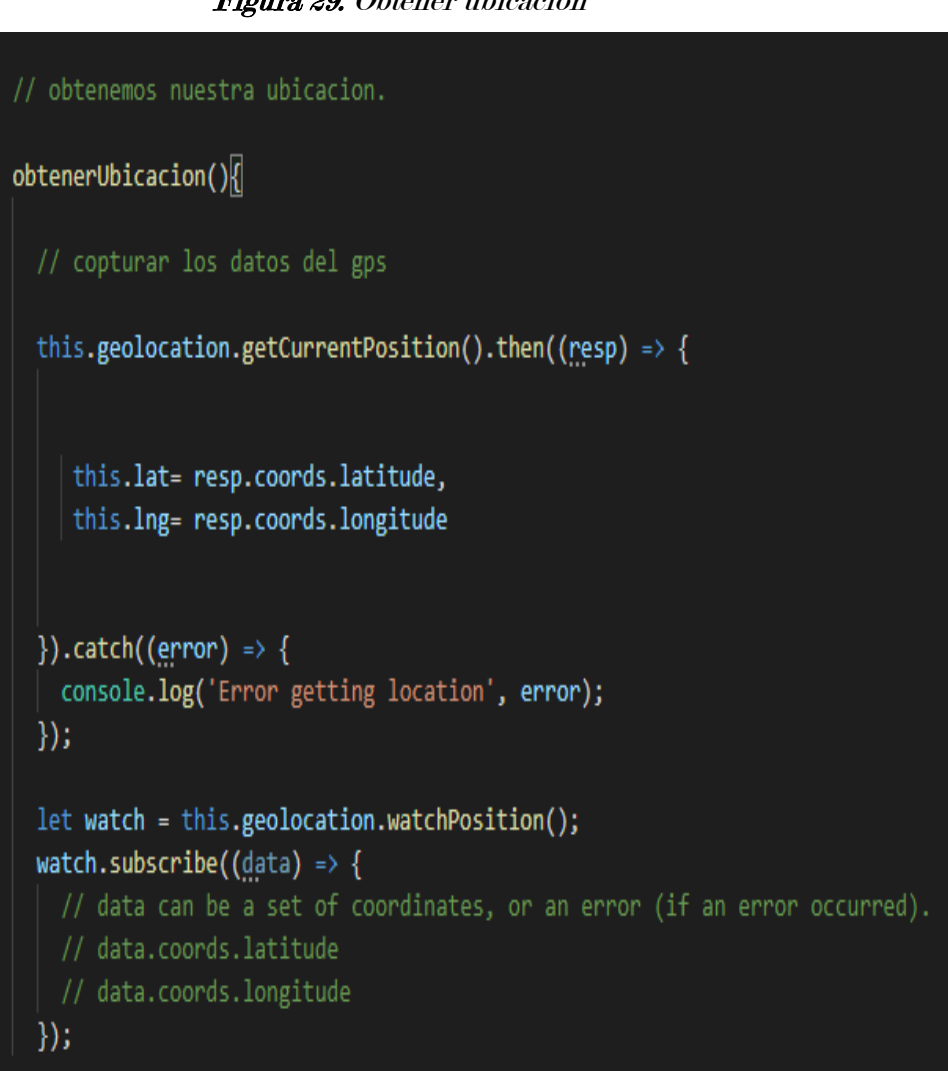

Figura 29: Obtener ubicación

Fuente: Elaboración propia

En las imágenes anteriores se muestra que obtenemos los datos como la ubicación y la descripción del incidente, los cuales tienen que ser enviados y guardados en la base de datos, para poder guardarlo hacemos uso de la función guardar sitio.

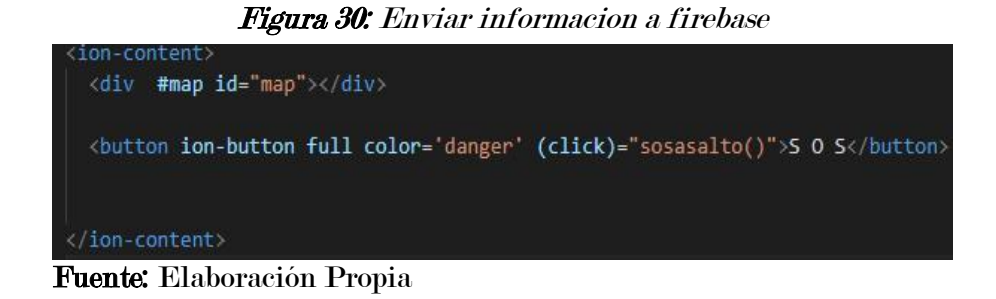

Al llenar en el campo descripción y obtener el dato para poder continuar con el reporte nos re direcciona a una página en este caso asalto.html. Como muestra en la imagen anterior hace referencia a páginas que guarda el interfaz de cada botón, la lógica para todos los botones se considera igual, En este caso se detalla las opciones reporte incidencia asalto.

Figura 31: Guardar reporte asalto

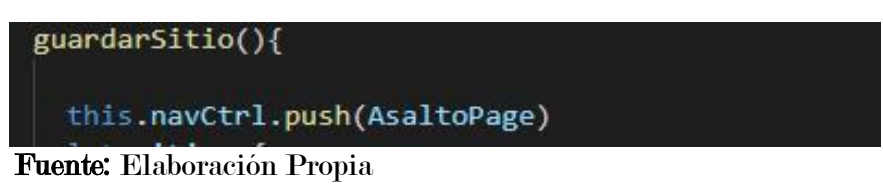

#### 4.1.2.4. Fase de prueba del sistema

Prueba de envío de reporte de un asalto a la base de datos de firebase

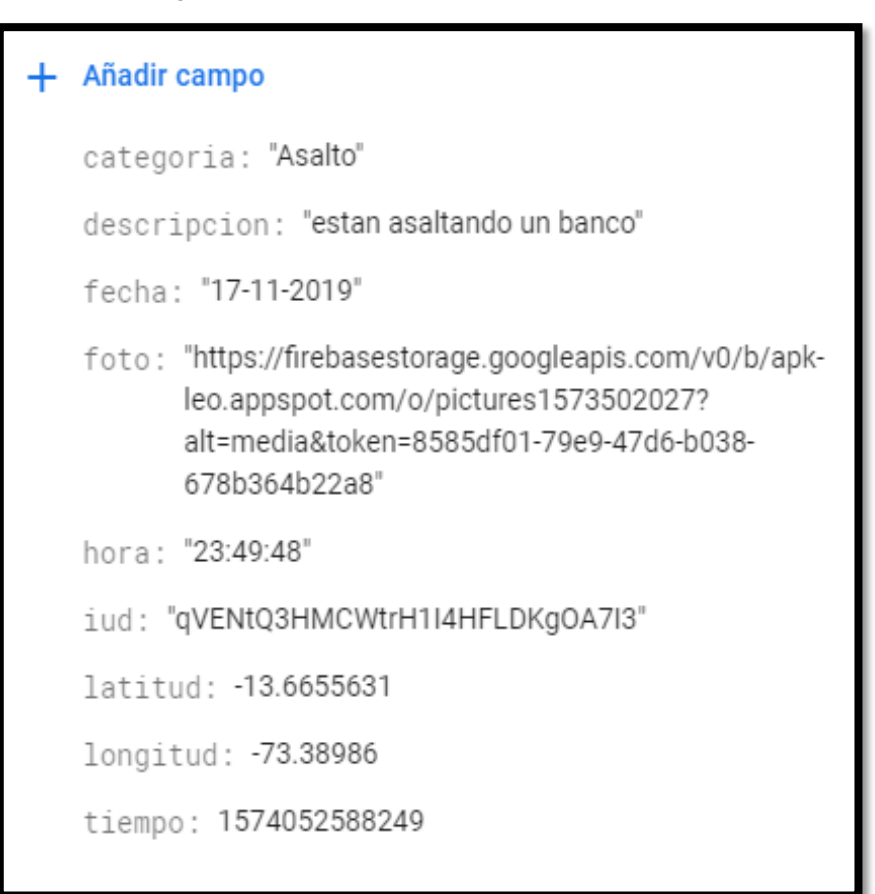

Figura 32: Prueba de reporte de un robo a firebase

## Fuente: Elaboración propia

Pruebas de configuración de las llaves en conig().

Figura 33: Prueba de configuración de envío

```
const firebaseConfig = \{apiKey: "AIzaSyA2eMAWz4c6_1-NG101rAw5ac2gH4tfCHE",
  authDomain: "apk-leo.firebaseapp.com",
  databaseURL: "https://apk-leo.firebaseio.com",
  projectId: "apk-leo",
  storageBucket: "apk-leo.appspot.com",
  messagingSenderId: "428877015521",
  appId: "1:428877015521:web:858b7bd22f512280becaa0"
  measurementId: "G-TL91SXB29H"
} ;
```
#### Fuente: Elaboración propia

## CAPITULO V: RESULTADOS

El aplicativo móvil, ha pasado por una serie de pruebas para verificar el correcto funcionamiento de cada uno de las funcionalidades y los módulos. Las pruebas de navegación en los diferentes menús de la aplicación y pruebas de persistencia de la base de datos a la hora de reportar las incidencias de seguridad.

### 5.1. Prueba de Navegación

El ingreso a la interfaz de navegación se puede realizar de cualquier teléfono móvil que tenga sistema operativo Android y que cuente con megas para el acceso al internet, por ello tendrá que autenticarse ingresando su usuario y contraseña de forma correcta para ingresar al menú.

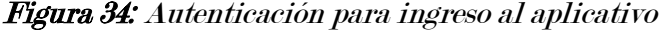

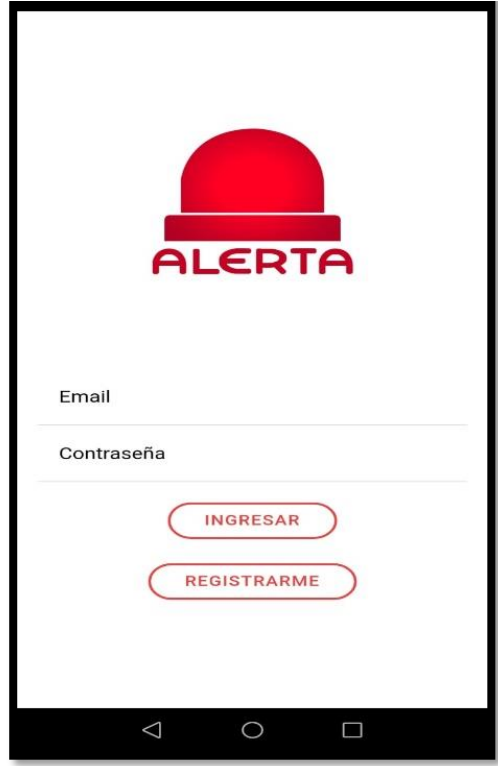

Fuente: Elaboración propia

Para ingresar el usuario debe registrarse seleccionando la opción Registrarme y llenar los datos solicitado en la siguiente imagen.

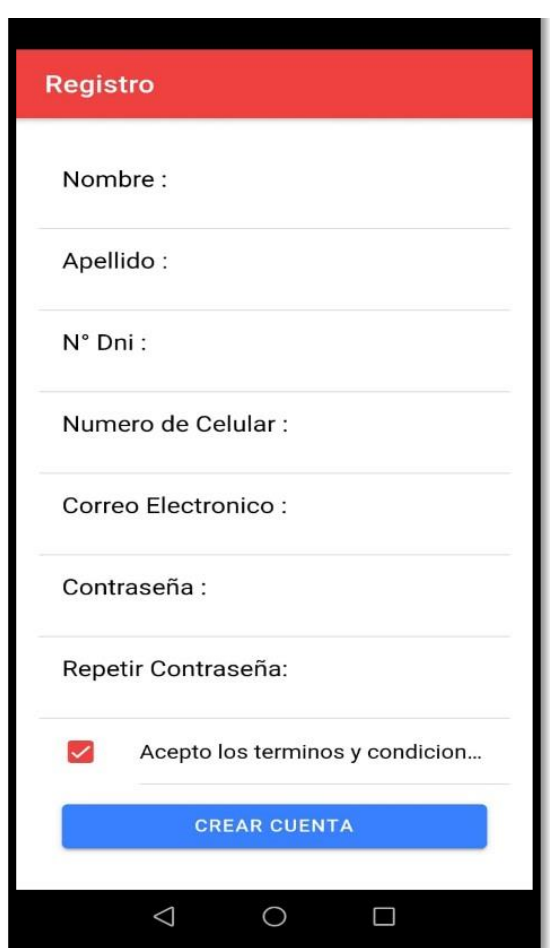

Figura 35: Crear cuenta para ingresar

Fuente: Elaboración propia

Una vez ingresado al aplicativo se puede observar 4 opciones a elegir, tal como muestra en la siguiente figura.

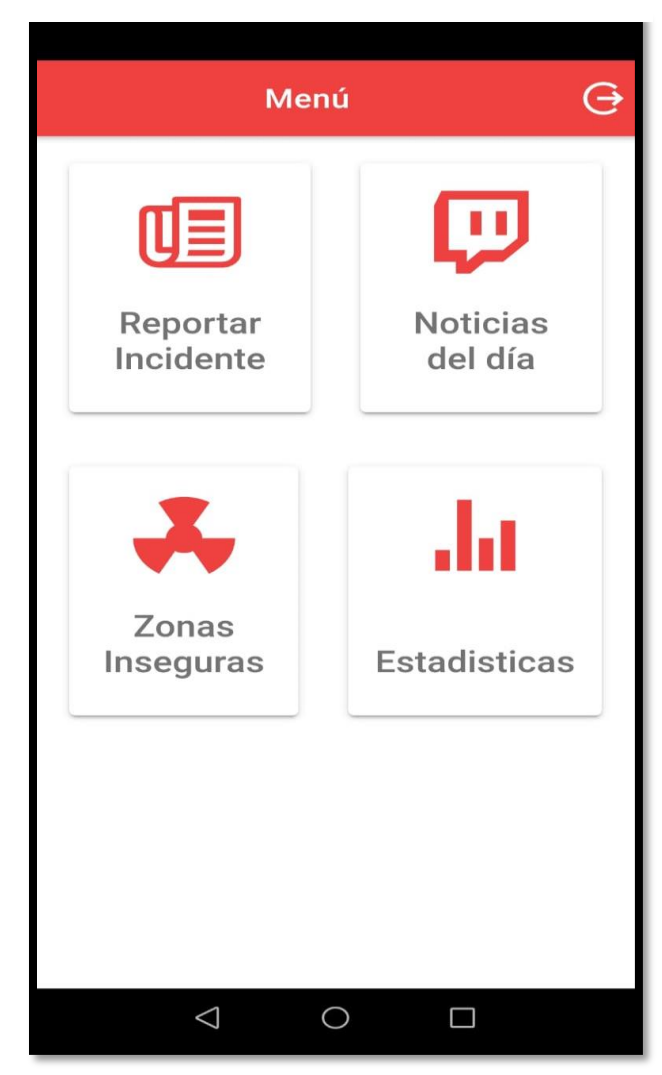

Figura 36: Menú de aplicación

Fuente: Elaboración Propia

Al ingresar al menú Reportar incidencia, muestra la ventana para llenar lo requerido como muestra la siguiente figura

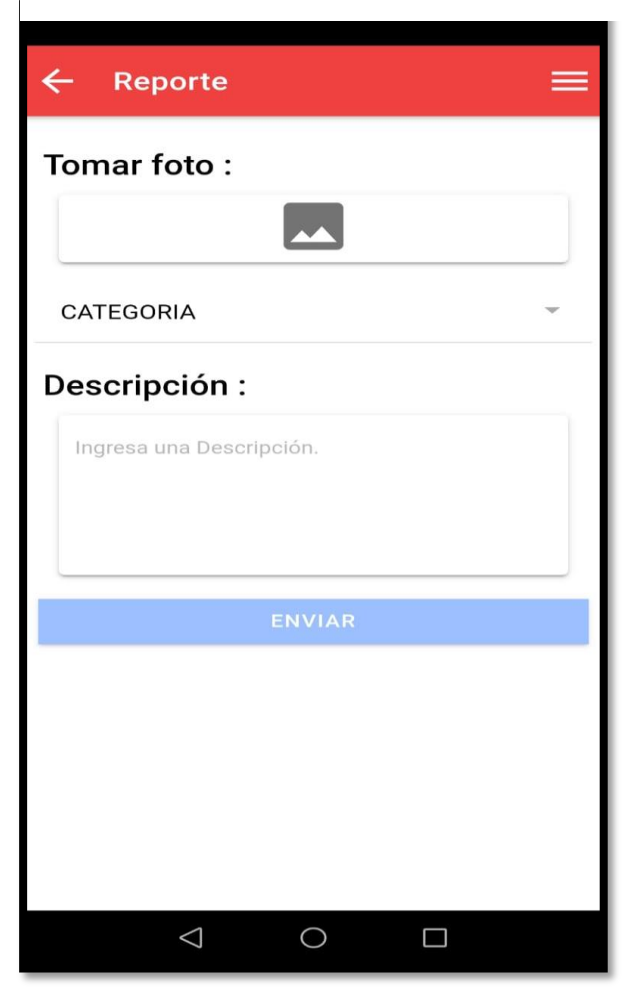

Figura 37: Menú reportar incidencia

Fuente: Elaboración propia

Al ingresar a la opción "Zonas inseguras" puedes observar un mapa donde muestra incidencias ocurridas y reportadas, para tener información e identificar zonas con mayores actos de inseguridad.

Figura 38: Menú zonas inseguras

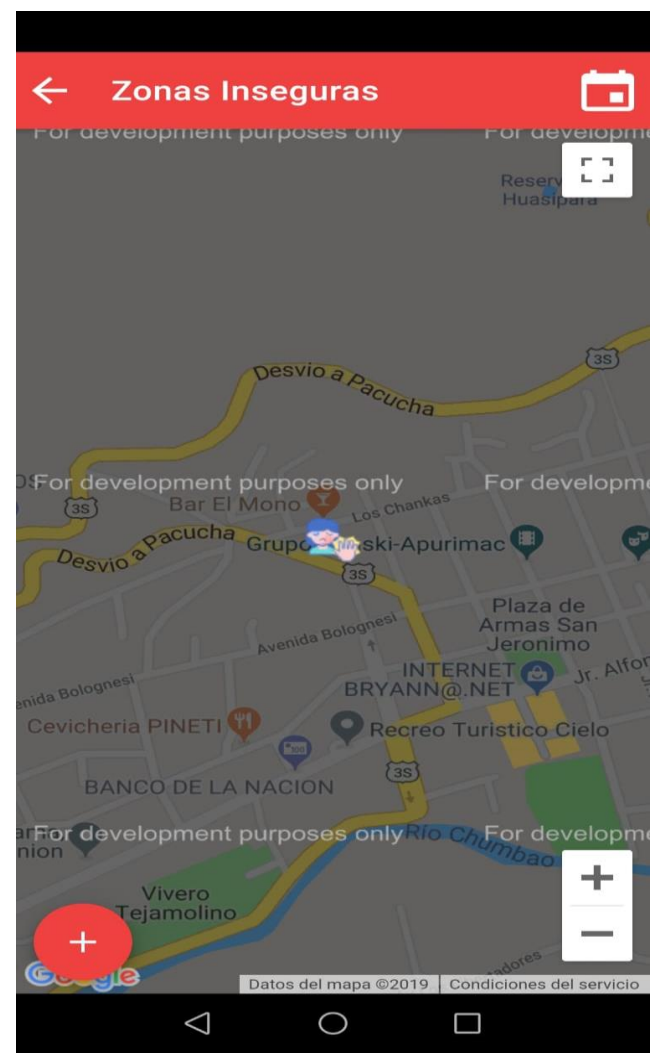

Fuente: Elaboración propia

Al ingresar a la opción "Noticias de día" puedes observar un incidente reportado donde tiene: imagen, tipo de incidencia, descripción, opción de llamar al quien ha reportado el incidente y un mapa de ruta por donde se puede ir al lugar del incidente.

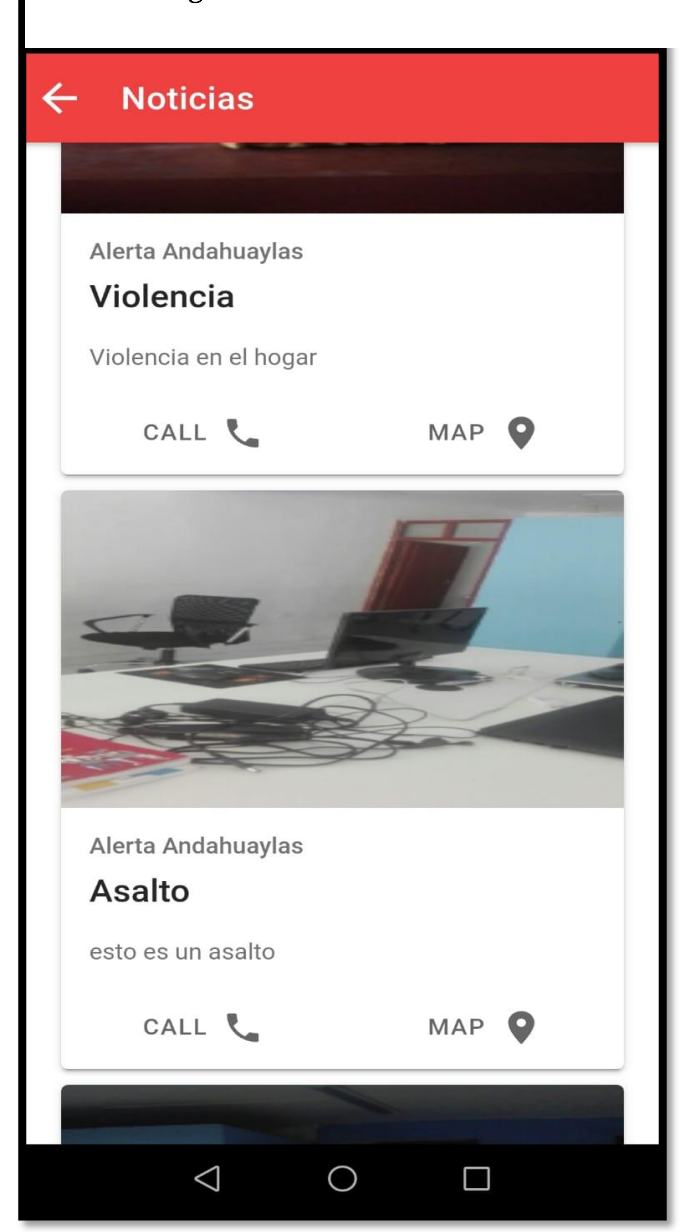

Figura 39: Menú Noticias del día

Fuente: Elaboración Propia

Al ingresar a la opción "Estadísticas" se puede ver un cuadro estadístico de acuerdo a incidentes reportados del último mes como muestra la siguiente figura.

Fuente: Elaboración propia

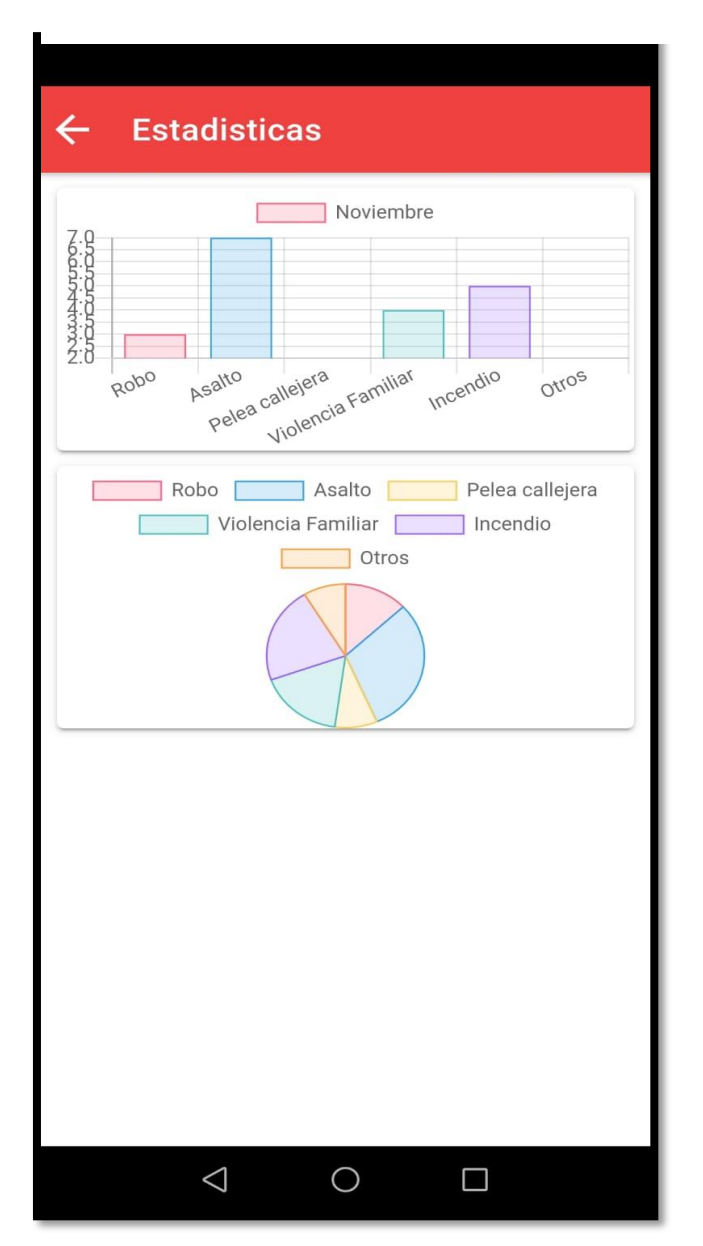

Figura 40: Menú estadísticas

### 5.2. Pruebas de usabilidad

La prueba de usabilidad permite que el interfaz del aplicativo sea amigable y de uso fácil para interactuar con el usuario, para ello se hizo prueba con un grupo de usuarios donde manifestaron su conformidad y se analizó lo siguiente:

- La cantidad total de actividades realizadas con éxito
- El tiempo que se empleó en una actividad

Al analizar las pruebas se indicó al usuario que el registro es importante para luego iniciar sesión y realizar las actividades en el aplicativo.

Al termino de las pruebas se comprobó que las personas que hicieron la prueba realizaron de manera exitosa y ningún inconveniente gracias a la interfaz amigable que cuenta el aplicativo

El tiempo empleado para realizar las actividades fueron óptimos para las personas que realizaron la prueba en su totalidad.

#### 5.3. Pruebas de Funcionalidad

La prueba funcional se aplica al validar si la función del aplicativo por el cual fue diseñado cumple con las especificaciones. Esta prueba se ha realizado teniendo en cuenta lo casos de usos definidos en la fase de análisis y diseño. Los resultados en todos los casos fueron favorables para el grupo de personas de la ciudad de Andahuaylas.

Este aplicativo funciona correctamente de acuerdo a los objetivos trazados

#### 5.4. Pruebas de Portabilidad

La prueba de portabilidad permite verificar la funcionalidad de la aplicación en diferentes tipos de móviles con acceso a internet. Para ello se utilizó los celulares que tenía cada una de las personas, obteniendo resultados satisfactorios, ya que se proporciona los procesos de forma fácil y rápida.

## CAPITULO VI: DISCUSION

• (Araujo Ventura, 2018) En su tesis con título de: "Implementación de un aplicativo para dispositivos móviles que permita administrar el mapa del delito y controlar rutas inseguras en el Distrito del Tambo", solución que propuso la presente investigación es un aplicativo móvil que dé soporte informático al mapa del delito que administra una comisaría, proporcionando información actualizada para la seguridad de los ciudadanos.

En nuestra investigación no solo se podrá ver el mapa de delitos, sino que también el ciudadano puede realizar reporte de incidencia de los actos de inseguridad y así va contribuyendo a que el aplicativo registre y muestre en tiempo real a los demás usuarios que cuentan con este servicio móvil.

• (Cáceres Franco, 2017) en su tesis "Aplicativo móvil de seguridad ciudadana: TheShield App" este aplicativo permite realizar el registro de denuncias de actos delictivos, dicha información a través de una base de datos a fin de servir como fuente de información real y completa y es usada para una adecuada gestión de seguridad de las municipalidades.

En nuestra investigación quien registra las incidencias no solo es la policía o el serenazgo, sino los ciudadanos que cuentan con el servicio del aplicativo móvil y esta información no solo llegan a la policía, también a los usuarios a través de ello pueden tomar decisiones los ciudadanos como también los agentes de la seguridad.

La aplicación móvil que se desarrolló, se ha aplicado una serie de pruebas que verifican el correcto funcionamiento de cada uno de las funcionalidades y los módulos. Las pruebas de navegación en los diferentes menús de la aplicación y pruebas de persistencia de la base de datos a la hora de las incidencias de seguridad

## CONCLUSIONES

Una vez concluida la ejecución del presente proyecto de investigación se concluye lo siguiente:

- Para el desarrollo de la aplicación móvil se ha utilizado una combinación de tecnologías de desarrollo como el Android Studio SDK y la base de datos no relacional Firebase, basadas en la metodología de desarrollo Mobile-D. se desarrolló para ayudar al ciudadano Andahuaylino reportar y conocer zonas inseguras de Andahuaylas mediante un aplicativo móvil.
- De esta forma se pudo obtener como resultado una aplicación desarrollada para los teléfonos móviles, donde los ciudadanos pueden utilizar como una herramienta para identificar las zonas inseguras, además, la información enviada por el usuario se almacena con los datos necesarios para poder realizar la ubicación de incidencias o utilizar para otros fines que vea conveniente.
- El desarrollo con el uso de métodos y funciones de interacciones de la aplicación con la base de datos se logró reducir el tiempo de respuesta, permitiendo al usuario enviar los detalles de incidencia en tiempo real y al personal de seguridad ciudadana y la Policía Nacional del Perú - Andahuaylas, para la intervención de forma inmediata.

## RECOMENDACIONES

Para que el presente proyecto de investigación tenga trascendencia y pueda ser útil se recomienda lo siguiente:

- Es necesario promocionar la importancia de la presente investigación, para dar a conocer a la ciudadanía para el uso respectivo y colaborar con la reducción de inseguridad ciudadana.
- Es necesario que la presente investigación sea subida al Google Play y esté al alcance de los ciudadanos para el acceso y sea útil como un aporte para la reducción de la inseguridad ciudadana en Andahuaylas dando el adecuado uso del aplicativo.
- A las autoridades tomar interés y dar soporte a este tipo de trabajos que dan un aporte en beneficio de colectividad Andahuaylina.

## REFERENCIAS BIBLIOGRAFICAS

- Araujo Ventura, H. S. (2018). Implementación de un aplicativo para dispositivos móviles que permita administrar el mapa del delito y controlar rutas inseguras en el Distrito del Tambo. tambo.
- AYÁN, C. A. (2018). Aplicacion Movil coloborativa para ladenuncia de delitos. Vlaparaiso Chile: Pontificia Universidad Catolica de Valparaiso.
- Baquerizo Holguín, V. A. (2018). Aplicación móvil que ayude a la detección y prevención de delitos usando técnicas de minería de datos para asistir a la toma de decisiones de la seguridad pública identificando zonas de alto y bajo riesgo. Guayaquil: Universidad de Guayaquil. Facultad de Ciencias Matemáticas y Físicas. Carrera de Ingeniería En Networking y Telecomunicaciones.
- Batz, Q. &. (2015). Implementación de aplicación móvil para reporte de crímenes, integrada con la plataforma facebook utilizando la tecnología Android Guate Segura. Guatemala: Universidad de San Carlos de Guatemala.
- Cáceres Franco, P. &. (2017). Aplicativo móvil de seguridad ciudadana: TheShield App. Lima.
- CONASEC. (2013). CONSEJO NACIONAL DE SEGURIDAD CIUDADANA. Obtenido de http://www.pcm.gob.pe/seguridadciudadana/?page\_id=1231
- Gonzales, M. N. (2003). Seguridad.
- Guerra. (2013). El Delincuente.
- Martinez. (2011). Dispositivo Movil.
- Olvera, A. (2008). Ciudadania.
- PMI. (2013). Guia de los fundamentos para la direccion de proyectos. Pensilvania EE.UU.

Pozo, H. (1996). La Delincuencia.

Sanchez, M. A. (2017). Aplicación móvil sobre la plataforma android como herramienta de apoyo para la seguridad ciudadana en la municipalidad provincial de Huaraz, sector urbano. Huaraz.

SINASEC. (2016). Sistema Nacional de Seguridad Ciudadana.

vasquez, J. (2007). La Delincuencia.

Vittone, J. C. (2013). Aplicacion movil.

## ANEXOS

# **MANUAL DE USUARIO**

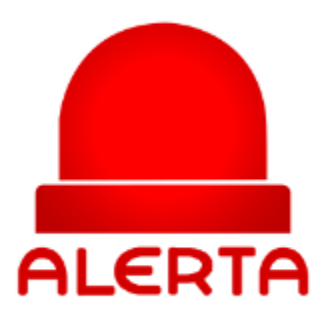

## **ÍNDICE**

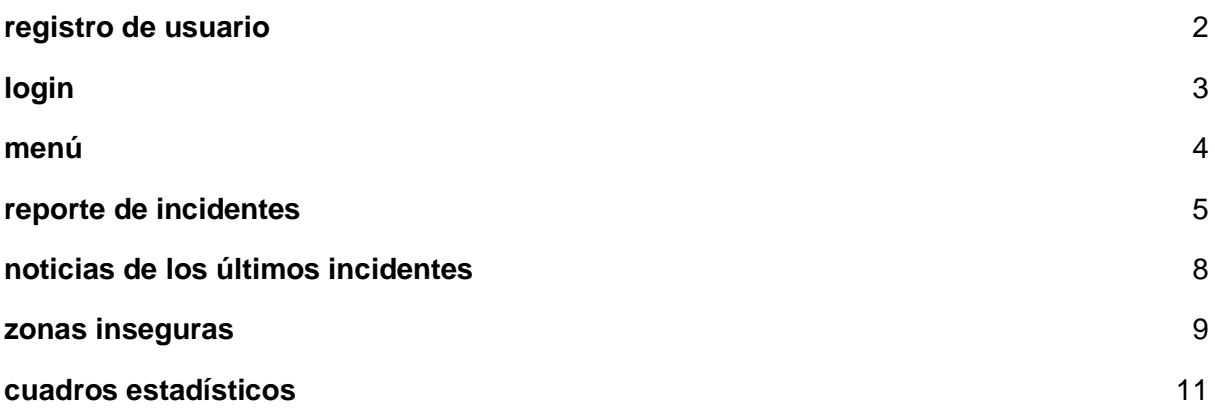

## <span id="page-95-0"></span>**1. registro de usuario**

el usuario para poder hacer uso de los servicios de la aplicación, tendrá que registrarse en el formulario que se muestra a continuación:

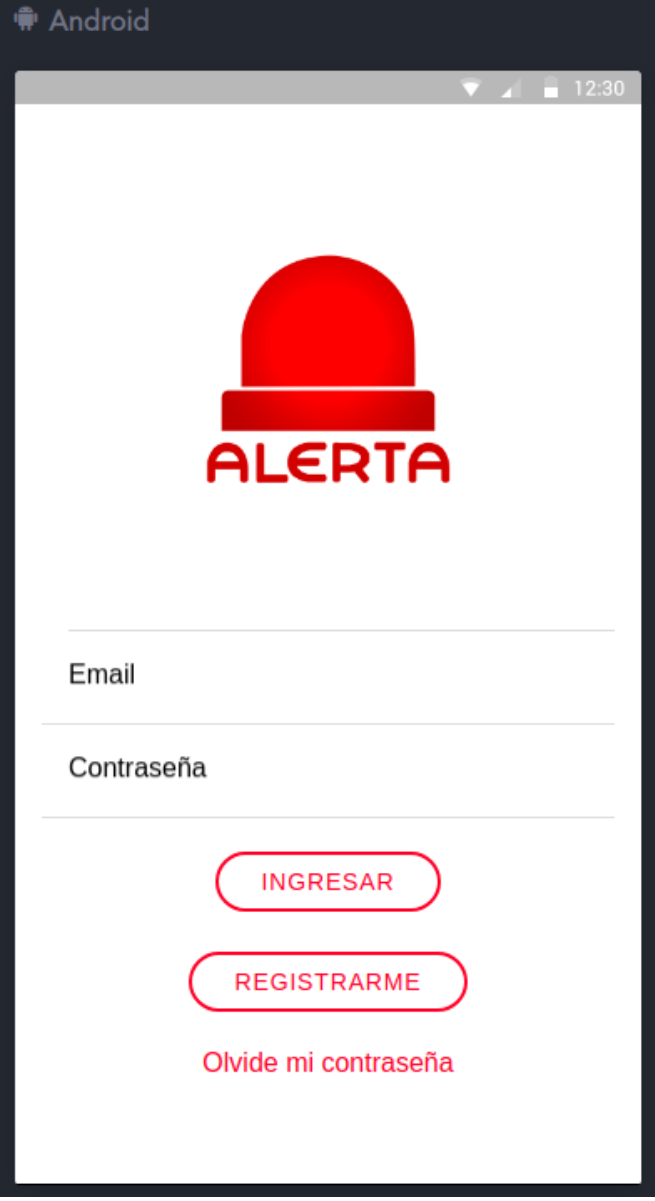

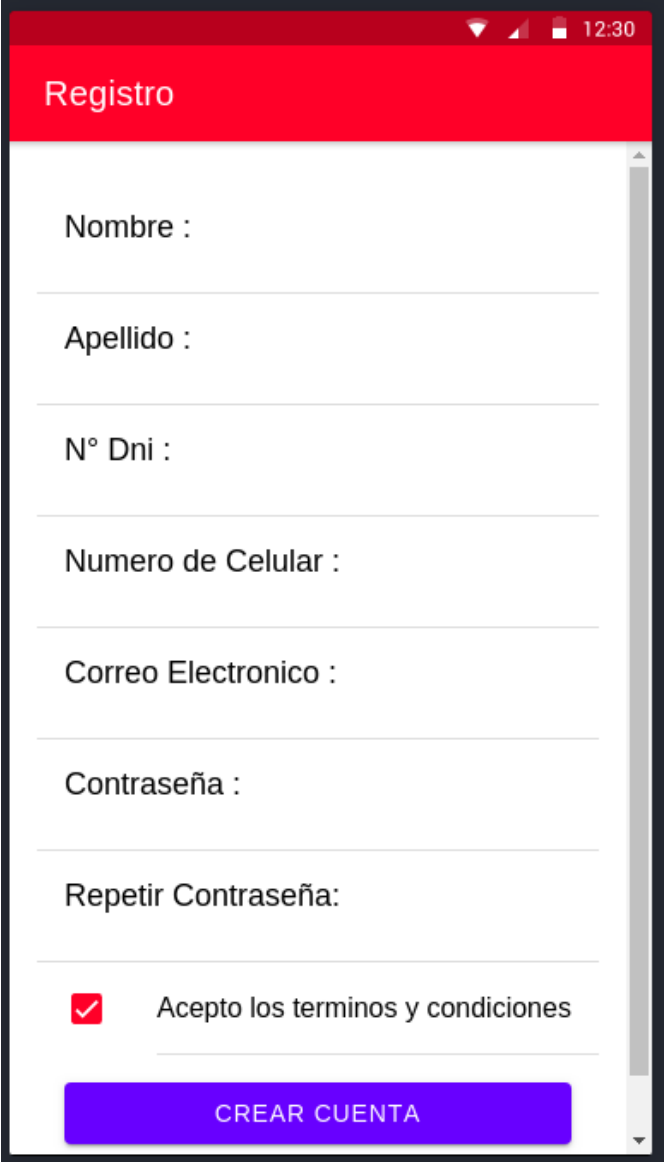

desde el formulario se puede, hacer el registro con un correo electrónico existente gmail o hotmail desde el cual se podrá validar el registro.

## <span id="page-96-0"></span>**2. login**

Una vez registrado en el sistema ya podremos hacer uso de sus servicios ingresando el correo y la contraseña que se registró previamente:

<span id="page-97-0"></span>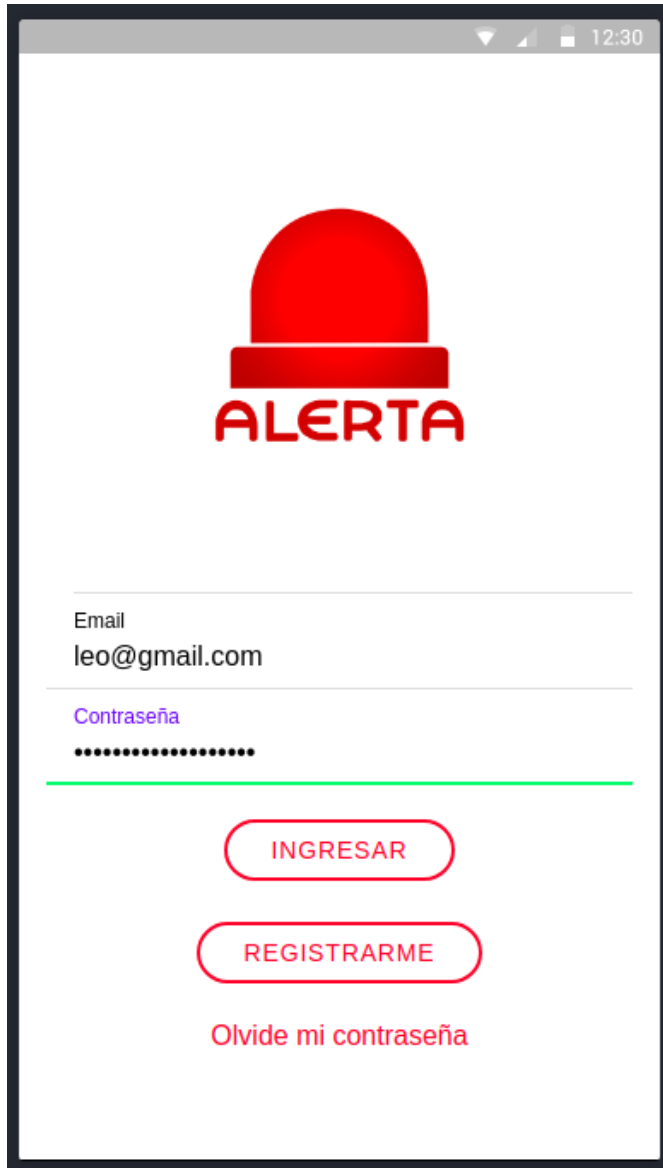

## **3. menú**

Una vez nuestro correo ha sido ingresado y verificado por el sistema podremos acceder al menú que es una lista de los servicios que nos ofrece la aplicación móvil como se muestra en la imagen:

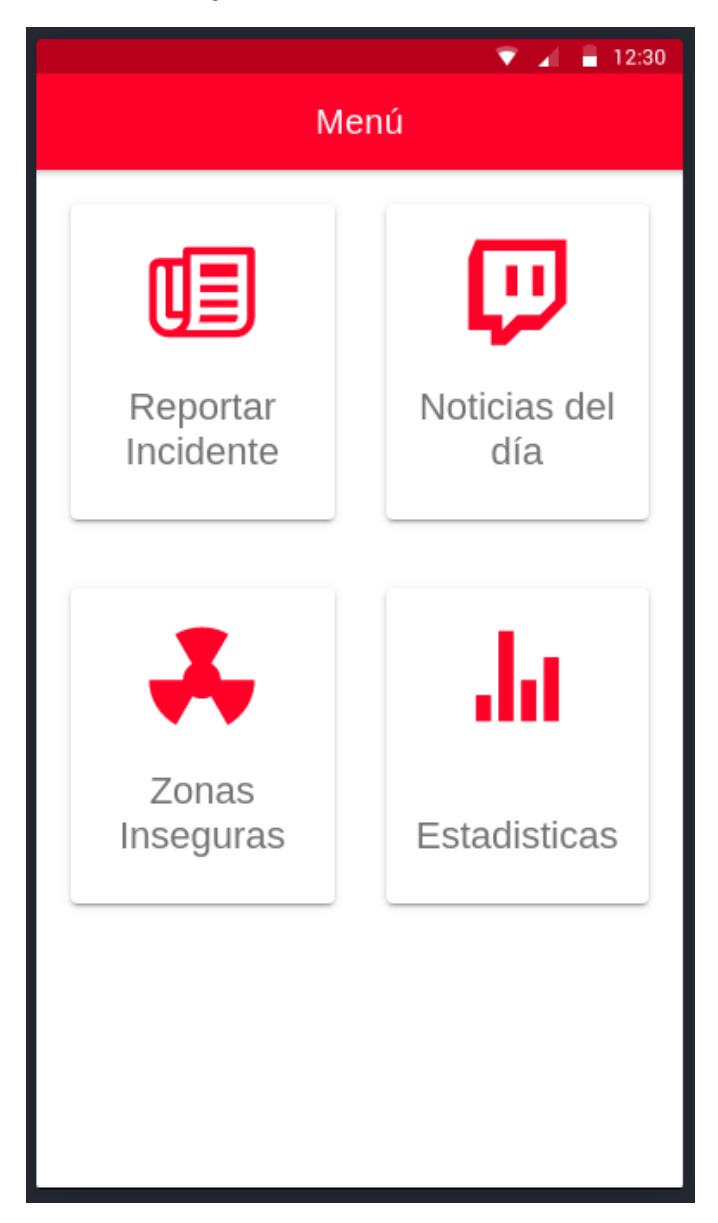

## <span id="page-98-0"></span>**4. reporte de incidentes**

En el icono mostrado en el menú, uno de ellos es el reporte de incidentes desde el cual se puede hacer uso presionando en el icono correspondiente:

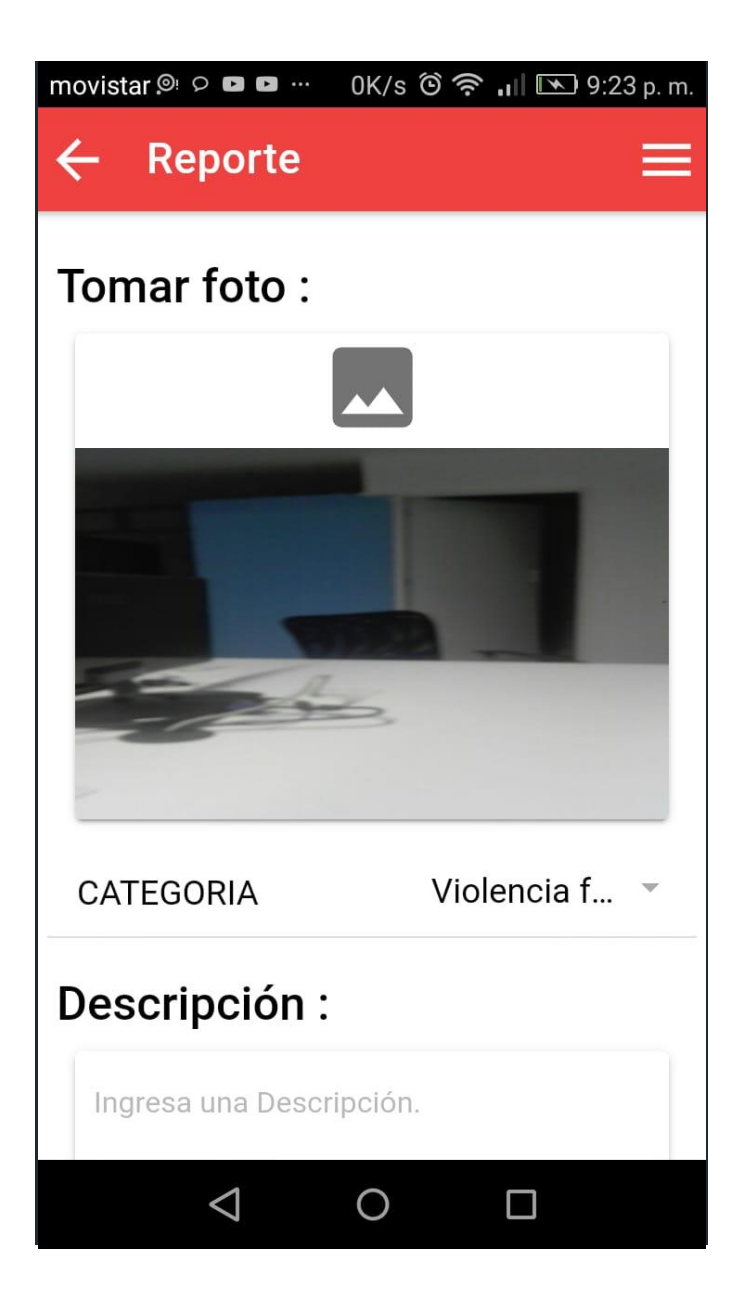

en sección de reportar incidentes se puede tomar una foto escoger la categoría del incidente, tomar una foto, adjuntar una descripción y realizar el envío del reporte con el botón enviar, al hacer este procedimiento estamos enviando el incidente conjuntamente con la ubicación del usuario que lo reporto.

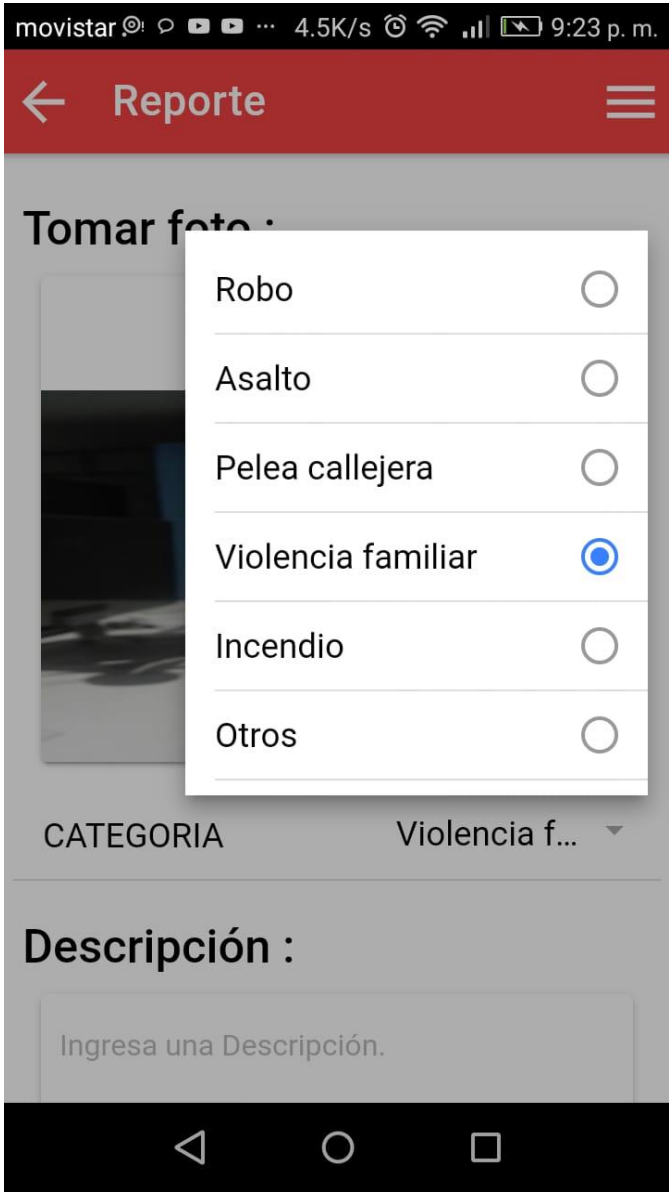

## <span id="page-101-0"></span>**5. noticias de los últimos incidentes**

Accediendo al menú de la noticia podremos verificar las ultimas noticias que se registraron:

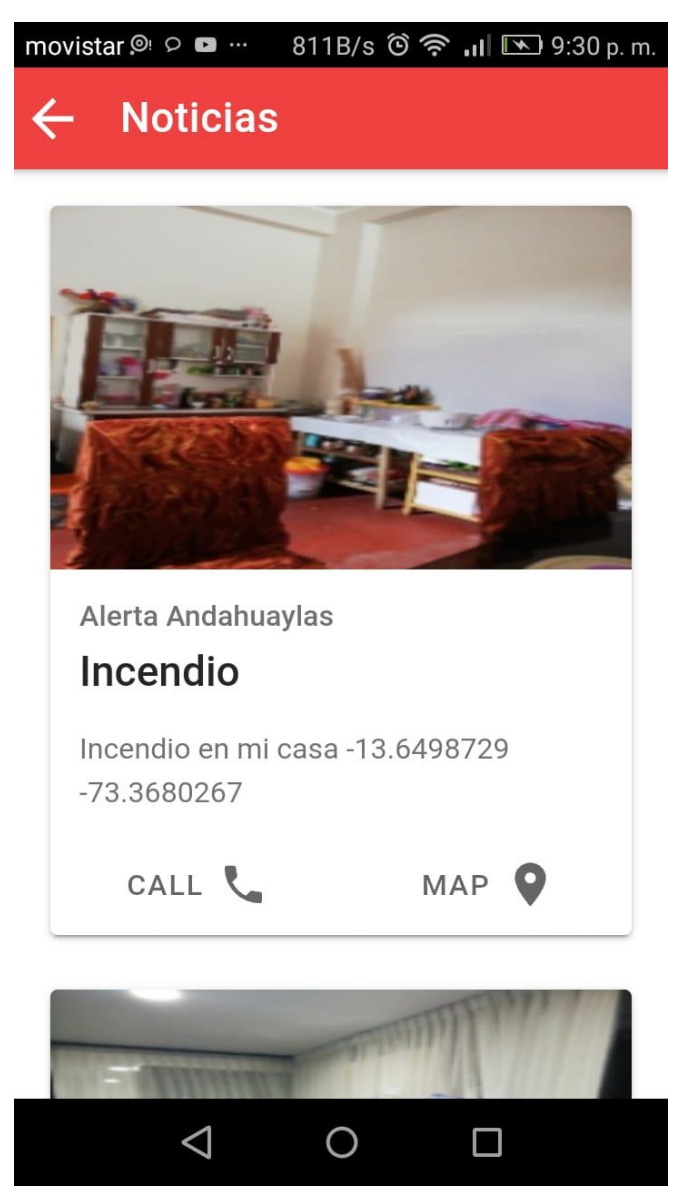

también se puede ir al lugar del incidente haciendo uso de la navegación de google maps como se muestra en la siguiente imagen:

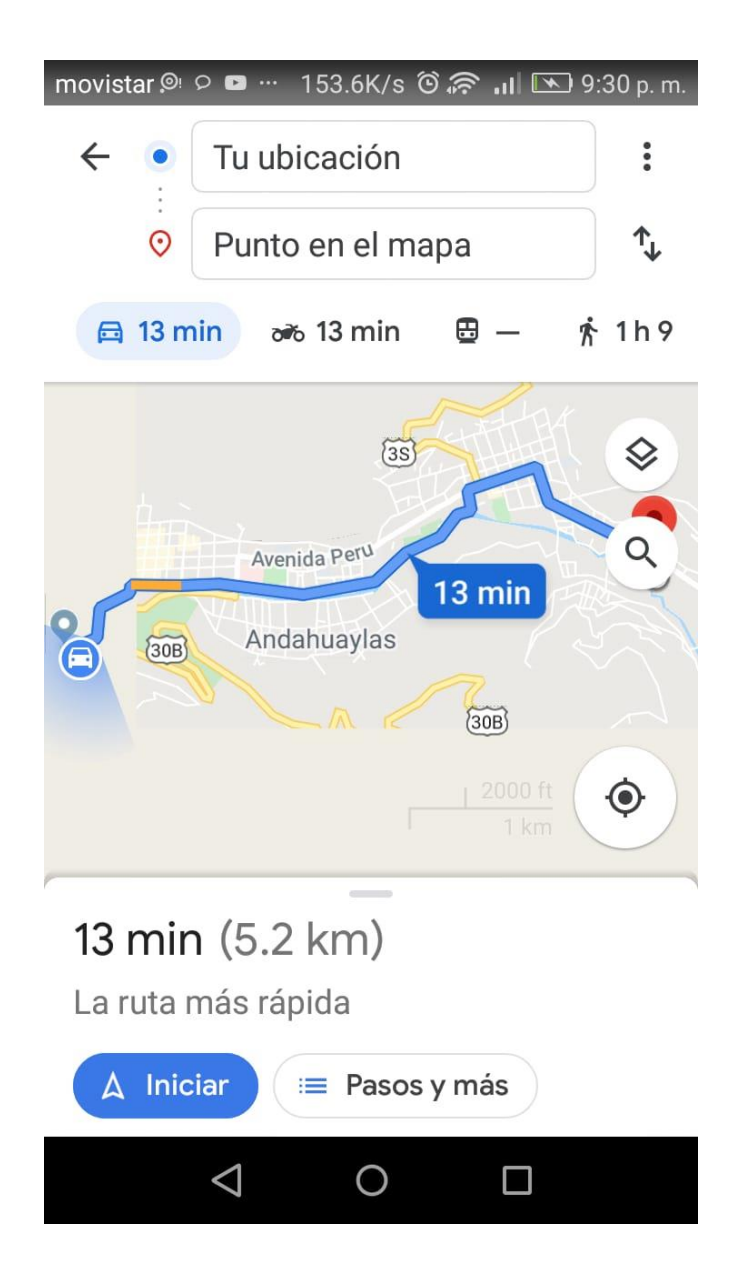

## <span id="page-102-0"></span>**6. zonas inseguras**

En esta sección se puede ver los últimos incidentes que ocurrieron y nos mostrará en el mapa de google maps con el cual nos podremos dar cuenta en qué lugares sucedieron algunos incidentes y poder prevenirse de los lugares peligrosos.

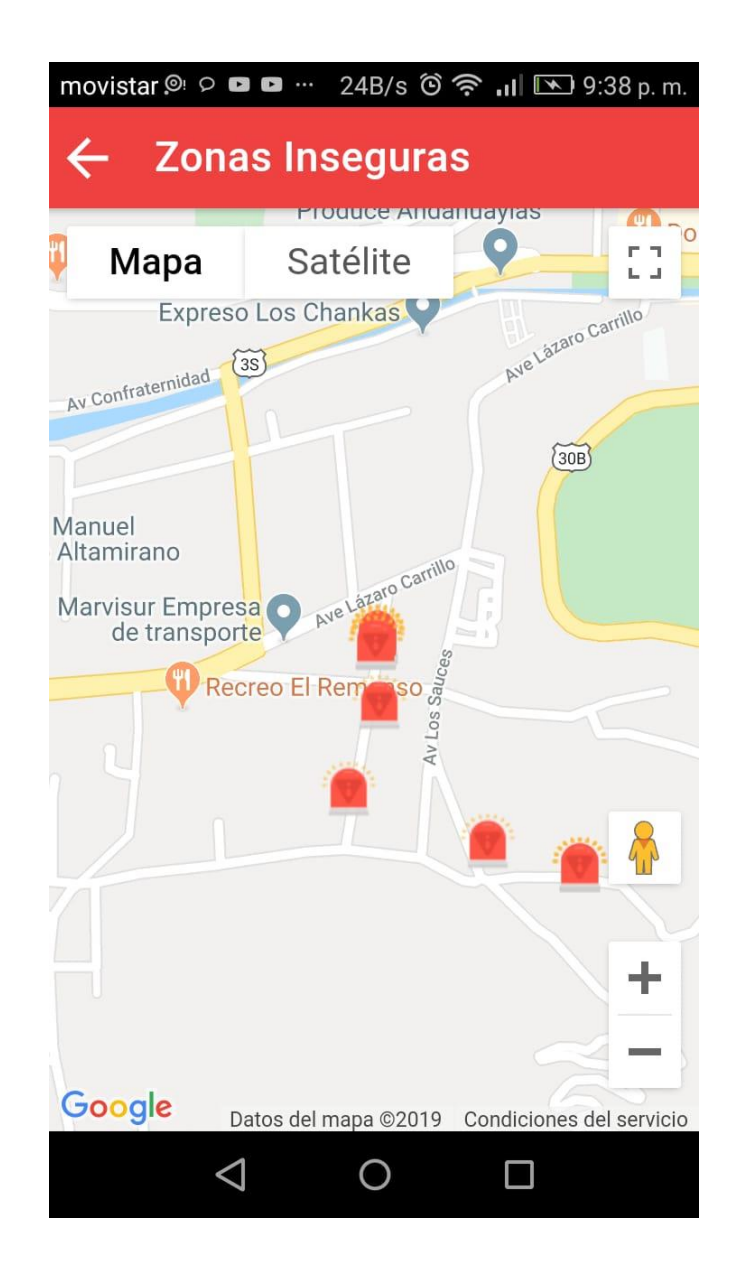

De la misma forma tenemos la opción de filtrar los lugares peligrosos de acuerdo en el tiempo puede ser de días meses y años mediante que un calendario que viene.

podremos filtrar en las fechas que queremos ver.

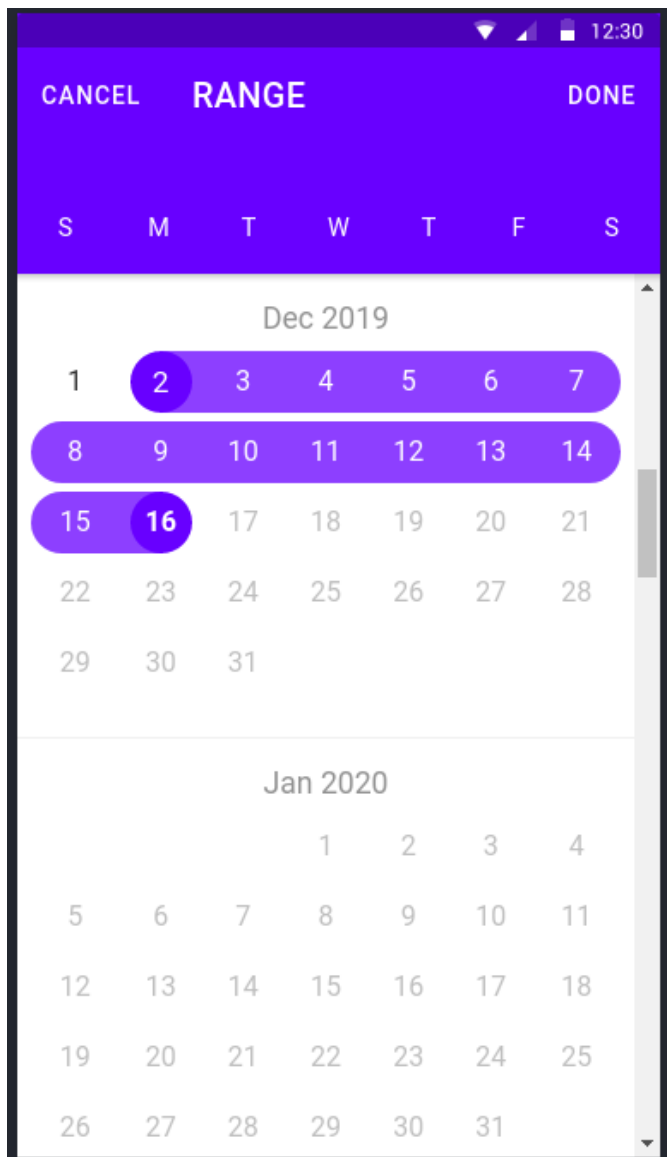

## <span id="page-104-0"></span>**7. cuadros estadísticos**

En los cuadros estadísticos podemos ver los últimos eventos que ocurrieron en gráficos estadísticos dibujado en un plano cartesiano, etc.

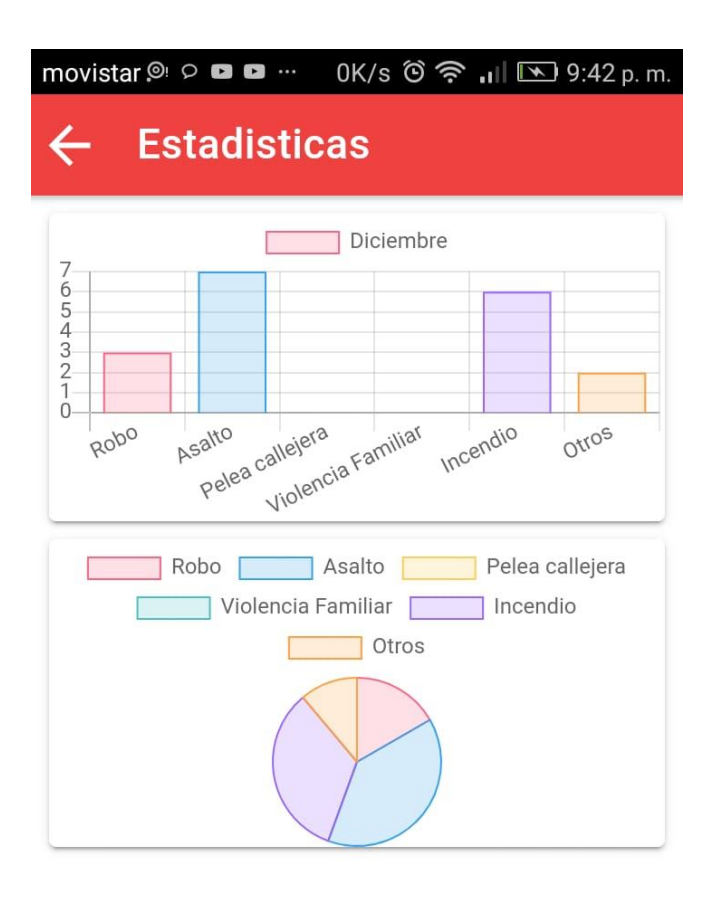

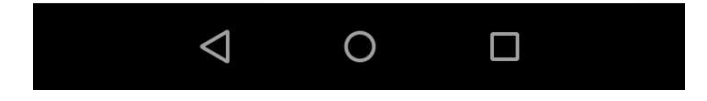